**1. TIPO DE DOCUMENTO:** Trabajo de grado para optar por el título de INGENIERA DE SISTEMAS.

**2. TITULO:** Construcción de una aplicación software para la gestión y administración de recursos informáticos de laboratorios, en la universidad de San Buenaventura sede Bogotá –SIGAR "Sistema de información, gestión y administración de recursos informáticos"

**3. AUTORES:** María Paula Sánchez Berrio

**4. LUGAR:** Bogotá, D. C.

**5. FECHA:** Julio de 2019.

**6. PALABRAS CLAVES:** Sistemas de información, Aplicación móvil, Dispositivos móviles.

**7. DESCRIPCIÓN DEL TRABAJO:** El objetivo principal de este proyecto es construir una aplicación software: Móvil y web, para la administración y gestión de los recursos informáticos de los laboratorios de sonido e informática a través del uso de los servicios de internet y dispositivos móviles inteligentes en la Universidad de San Buenaventura, sede Bogotá.

**LÍNEA DE INVESTIGACIÓN:** Línea de Investigación de la USB: Tecnologías de Información y Comunicaciones (TIC).

**8. METODOLOGÍA:** Móvil-D y programación extrema XP.

**9. CONCLUSIONES:** Gracias a la realización de esta investigación, este proyecto ha contribuido, de manera importante en los laboratorios de informática y sonido en la universidad de San Buenaventura para la administración, control y gestión de los recursos informáticos, ha sido un proyecto constructivo que me ayudara en mi preparación para el mundo profesional al desempeñarme como ingeniera de sistemas.

# **CONSTRUCCIÓN DE UNA APLICACIÓN SOFTWARE PARA LA GESTIÓN Y ADMINISTRACIÓN DE RECURSOS INFORMÁTICOS DE LABORATORIOS, EN LA UNIVERSIDAD DE SAN BUENAVENTURA SEDE BOGOTÁ – SIGAR "SISTEMA DE INFORMACIÓN, GESTIÓN Y ADMINISTRACIÓN DE RECURSOS INFORMÁTICOS"**

# **MARÍA PAULA SÁNCHEZ BERRÍO**

### **UNIVERSIDAD DE SAN BUENAVENTURA SEDE BOGOTÁ**

#### **FACULTAD DE INGENIERIA**

#### **PROGRAMA DE INGENIERIA SISTEMAS**

**BOGOTÁ 2019**

# **CONSTRUCCIÓN DE UNA APLICACIÓN SOFTWARE PARA LA GESTIÓN Y ADMINISTRACIÓN DE RECURSOS INFORMÁTICOS DE LABORATORIOS, EN LA UNIVERSIDAD DE SAN BUENAVENTURA SEDE BOGOTÁ- SIGAR "SISTEMA DE INFORMACIÓN, GESTIÓN Y ADMINISTRACIÓN DE RECURSOS INFORMÁTICOS"**

# **TRABAJO DE GRADO PRESENTADO COMO REQUISITO PARA OPTAR AL TÍTULO DE INGENIERA DE SISTEMAS**

# **DIRECTOR: INGENIERO YAMIL BUENAÑO PALACIOS DOCENTE UNIVERSIDAD SAN BUENAVENTURA, SEDE BOGOTÀ**

## **UNIVERSIDAD DE SAN BUENAVENTURA SEDE BOGOTÁ**

### **FACULTAD DE INGENIERIA**

#### **PROGRAMA DE INGENIERIA SISTEMAS**

**BOGOTÁ, COLOMBIA 2019**

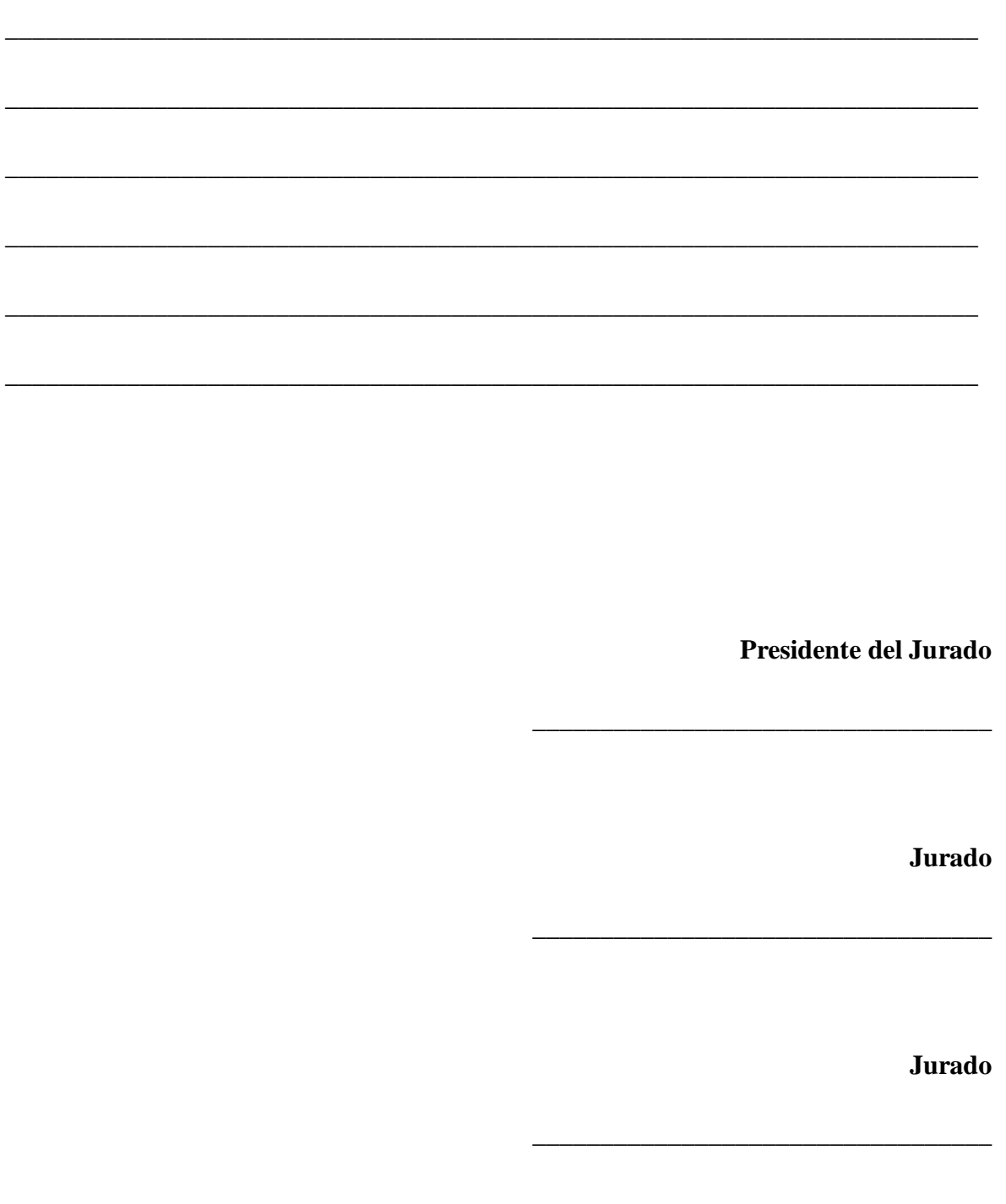

# **Agradecimientos**

Agradezco a Dios por guiarme a lo largo de la carrera, por brindarme la fortaleza, persistencia, paciencia y valor en todos los momentos de dificultad para poder finalizar con éxito esta etapa como profesional en Ingeniería de Sistemas.

A mi familia por ser el apoyo fundamental pese a los inconvenientes que se presentaron, pero sobre todo darle gracias a mi mamá por brindarme la oportunidad de lograr este sueño, por la confianza y por siempre creer en mí, de igual manera Agradezco en general a todas las personas que son importantes para mí, porque de alguna otra forma estuvieron a mi lado enseñándome, compartiendo y dándome todo su apoyo, colaboración, cariño y ánimo.

También agradezco a mi profesor Yamil Buenaño por su ayuda en la elaboración de este proyecto y mis compañeros de multimedia del programa de ingeniería multimedia ya que me colaboraron con parte del desarrollo de las imágenes de la aplicación.

## **Resumen**

El presente proyecto muestra el desarrollo de una aplicación para la gestión, control y administración de recursos informáticos en los laboratorios de la universidad de San Buenaventura, sede Bogotá. Para el desarrollo de este proyecto se adoptaron estrategias de la metodología XP y móvil D, la cual describe las fases de Análisis, Diseño, Desarrollo, Evaluación y Liberación. Por otro lado, se emplearon diferentes herramientas como PHP y un gestor de base de datos MYSQL. Este trabajo tiene como propósito sistematizar el proceso de préstamos e inventario que se realiza en los laboratorios de informática y sonido.

# **Abstract**

The present project consists of the development of an application for the management, control and administration of computer resources in the laboratories of the University of San Buenaventura, Bogotá. For the development of this project, the Scrum methodology was used, which describes the phases of Analysis, Design, Development, Evaluation and Liberation. On the other hand, different tools were used, such as PHP and a MYSQL database manager. The purpose of this work is to systematize the loan and inventory process carried out in computer and sound laboratories.

# **Tabla de Contenido**

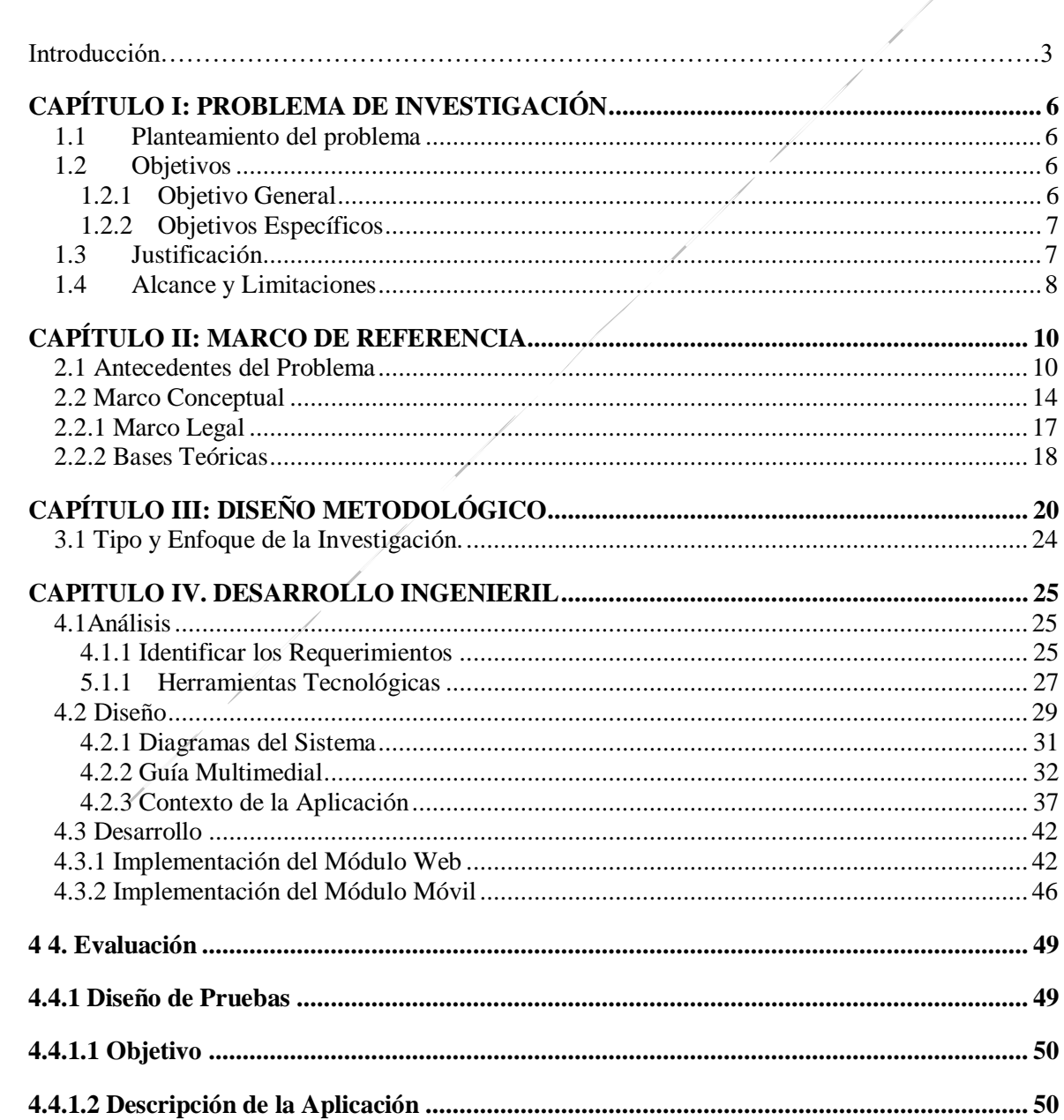

Pág.

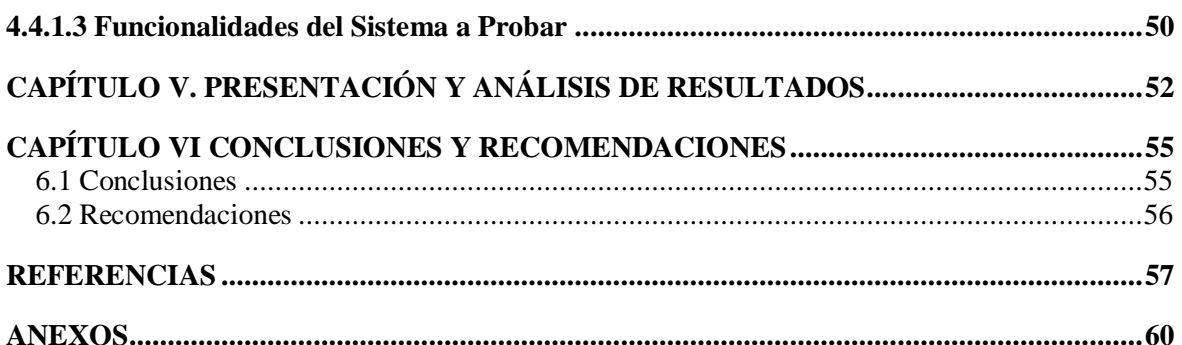

# **Lista de Figuras**

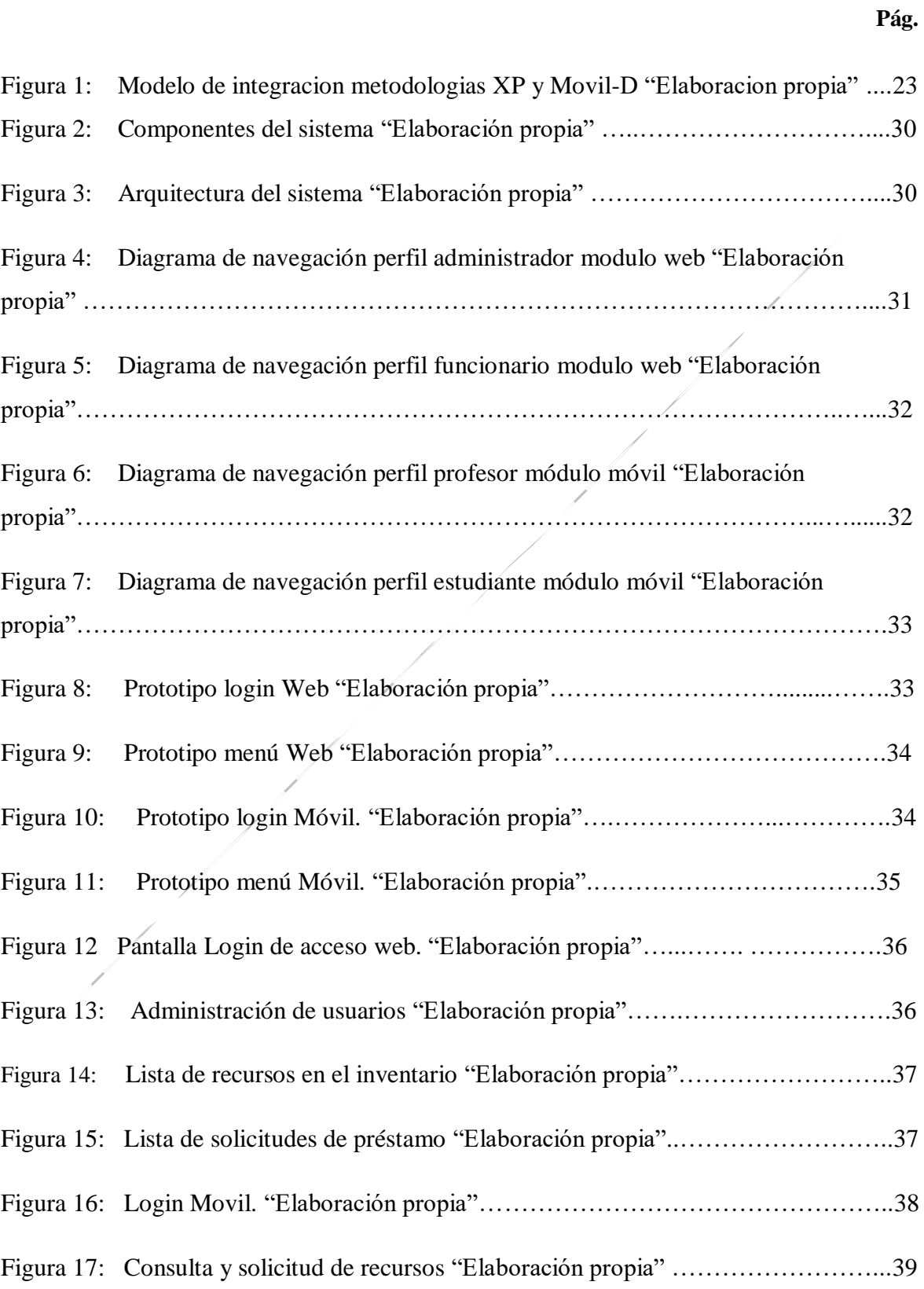

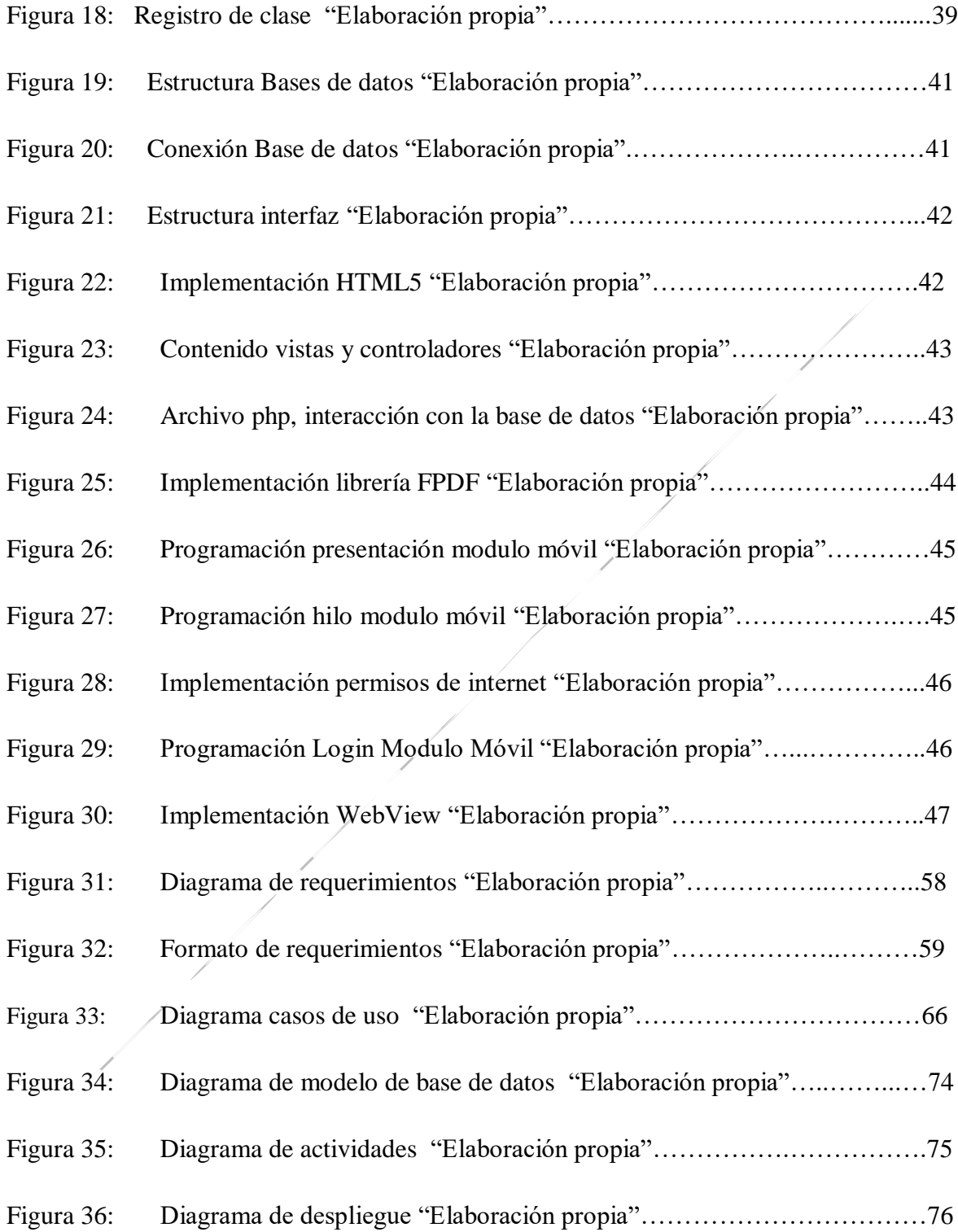

# **Lista de Tablas**

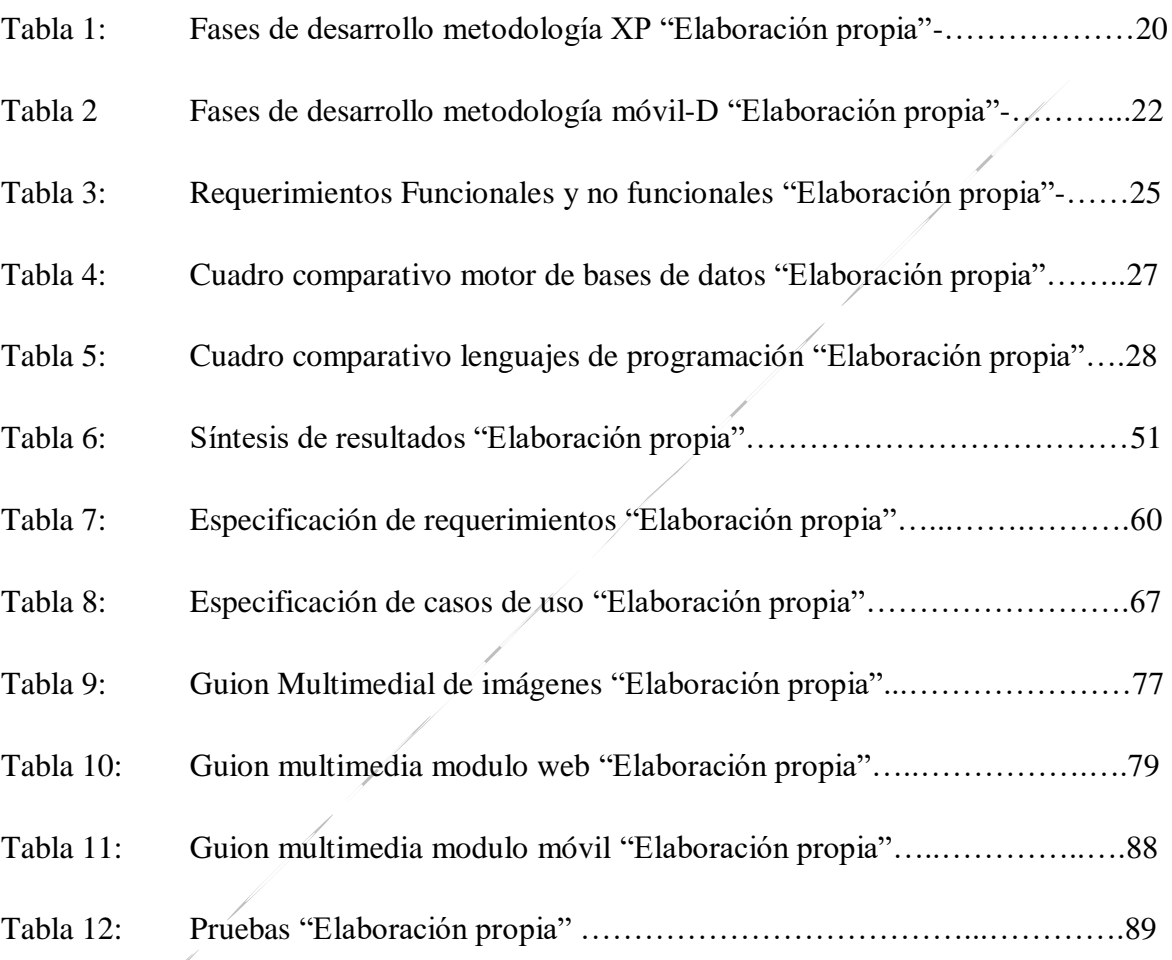

# **Introducción**

El presente proyecto se redacta con carácter de Trabajo Profesional de Fin de Carrera, para la obtención de título de Ingeniera de sistemas, adicionalmente poner en práctica los conocimientos adquiridos a lo largo de la carrera, por esta razón el presente informe pretende dar a conocer los resultados obtenidos tras la realización de la investigación que tiene como objetivo principal la construcción de una aplicación software, para la administración y gestión de los recursos informáticos del laboratorio a través del uso de los servicios de internet en la Universidad de San Buenaventura, sede Bogotá.

El proyecto, beneficiara los laboratorios de la Universidad de San Buenaventura, sede Bogotá., ya que brindará la oportunidad de realizar solicitudes de préstamos por parte de los estudiantes, ofreciendo de forma completa la información de los recursos y laboratorios que se encuentran registrados, permite a los profesores registrar sus clases al ingresar a los laboratorios, Además, permite a los funcionarios de los laboratorios tener acceso a los reportes de la utilización de recursos, sugerencias que realicen los usuarios, tener un control de los recursos que se encuentran en los laboratorios, contribuyendo a que la gestión, control y administración sea un proceso sencillo y ágil.

Teniendo en cuenta el principal objetivo de la presente investigación, se estimó necesario el desarrollo de una aplicación para actualizar y modernizar el sistema de inventarios, gestión de préstamos, que consta de 2 módulos (web y móvil).

El presente trabajo fue desarrollado en 7 capítulos como son:

El capítulo 1 **Problema de investigación** presenta el planteamiento del problema, los objetivos, justificación y alcance.

El capítulo 2 **Marco referencia** presenta una revisión de los antecedentes, el marco teórico y conceptual y marco legal.

El capítulo 3 **Desarrollo metodológico** describe cada una de las etapas de la metodología para el desarrollo de la aplicación.

El capítulo 4 **Desarrollo ingenieril** especifica las características del desarrollo de la aplicación, por medio de la estructura y diseño para la construcción de esta.

El capítulo 5 **Presentación y análisis de resultados** se muestran los resultados obtenidos. El capítulo 6 **Conclusiones y recomendaciones** presenta los aportes y recomendaciones para las futuras investigaciones en la misma línea temática que se presentó en el trabajo de

tesis.

# <span id="page-15-0"></span>**CAPÍTULO I: PROBLEMA DE INVESTIGACIÓN**

En este capítulo se presenta el planteamiento del problema, objetivo general, objetivos específicos, justificación y el alcance del proyecto.

# <span id="page-15-1"></span>**1.1 Planteamiento del problema**

En la universidad de San Buenaventura el personal de laboratorios no tiene control eficiente sobre el inventario y registro de los préstamos de recursos. Actualmente el registro se lleva a cabo a través de herramientas como lápiz y papel, hojas de Excel, entre otros, provocando inconvenientes como retrasos e incomodidad al personal que atiende los laboratorios y de igual forma a los usuarios que desean hacer uso de los recursos. Por esta razón, se propone la construcción de una aplicación software que, a través de los servicios de internet y dispositivos móviles inteligentes permita el control y administración de forma eficiente de cada uno de los recursos que dispone los laboratorios informáticos de la universidad de San Buenaventura, sede Bogotá.

# **Pregunta Principal**

¿Cómo desarrollar una aplicación software que, a través de los servicios web y móviles, permita el control y la gestión de los recursos informáticos (*inventarios y prestamos*) para los laboratorios de ingeniería de sonido e informática de la Universidad de San Buenaventura, sede Bogotá?

# <span id="page-15-3"></span><span id="page-15-2"></span>**1.2 Objetivos**

#### **1.2.1 Objetivo General**

Construir una aplicación software que, mediante los servicios de aplicaciones móviles y web, permita controlar, administrar y gestionar los procesos de préstamos e inventarios de los recursos informáticos de los laboratorios de sonido e informática en la Universidad de San Buenaventura, sede Bogotá.

## <span id="page-16-0"></span>**1.2.2 Objetivos Específicos**

1. Analizar e identificar los requerimientos necesarios para la administración y gestión de los recursos informáticos de los laboratorios de sonido e informática.

2. Identificar y analizar las herramientas tecnológicas que permitan el diseño y construcción de la aplicación software para la administración y gestión de los recursos informáticos de los laboratorios de sonido e informática.

3. Diseñar una aplicación software que permita administrar y controlar los diferentes recursos informáticos de los laboratorios de sonido e informática.

4 Desarrollar una aplicación software que permita administrar y controlar los diferentes recursos informáticos prestamos e inventario de los laboratorios de sonido e informática.

5. Evaluar la funcionalidad y desempeño de la aplicación software antes descrita.

## <span id="page-16-1"></span>**1.3 Justificación**

El desarrollo de esta investigación permite solucionar los diferentes problemas e inconvenientes que presentan los laboratorios en la universidad San Buenaventura como retrasos e incomodidad al personal que atiende los laboratorios y de igual forma a los usuarios que hacen uso de este, ya que el sistema actual no es eficiente para el control sobre el inventario y registro de los préstamos de recursos.

Por las razones anteriores se estima justificable la construcción de un sistema de inventarios y registro de préstamos de recursos de los laboratorios, esto con el fin de actualizar y modernizar el sistema de inventarios y registro ya que es evidente que el sistema de registro actual, no se ajusta a la modernización sistemática, Así, el presente trabajo permitiría mostrar que siempre se debe ir a la vanguardia de la actualización tecnológica y que de una u otra manera agiliza los procesos y minimiza el desgaste del personal.

## <span id="page-17-0"></span>**1.4 Alcance y Limitaciones**

La población objetivo de este proyecto son usuarios encargados de llevar el control de préstamos de artículos de tecnología de los laboratorios de ingeniería de sonido e informática de la comunidad Bonaventuriana, sede Bogotá. Por otro lado, la aplicación a construir constará de 2 módulos: web y móvil. Adicionalmente, como productos resultantes del trabajo para optar al título de ingeniera de Sistemas se tendrá en cuenta los siguientes elementos:

- 1. Documento Tesis
- 2. Aplicación implementada e implantada

#### **Módulo web**

Este módulo es para el administrador y funcionario del laboratorio

Administrador:

- o Permitirá confirmar la solicitud de préstamos de los recursos.
- o Permitirá registrar los recursos en el inventario y consultar los recursos.
- o Permitirá el registro de usuarios
- o Permitirá generar reportes
- o Permitirá generar alertas
- o Permitirá registrar asignación de clases

#### Funcionario:

.

- o Permitirá confirmar la solicitud de préstamos de los recursos
- o Permitirá registrar los recursos en el inventario y consultar los recursos

#### **Módulo móvil**

Este módulo es para los estudiantes y profesores.

- o Permitirá controlar el acceso
- o Permitirá generar la solicitud de préstamos de recursos y consulta de recursos al usuario.
- o Permitirá registrar la clase, solicitar préstamos de recursos y consultar recursos al usuario
- o Permitirá realiza sugerencias de la utilización de los recursos.

#### **Productos por entregar**

- o Aplicación con dos módulos funcionales a través de los servicios de internet: uno de administración y control y módulo móvil.
- o Documento tesis
- o Manuales de instalación y usuario final

# <span id="page-19-0"></span>**CAPÍTULO II: MARCO DE REFERENCIA**

En este capítulo se presenta la revisión sobre trabajos existentes similares a lo propuesto, el marco conceptual, marco legal y las bases teóricas para llevar a cabo el desarrollo del presente trabajo.

Para llevar a cabo el desarrollo se realizó una revisión de documentos existentes respecto a aplicaciones de inventario y prestamos similares a nivel empresarial y educativo con el fin de encontrar elementos de juicio para iniciar el proceso, como se describe a continuación:

### <span id="page-19-1"></span>**2.1 Antecedentes del Problema**

Actualmente el registro de control de inventario de los laboratorios de la Universidad de San Buenaventura sede Bogotá se lleva por medio de herramientas como lápiz, papel y hojas de Excel.

Existen algunas aplicaciones que están orientadas al control de inventario:

**GLPI INDEPNET (2015).** Aplicación para crear un inventario con todos los recursos de que dispones en una base de datos que se pueden administrar. (Plus empresarial, 2015)

**REAL INVENTORY (2009).** Aplicación para monitorear los movimientos en el inventario mientras se trasladan de un sitio a otro. (Plus empresarial, 2015)

**PARTKEEPR (2010):** Aplicación de inventarios específicamente de componentes electrónicos. Permite el armado de libros y crear proyectos. (hipertextual, 2013)

**OPENBRAVO (2001):** Aplicación que es capaz de llevar el registro de grandes movimientos. Permite ingresar un producto, una ubicación, un proveedor y el movimiento de proveedor-almacén-cliente, (hipertextual, 2013)

**INVENTORY TRACKER (2011)** Aplicación para Android permite a las empresas seguir información sobre su inventario, ventas, pagos, envíos y balance. La data recolectada podrá ser exportada en hojas de cálculo. (Plus empresarial, 2015)

**BUSINESS INVENTORY (2016):** Diseñada para iOS, Business Inventory ofrece la capacidad de controlar inventarios, ventas, pedidos y envíos. Además, permite usar códigos de barras o fotografías de los productos y exportar toda la información en una hoja de cálculo o por correo electrónico. (Plus empresarial, 2015)

**BUITRAGO, S. ET AL. (2013).** Portal Web que permite el ingreso de usuarios específicos (Auxiliares de laboratorio), para gestionar los préstamos de los instrumentos de laboratorio de la facultad de ingeniería de la Universidad Católica de Colombia. (BUITRAGO SIERRA & GONZALEZ FRANCO, 2013)

**SOFTEXPERT (2017):** software para gestión de insumos que ayuda a las organizaciones en la automatización de los almacenes y de las operaciones de distribución como procesos, almacenamiento y gestión del inventario. Con la herramienta para gestión de insumos de SoftExpert, los operadores pueden optimizar el uso de recursos y activos, apoyar los movimientos planificados o por demanda y administrar mejor los almacenes. (Soft Expert, 2017)

**TRIALS (2011)**: Aplicación informática orientada a facilitar la dispensación y control de los medicamentos en investigación clínica en los servicios de farmacia (SF) hospitalaria, normalizando los procedimientos y asegurando la calidad de la información registrada en el ensayo clínico. (TRIALS, 2011)

**BAXAGUAS (BARRETO SOFTWARE):** Registra la información de las muestras NO humanas, como aguas, alimentos, insumos, materias primas, etc., reporte de resultados, Validación de resultados por el especialista, consulta e impresión de resultados, Indicadores de gestión (Atención, Rechazo o Aceptación de muestras, oportunidad, etc.), lectura de Código de Barras de las muestras o para reportar resultados para agilizar y fidelizar el ingreso de los datos de las muestras estudiadas. Interfaces de transferencia de información con los instrumentos automatizados de cualquier marca de equipo, fotografía del lugar de toma de la muestra o ubicación GPS. (TIC, 2018)

**SORTLY (2013):** Aplicación de inventarios de todo tipo. Está pensada para pequeños negocios o para los usuarios del hogar, permite tener un control de la cantidad de ese mismo artículo que se tiene y el precio (en el caso de los negocios). Además, también se puede añadir información de si el artículo se prestó, a quién y cuándo se va a devolver. (Capterra, 2013)

**EDINETWORK (2014):** Sistema de Control de Inventario de es una aplicación web basada en Plataforma Cliente-Servidor que permite un control integrado de las existencias de productos en empresas e instituciones que manejan stock crítico en distintas unidades o dependencias que tienen entre sus características principales el tránsito permanente de insumos, equipos, documentación y herramientas entre otros (Datatecno, 2014)

**SECOP (2011)**: Es un pequeño, sencillo, gratuito, práctico y funcional programa diseñado para llevar un adecuado control del inventario. Incorpora funciones para el registro de productos, ventas y compras, impresión de diversos reportes y varias otras de utilidad como la posibilidad de realizar copias de seguridad, y personalizar algunos aspectos operativos. (Sistemas de informacion paez, 2011)

**MOYIN (2017):** Programa de inventario portable y gratuito que permite realizar tareas simples para el control de un inventario. Su característica de ser portable, lo que significa que usted puede llevar el programa y su inventario en un pendrive o memoria USB. (Sistemas de informacion paez, 2017)

**ALVENDI (2017)**: Sistema de gestión de inventarios, ventas y compras, cuentas por cobrar y cuentas por pagar Alvendi PRO, tiene permanentemente actualizaciones según los comentarios y sugerencias de los clientes, adicional tiene los siguientes módulos productos, clientes, proveedores, usuarios, ventas, compras, cotizaciones, órdenes de compra, cobros a clientes, pagos a proveedores, inventario físico y reportes. (Sistemas de informacion paez, 2017)

**FACTUS123 (2017)** Sistema de control de inventarios y facturación diseñado para trabajar mediante internet. Tiene los módulos de inventarios, ventas, compras, clientes, proveedores, usuarios y reportes. También es un sencillo programa de punto de venta. (Sistemas de infromacion paez, s.f.)

Para efectos de sintetizar y en aras de evidenciar el aporte de la aplicación e identificar la utilidad y uso de las aplicaciones mencionadas anteriormente las hemos clasificado en 3 grupos: Aplicaciones de manejo de finanzas, monitoreo los movimientos en el inventario, organización y gestión de inventario.

El grupo de aplicaciones de manejo de finanzas conformado por Business inventory e inventory tracker son aplicaciones que están orientadas al manejo de finanzas, facilidad de la gestión de procesos, llevar una contabilidad organizada, mantener al día el inventario de sus productos. El grupo de monitoreo los movimientos en el inventario conformado por Open bravo, Real Inventory y Baxaguas que están orientadas al movimiento que tienen los productos en cuanto a proveedor-almacén-cliente, por último el grupo de organización inventario conformado por Partkeepr, Glpi, Trials, Softexpert, Portal web para la gestión de instrumentos de laboratorio de la universidad católica de Colombia, sortly y Edinetwork, Secop, Moyin, Alvendi y Factus123 orientadas únicamente al registro de inventario de recursos.

En la investigación de las aplicaciones mencionadas anteriormente no se evidencia un sistema completo para el control, administración y gestión de inventario y préstamos. Por tanto, **SIGAR** será una aplicación única en el medio académico y relevante en el proceso que se lleva en los laboratorios de informática y de sonido en la universidad de San Buenaventura sede Bogotá, se aportará un sistema que brindará la facilidad, ayuda y mejora cada uno de los procesos como: un control estricto del inventario, una atención y control más eficiente del proceso de préstamo cada uno de los recursos que dispone los laboratorios informáticos, una forma fácil y sencilla de solicitar los recursos del laboratorio, por medio

de un módulo web y módulo móvil. Cada uno de los módulos descritos ofrecen accesibilidad y usabilidad al usuario, permitiendo interactuar vía web o móvil.

# <span id="page-23-0"></span>**2.2 Marco Conceptual**

En este apartado se describen los términos más utilizados en el documento con el propósito de aclarar posibles dudas.

**SISTEMA DE INFORMACIÓN:** El sistema de [información c](https://www.emprendepyme.net/los-sistemas-de-informacion-en-las-empresas)onstituye al conjunto de recursos de la compañía que sirven como soporte para el proceso de captación, transformación y comunicación de la información. Un sistema de información debe resultar eficaz y eficiente. Resultará eficaz cuando facilita la información precisa, y será eficiente si lo hace con la menor cantidad posibles de recursos. Estos sistemas resultan esenciales para ayudar a los responsables de un negocio a conservar ordenada la empresa y a analizar todo lo que sucede en ella. (Empredepyme & Garcia, 2018)

En nuestra aplicación se utiliza un sistema de información para recoger, procesar, almacenar y distribuir la información.

**BASE DE DATOS:** Una base de datos es una colección de información organizada de forma que un programa de ordenador pueda seleccionar rápidamente los fragmentos de datos que necesite. Las bases de datos se organizan por campos, registros y archivos. Un campo es una pieza única de información; un registro es un sistema completo de campos; y un archivo es una colección de registros. (Olaya, 2017)

En nuestro sistema se utilizó una base de datos para almacenar la información, la cual nos permitirá guardar grandes cantidades de información de forma organizada para poder consultarla, realizar búsqueda e ingresar nuevos datos.

**LENGUAJES DE PROGRAMACIÓN:** Un programa destinado a la construcción de otros programas informáticos. Su nombre se debe a que comprende un lenguaje formal que está diseñado para organizar [algoritmos](https://concepto.de/algoritmo-en-informatica/) y procesos lógicos que serán luego llevados a cabo por un ordenador o sistema informático, permitiendo controlar así su comportamiento físico, lógico y su comunicación con el usuario humano. (concepto.de, 2019)

En nuestra aplicación se utilizó un lenguaje de programación con el fin de poder programar y ejecutar las actividades correspondientes.

**PHP:** Este lenguaje de programación se caracteriza por ser un lenguaje gratuito y multiplataforma. Además de su posibilidad de acceso a muchos tipos de bases de datos, también es importante destacar su capacidad de crear páginas dinámicas, así como la posibilidad de separar el diseño del contenido de una web, El lenguaje PHP presenta cuatro grandes características como Velocidad, PHP no solo es rápido al ser ejecutado, sino que no genera retrasos en la máquina, por esto no requiere grandes recursos del sistema. Estabilidad, utiliza su propio sistema de administración de recursos y posee de un sofisticado método de manejo de variables, conformando un sistema robusto y estable, Seguridad, maneja distintos niveles de seguridad, estos pueden ser configurados desde el archivo. ini y Simplicidad dispone de una amplia gama de librerías, y permite la posibilidad de agregarle extensiones. Esto le permite su aplicación en múltiples áreas, tales como encriptado, gráficos, XML y otras (Red grafica latinoamerica, 2010)

En nuestra aplicación se utilizó un lenguaje de programación como PHP para lograr el desarrollo de cada una de las funcionalidades.

A**NDROID STUDIO:** es un entorno de desarrollo que se encuentra integrado IDE y que permite la creación de aplicaciones móviles para el sistema operativo Android. Algunas de las características más importantes de Android es que permite una compilación rápida, se puede visualizar en tiempo real gracias al emulador, crea aplicaciones estables (ASGFAQs, 2016)

En nuestra aplicación se utilizó Android Studio para el desarrollo del módulo móvil.

**ANDROID:** está basado en Open Source. Esto significa que el código del sistema y el software en general que lo compone está disponible para ser consultado y modificado

libremente por cualquiera que lo desee, android es fácilmente transportable se puede encontrar dispositivos Android de todo tipo, desde Smartphone y Tablets. (WEBGENIO, 2014)

En nuestra aplicación se utilizó el sistema [operativo](https://www.tuexpertoit.com/tag/sistema-operativo/) Android para el modulo móvil con el fin de ser manipulada en cualquier dispositivo inteligente.

**DISPOSITIVOS MÓVILES:** Una característica importante es el concepto de movilidad, los dispositivos móviles son pequeños para poder portarse y ser fácilmente empleados durante su transporte. En muchas ocasiones pueden ser sincronizados con algún sistema de la computadora para actualizar aplicaciones y datos. (Universidad autonoma de mexico, 2019)

**APLICACIONES MÓVILES:** Las aplicaciones móviles son programas software que usted puede descargar y a las que puede acceder directamente desde su teléfono o desde algún otro aparato móvil – como por ejemplo una Tablet o un reproductor de música. (LA COMISIÓN FEDERAL DE COMERCIO INFORMACION PARA CONSUMIDORES, 2011)

Se realizó una aplicación móvil con el fin usarla en cualquier dispositivo con navegador, sin importar el SO que utilice.

**TECNOLOGÍA DE LA INFORMACIÓN**: La tecnología de la información es un término que comprende todo lo que está vinculado con el almacenamiento, protección, procesamiento y transmisión de la información. Este concepto engloba todo lo relacionado con la informática, la electrónica y las telecomunicaciones.

Se utilizaron las TIC con el fin de facilitar el acceso a la información de manera ágil y rápida.

**CÓDIGO DE BARRAS:** E**s** un código bidimensional que permite almacenar alrededor de 7089 caracteres de información teniendo una mayor capacidad que un código de barras tradicional y la capacidad de manejar varios tipos de caracteres como numéricos, alfabéticos, símbolos y códigos binarios. Mediante los patrones de posición se tiene la capacidad de reducir la interferencia al momento de realizar la lectura para extraer su contenido. (Shopify, 2016)

# <span id="page-26-0"></span>**2.2.1 Marco Legal**

- PROYECTO DE ACUERDO No. 050 DE 2007: Por el cual se insta al Alcalde Mayor expedir una Política de Promoción y Uso del Software Libre en el Sector Central, el Sector Descentralizado y el Sector de las Localidades del Distrito Capital y se trazan lineamientos sobre el contenido de dicha política. Régimen Legal de Bogotá D.C. (2016).
- LA LEY 33 DE 1987 Y LA LEY 565 DEL 2000, ratifican las obligaciones internacionales para la protección del software como objeto del Derecho de Autor.
- LA LEY 1581 DE 2012, La Ley de Protección de Datos abarca el derecho que tienen los ciudadanos a conocer, actualizar y rectificar información recopilada sobre ellos en bases de datos o archivos registrados por entidades públicas o privadas.

De acuerdo con lo anterior nuestro proyecto cumple con las normativas mencionadas anteriormente, a continuación, se muestra como cada normativa se evidencia en el proyecto.

La primera normativa de uso del Software Libre, se cumple ya que en nuestra aplicación se utilizó software libre para su implementación, además no tiene ningún costo.

La segunda normativa de protección del software como objeto del derecho de autor, se cumple ya que nuestra aplicación al ser de propiedad intelectual no necesitaba ningún permiso para ser desarrollada, además la aplicación fue registrada ante las entidades correspondientes.

Por último, la tercera normativa de protección de datos, se cumple ya que no será alterada, ni divulgada ningún tipo de información.

# <span id="page-27-0"></span>**2.2.2 Bases Teóricas**

**SISTEMA DE INVENTARIOS:** Son sistemas de [contabilidad](https://www.ecured.cu/Contabilidad) que se utilizan para registrar las cantidades de mercancías existentes. El sistema de inventarios realiza un control del inventario cada determinado tiempo o periodo, y para eso es necesario hacer un conteo físico para poder determinar con exactitud la cantidad de recursos disponibles. Con la utilización de estos sistemas, se puede saber en determinado momento cuantos son sus recursos. (EcuRed, 2019) por lo tanto, la utilidad de estos sistemas ha permitido una clasificación de la siguiente manera:

**INVENTARIO INICIAL:** Se realiza cuando se inician las operaciones de la empresa, se refiere al inventario que refleja la cantidad antes de adquirir inventario adicional.

**INVENTARIO FINAL:** Se realiza al cierre de un periodo contable, es de vital importancia, ya que está incluido en el balance general de la empresa, por lo que aporta información sobre los recursos financieros disponibles al término de este.

**INVENTARIO PERPETUO:** Es un tipo de inventario que lleva en continuo acuerdo con las existencias en el por medio de un registro detallado que puede servir también como mayor auxiliar, donde se llevan los importes en unidades monetarias y las cantidades físicas. Los registros perpetuos son útiles para preparar los estados financieros mensuales, trimestral o provisionalmente. El sistema perpetuo ofrece un alto grado de control, porque los registros de inventario están siempre actualizados.

**INVENTARIO INTERMITENTE:** Es un tipo de inventario que se efectúa varias veces al año. Se recurre al, por razones diversas, no se puede introducir en la contabilidad del inventario contable permanente.

**SISTEMA DE PRESTAMOS:** Son sistemas que hacen referencia a entregar algo a otra [persona,](https://definicion.de/persona) quien debe devolverlo en un futuro. El prestamista otorga una cosa para que quien recibe el préstamo pueda utilizarla en un periodo de tiempo. Una vez finalizado ese plazo, debe devolver lo prestado. (MytripleA, 2019)

**PRESTAMOS:** Es la acción de prestar o entregar a otra persona un determinado bien por un plazo previamente estipulado durante el cual el pre

statario puede disfrutar de dicho bien, y al vencimiento del plazo el bien debe de ser devuelto a su propietario**.** (Perez & merino, 2011)

**ASIGNACIÓN ACADEMICA:** Consiste en determinar el tiempo de dedicación de un profesor a las actividades académicas, que desarrollará en un periodo académico.

**PROGRAMACIÓN ACADÉMICA**: La Programación Académica es el proceso por el cual establecen el horario de las asignaturas, horarios, aulas y profesores

l

# <span id="page-29-0"></span>**CAPÍTULO III: DISEÑO METODOLÓGICO**

Este apartado tiene como propósito, exponer las etapas que se emplean para el desarrollo e implementación de aplicaciones software **SIGAR**. Para la realización del proyecto se plantearon una serie de fases a nivel metodológico para la efectiva realización del proyecto como lo son **análisis, diseño, desarrollo y pruebas.** Por otra parte, estas fases estarán sujetas a través de la integración de 2 tipos de enfoques a nivel metodológico: Móvil-D y programación extrema <sup>1</sup>(XP), los cuales son complementarios para el cumplimiento del objetivo, dando un orden para la construcción de los módulos de la aplicación hasta generar el entregable, las cuales se describen a continuación.

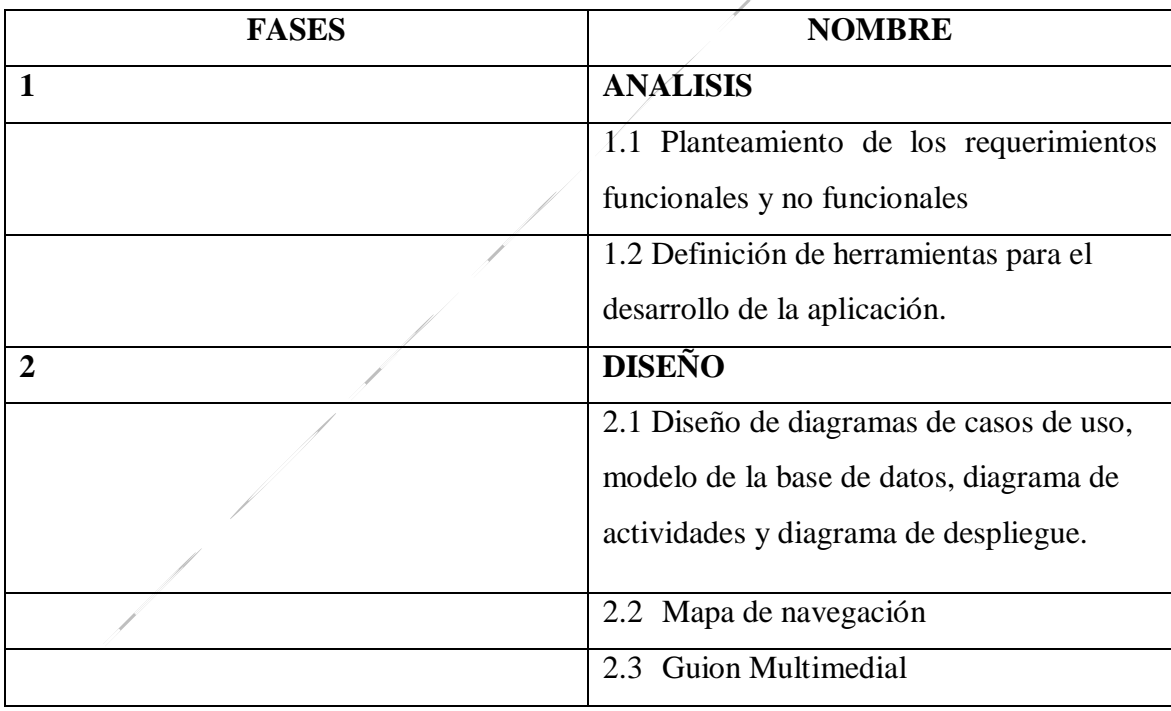

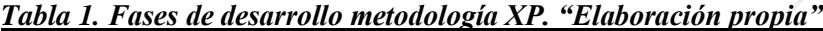

<sup>1</sup> Metodología ágil centrada en potenciar las relaciones interpersonales como clave para el éxito en desarrollo del software, promoviendo el trabajo en equipo, preocupándose por el aprendizaje de los desarrolladores, XP se basa en retroalimentación continua entre cliente y el equipo de desarrollo.

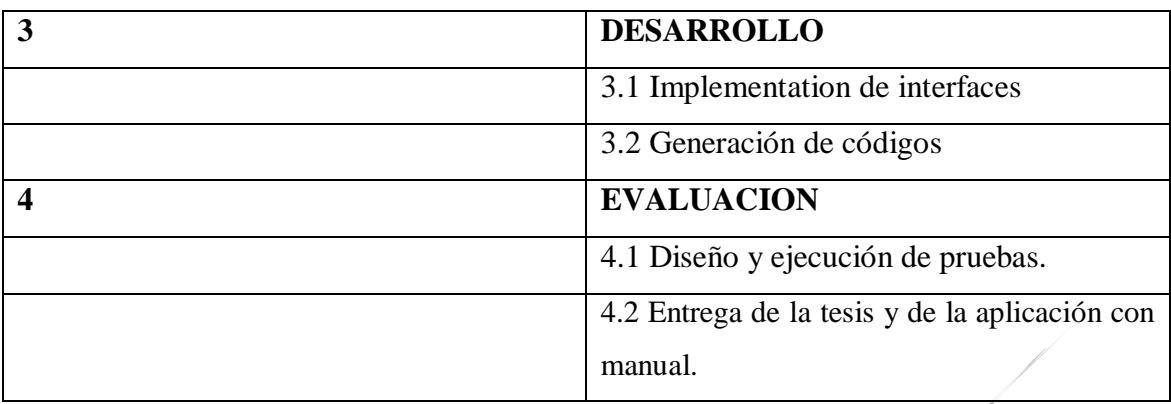

- **1. ANALISIS:** En esta fase tiene como propósito llevar acabo el levantamiento de información. Se identificaron los requerimientos de acuerdo a las necesidades y se generó un diagrama de requerimientos. (ver anexo 1) Finalmente se realizó un cuadro comparativo para la revisión de las herramientas necesarias para el desarrollo del proyecto.
- **2. DISEÑO:** Esta fase tiene como fin establecer la estructura y funcionalidad de la aplicación. Para ello se realiza un diagrama de despliegue evidenciando de forma gráfica los componentes que hacen parte del sistema de desarrollar., un diagrama e casos de uso que especifica las funciones de los actores en el sistema, diagrama de actividades, un diagrama de navegación de la aplicación., se procede a crear el guion multimedia el cual muestra los elementos que componen cada interfaz y sus características.
- **3. DESARROLLO:** Esta fase se realiza la implementación de los diseños establecidos de la fase anterior generando código necesario para el funcionamiento del sistema
- **4. EVALUACION:** En esta fase se realizan pruebas de los módulos que componen el sistema comparando los resultados que se esperan y los resultados reales determinando si cumple con la funcionalidad.

Para la realización del módulo móvil de la aplicación se adoptaron estrategias de la metodología Móvil-D, implementando una serie de actividades establecidas por la metodología para la efectiva realización de este módulo como lo son exploración, iniciación, producto, estabilización y pruebas.

| <b>FASES</b> | <b>NOMBRE</b>                            |
|--------------|------------------------------------------|
| 1            | <b>EXPLORACIÓN</b>                       |
|              | 1.1 Definición de herramientas para el   |
|              | desarrollo de la aplicación.             |
| $\mathbf{2}$ | <b>INICIACIÓN</b>                        |
|              | 2.1 Mapa de navegación                   |
|              | 2.2 Guion Multimedial                    |
| 3            | <b>PRODUCTO</b>                          |
|              | 3.1 Implementation de interfaces         |
|              | 3.2 Generación de códigos                |
| 4            | <b>ESTABILIZACION</b>                    |
|              | 4.1 Diseño de la prueba del aplicativo.  |
|              | 4.2. Documentación de la prueba.         |
| 5            | <b>EVALUACION</b>                        |
|              | 5.1 Entrega de la aplicación con manual. |

*Tabla 2. Fases de desarrollo metodología Móvil- D. "Elaboración propia"*

- **1. EXPLORACIÓN:** En esta fase se procedió con la planificación y a los conceptos básicos del módulo.
- **2. INICIACIÓN:** En esta fase se configuro el proyecto identificando y preparando todos los recursos necesarios.
- **3. PRODUCTO**: En esta fase se llevó a acabo toda la implementación.
- **4. ESTABILIZACION**: En esta fase se realizaron las acciones de integración.

**5. PRUEBAS**: Esta fase fue de testeo hasta llegar a una versión estable, si es necesario se reparan los errores, pero no se desarrolla nada nuevo.

Una vez acabada todas las fases deberíamos tener una aplicación publicable y entregable al cliente.

A continuación, se sintetiza los enfoques metodológicos mediante el modelo que se describe a continuación:

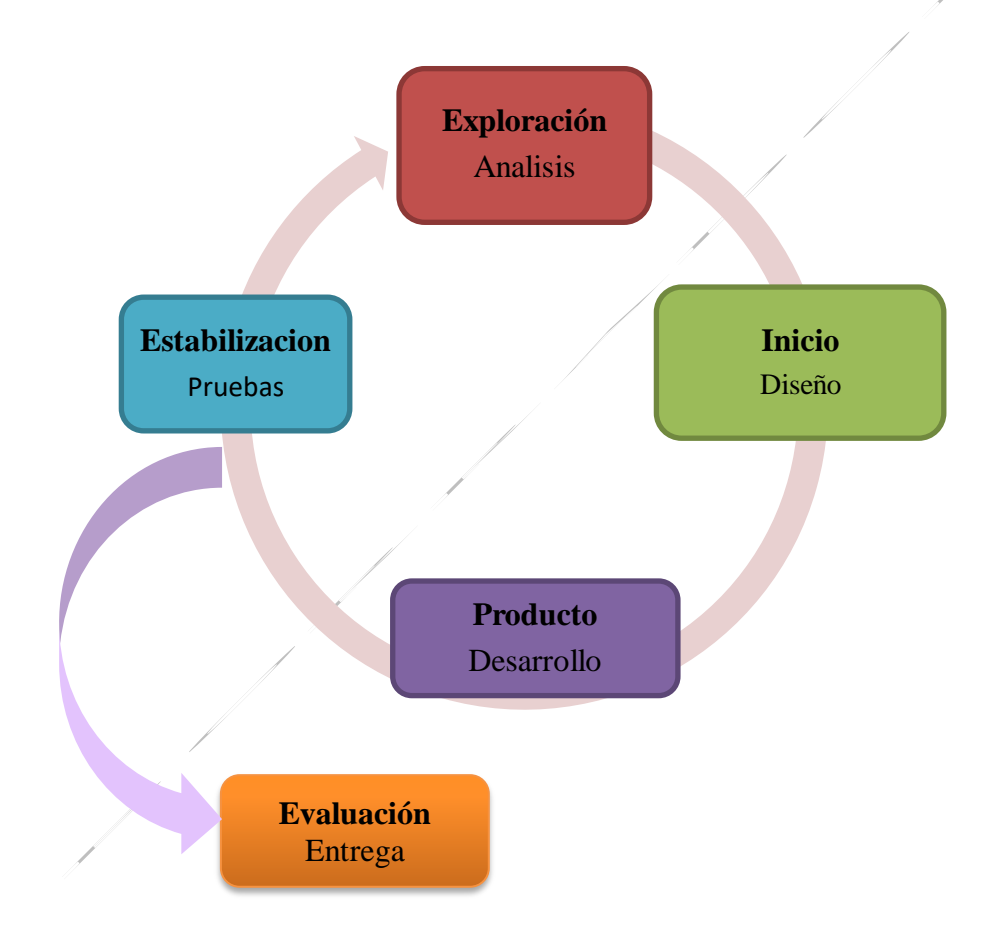

*Figura 1. modelo de integración metodologías: XP y Móvil- D. "Elaboración propia"*

El diagrama anterior representa la integración de las metodologías utilizadas como lo son; Programación extrema (XP) y Móvil- D, este diagrama representa cada una de las fases utilizadas en el desarrollo del proyecto, se representa de forma cíclica ya que se basa en retroalimentación continua con el cliente, es decir que se debe finalizar cada fase completamente para seguir con la siguiente hasta lograr la última fase evaluación y entrega.

# <span id="page-33-0"></span>**3.1 Tipo y Enfoque de la Investigación.**

Este proyecto se centra en la creación de un sistema de información, comprende la línea de investigación Tecnologías de Información y Comunicación (TIC), por otro lado, para llevar a cabo el desarrollo de nuestro objetivo, la aplicación tendrá un enfoque de investigación aplicada.

Es un enfoque de investigación aplicada ya que de acuerdo a las necesidades se adoptaron estrategias para abordar el problema, permitiendo identificar los pasos que deben seguir para efectuar su estudio, como resultado se realizó un sistema de información integrando un módulo móvil y otro web dando una solución a dichas necesidades.

## <span id="page-34-0"></span>**CAPITULO IV. DESARROLLO INGENIERIL**

En este capítulo se plantea las características del desarrollo de la aplicación, por medio de la estructura y diseño para la construcción de la aplicación especificando los procesos realizados en cada una de las etapas de análisis, diseño, desarrollo y pruebas, para lo cual tendemos en cuenta los procesos realizados para la construcción de los productos: Móvil y Web.

# <span id="page-34-1"></span>**4.1Análisis**

Parra iniciar con esta fase se establecieron los requerimientos para proceder con el desarrollo de la aplicación y la descripción de las herramientas tecnológicas empleadas para el desarrollo de esta.

## <span id="page-34-2"></span>**4.1.1 Identificar los Requerimientos**

Esta fase tiene como propósito definir las especificaciones funcionales, no funcionales del sistema para la implementación de la aplicación para el préstamo de implementos y control de inventario de laboratorios, el cual brindará un fácil manejo para llevar un control estricto y estructurado de registros. Por otro lado, para iniciar con esta fase se llevó a cabo una reunión con el encargado y los auxiliares de los laboratorios de la universidad San Buenaventura sede Bogotá donde se pactaron una serie de requerimientos, una vez establecidos los requerimientos se revisaron y fueron aprobados (ver anexo 2), los cuales son descritos a continuación:

| <b>Requerimientos</b> | Nombre requerimiento                                                                                                    |
|-----------------------|----------------------------------------------------------------------------------------------------|
| <b>RNF1</b>           | El sistema necesitara de un celular inteligente que cuente con el sistema<br>operativo Android para que la APK sea utilizada con éxito               |
| RNF <sub>2</sub>      | El sistema necesitara de una base de datos para poder almacenar la<br>información de los módulos.                                                    |
| RNF3                  | El sistema requerirá del uso de un computador para poder ingresar a la página<br>web y así hacer uso de esta.                                        |
| RNF4                  | El sistema necesitara del servicio de internet para poder acceder a la<br>información del sistema, ya que se trae por medio de la base de datos.     |
| <b>RF01</b>           | El sistema deberá utilizar del servicio de internet para poder ingresar a un<br>navegador y usar el aplicativo.                                      |
| <b>RF02</b>           | El sistema se deberá basar en perfiles de usuario con el propósito de cada<br>usuario tenga asignada sus funcionalidades de manera independiente.    |
| <b>RF03</b>           | El sistema deberá permitir administrar y tener un control el inventario<br>existente en el laboratorio                                               |
| <b>RF04</b>           | El sistema deberá permitir a los usuarios solicitar recursos informáticos por<br>un determinado tiempo                                               |
| <b>RF05</b>           | El sistema deberá permitir el control sobre recursos que se prestaron y fueron<br>trasladados a un lugar determinado.                                |
| <b>RF06</b>           | El sistema deberá permitir el control sobre recursos que no estén en<br>funcionamiento.                                                              |
| <b>RF07</b>           | El sistema deberá permitir generar reportes como utilización de los espacios<br>y equipos, sugerencias, asistencias de las clases de los profesores. |
| <b>RF08</b>           | El sistema deberá permitir por medio del carnet la lectura de códigos<br>de barras.                                                                  |
| <b>RF10</b>           | El sistema deberá permitir, bloqueos automáticos al usuarios y<br>desbloqueo manual.                                                                 |
| <b>RF11</b>           | El sistema deberá permitir realizar búsquedas múltiples.                                                                                             |
| <b>RF12</b>           | El sistema deberá permitir la asignación del horario y salas del<br>docente.                                                                         |
| <b>RF13</b>           | El sistema permitirá realizar sugerencias de la utilización de los<br>recursos                                                                       |
| <b>RF14</b>           | El sistema permitirá a los profesores registrar la clase antes de ingresar<br>a los laboratorios                                                     |

*Tabla 3. Requerimientos funcionales y no funcionales*
## **5.1.1 Herramientas Tecnológicas**

### **Modulo Web**

Para el desarrollo de la aplicación, se realizó una comparación de varias opciones en el lenguaje de desarrollo y motores de base datos, se compararon para determinar la herramienta más adecuada para la realización de proyecto:

### **Motor de Base de Datos**

La aplicación a desarrollar requiere del almacenamiento de la información y teniendo disponibilidad para que el usuario pueda visualizarla por medio esta. Por esa razón se compararon tres motores de base de datos para elegir el más adecuado.

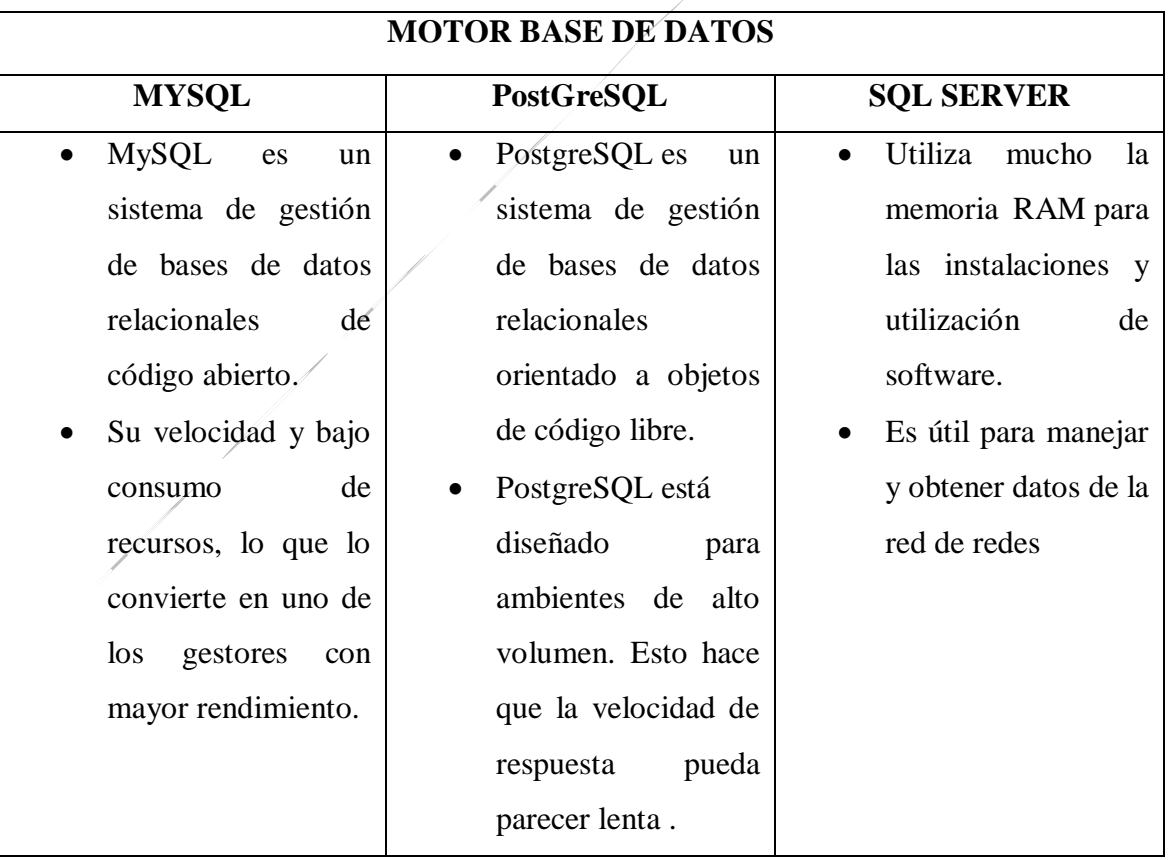

#### *Tabla 4. Comparación motores de bases de datos. "Elaboración propia"*

De acuerdo con el cuadro anterior se estableció que el motor de base de datos adecuado para el desarrollo del presente proyecto es MySQL para el almacenamiento de la información de la aplicación ya que su velocidad y pequeño tamaño la hacen ideal para un sitio web, además al ser open source, hace que no aumente los costos para la licencia, es ideal para un ambiente académico.

### **Lenguaje de Desarrollo**

Para el desarrollo de la aplicación se debe utilizar un lenguaje del lado del servidor para permitir al usuario desarrollar sus funciones en el sistema e interactuar con la información almacenada en la base de datos. Por esa razón se compararon tres leguajes de programación para seleccionar el más adecuado.

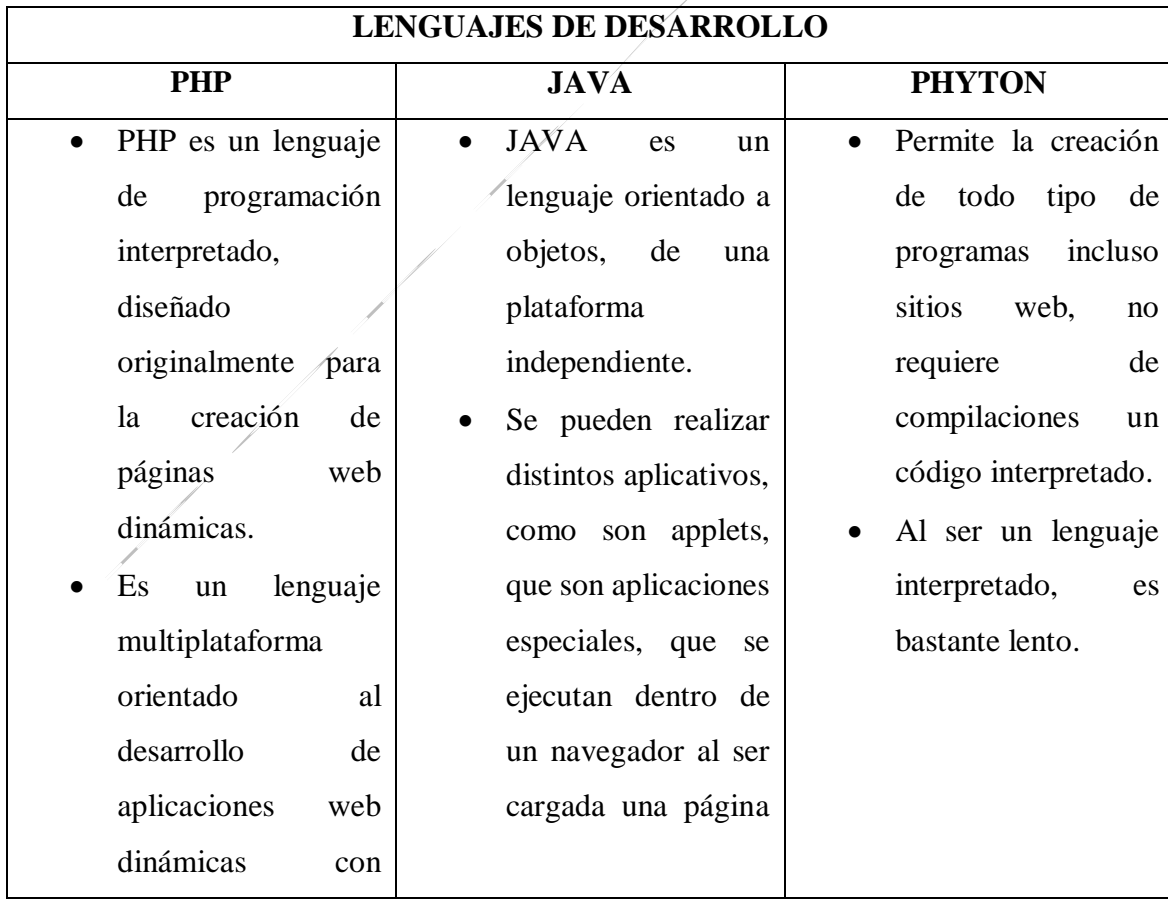

#### *Tabla 5. Comparación lenguajes de programas. "Elaboración propia"*

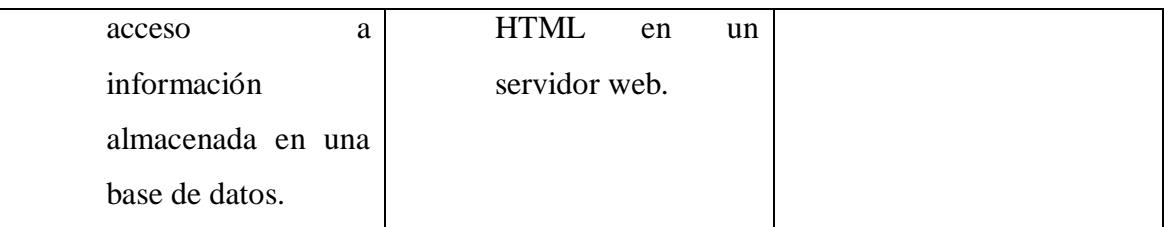

De acuerdo con el cuadro anterior se estableció que el lenguaje de programación es PHP para el desarrollo de la aplicación ya que es un lenguaje totalmente libre y abierto, multiplataforma, por lo tanto, te permite operar en varios sistemas operativos, puede ser fácilmente insertado en el HTML lo que lo hace fácil convertir un sitio web estático en uno dinámico. adicional ofrece un fácil acceso a bases de datos, además es un lenguaje con el que me siento cómoda y tengo conocimientos sobre este.

### **Modulo Móvil**

Para el desarrollo del módulo móvil se utilizó Android Studio ya que Android es el sistema operativo más común, es open source lo cual no tiene un costo de licenciamiento.

### **4.2 Diseño**

En esta sección, se muestran los diagramas de caso de uso, modelo de datos, actividades y despliegue de la estructura y funcionalidad de la aplicación, también los mapas de navegación y el guion multimedial web y móvil, adicional el tipo de arquitectura empleado para el desarrollo de la aplicación y el patrón de diseño.

## **4.2.1 Arquitectura de la aplicación y Patrón de diseño**

Esta sección se realiza con el fin de dar a conocer la arquitectura del sistema empleado para la realización del proyecto.

Se establecen los componentes que interactúan en los procesos de la aplicación:

**CLIENTE:** Realiza peticiones al servidor de los datos almacenados y muestra la información que retorna el servidor.

**SERVIDOR:** Gestiona las peticiones recibidas y da respuesta y envía la información a mostrar.

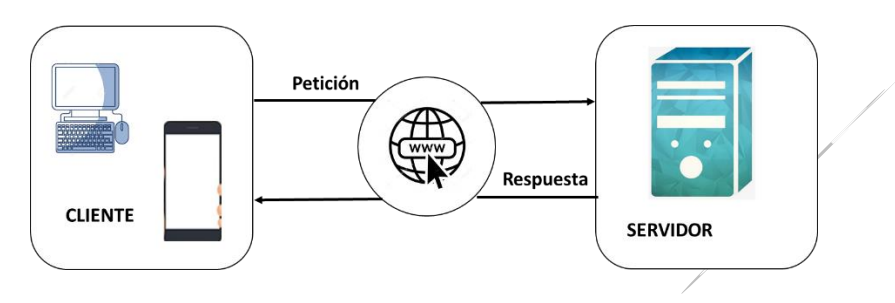

*Figura 2. Componentes del sistema. "Elaboración propia"*

Una vez establecidos los componentes del sistema se implementa una arquitectura en capas, está representada por 3 capas de dos niveles, las cuales son Capa presentación en donde se representa la vista, la capa de negocios donde se representa la lógica (PHP) y la capa de datos donde representa la base de datos (MySQL), adicional el patrón de diseño utilizado que es Modelo, vista y controlador (MVC), el cual es utilizado para facilitar el desarrollo e implementación del sistema, a continuación, se muestra la arquitectura del sistema:

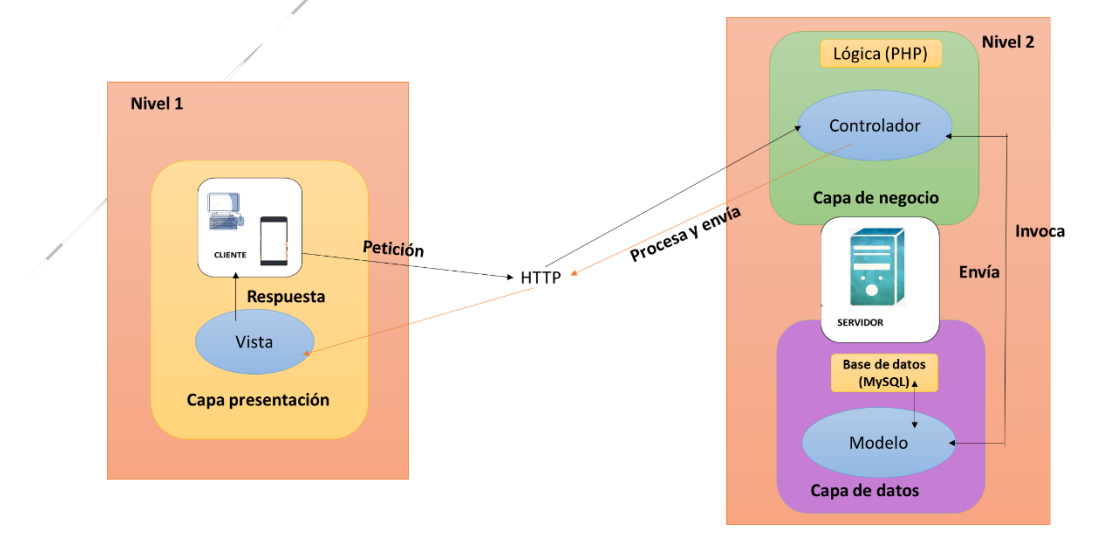

*Figura 3. Arquitectura del sistema. "Elaboración propia"*

## **4.2.2 Diagramas del Sistema**

La aplicación junto con sus dos módulos web y móvil cuenta con un conjunto de características que se representan en por medio de los diagramas pertinentes (ver anexo 3) como, el diagrama de casos de uso el cual consiste en modelar las cada una de las actividades que deberá realizar cada actor, se identificaron 4 actores en la aplicación (administrador, funcionarios, profesores y estudiantes), el diagrama de actividades el cual consiste en modelar el comportamiento del sistema y el diagrama de despliegue el cual consiste en modelar la arquitectura del sistema. los diagramas mencionados anteriormente fueron elaborados en la herramienta Enterprise Architect y el diagrama de modelo de bases de datos fue elaborado en la herramienta MySQL Workbench. permitiendo visualizar los procesos según el diseño lógico y físico de la base de datos, el flujo del sistema y las relaciones entre los nodos físicos del sistema logrando encontrar:

1. La aplicación **SIGAR** cuenta con un modelo de datos ilustrando la relación entre los procesos con los que cuenta el sistema especificando cada una de las tablas y columnas de los módulos web y móvil.

2. El flujo del sistema tiene como inicio una URL en un navegador web para el acceso a los módulos web y móvil.

3. El módulo web cuenta con dos actores de diferentes tipos de usuario como: Administrador, funcionarios de laboratorio

- Administrador: Administrar el inventario, administrar prestamos, gestionar reportes, administrar usuarios.
- Funcionarios de laboratorio: gestionar el inventario, gestionar prestamos

4. El módulo de web tiene sub-módulos con diferentes funciones, donde los actores comparten algunas tareas y otras son exclusivas de un determinado perfil.

5. El módulo móvil tiene el rol del profesor que tendrá acceso a solicitar préstamos, registrar ingreso a la clase, realizar sugerencias y consultar recursos y el rol de estudiante podrá solicitar de préstamos, realizar sugerencias, consultar recursos.

## **4.2.3 Guía Multimedial**

Para el seguir con el proceso correspondiente se realizó un guion multimedial con 2 estudiantes de la carrera de ingeniería en multimedia para determinar que imágenes se necesitaban para la aplicación (ver anexo 4), luego se estableció un guion multimedial para los módulos donde se describe el diseño de estos. (ver anexo 5).

Una vez realizado el diseño multimedial, se procedió a diseñar y establecer el mapa de navegación, que representa gráficamente la manera en la que un usuario dependiendo de su perfil puede navegar en el sistema, especificando los procesos a los cuales tiene acceso.

A continuación, se especifica como navegar en la aplicación **SIGAR**.

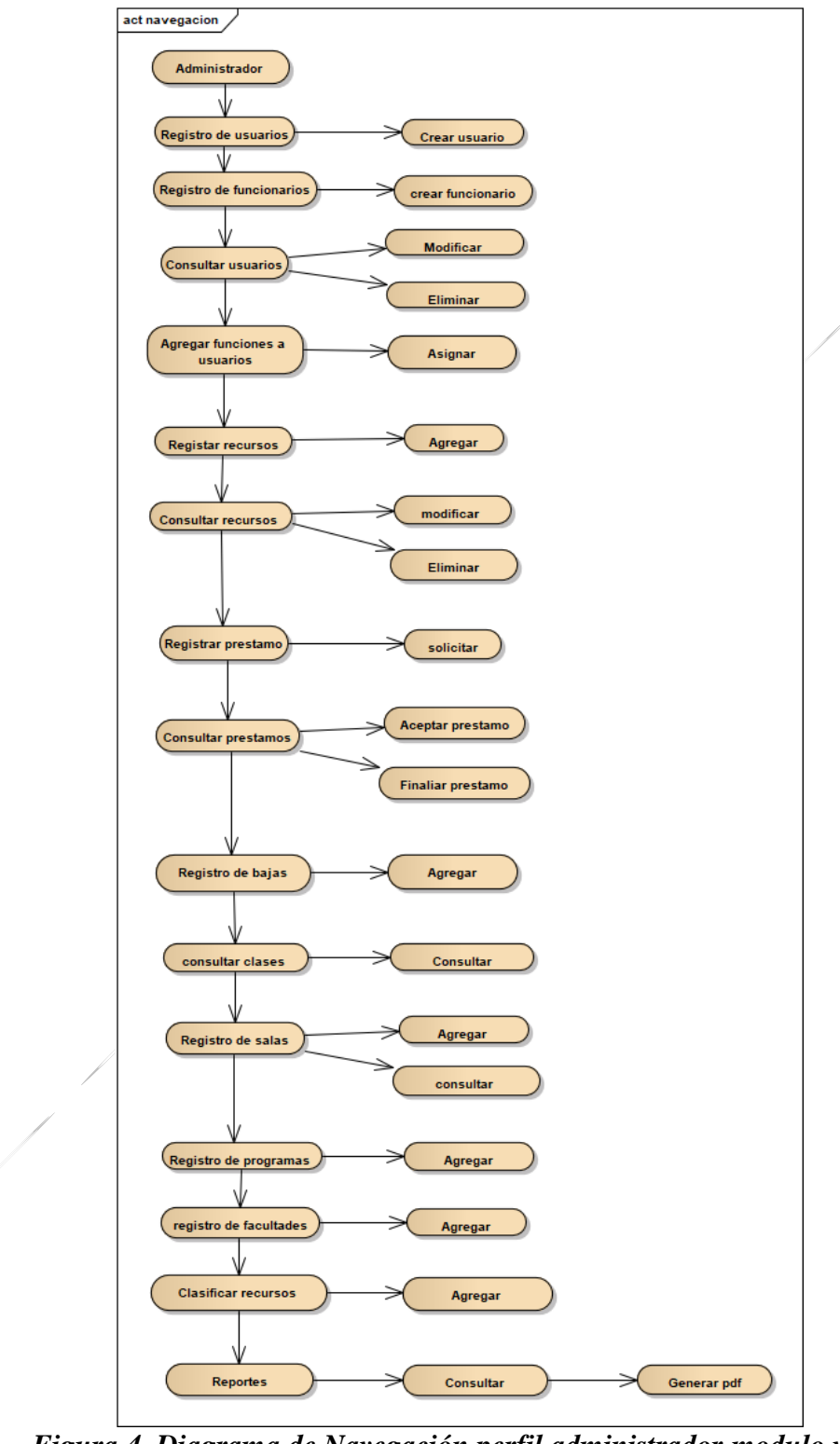

*Figura 4. Diagrama de Navegación perfil administrador modulo web. "Elaboración propia"*

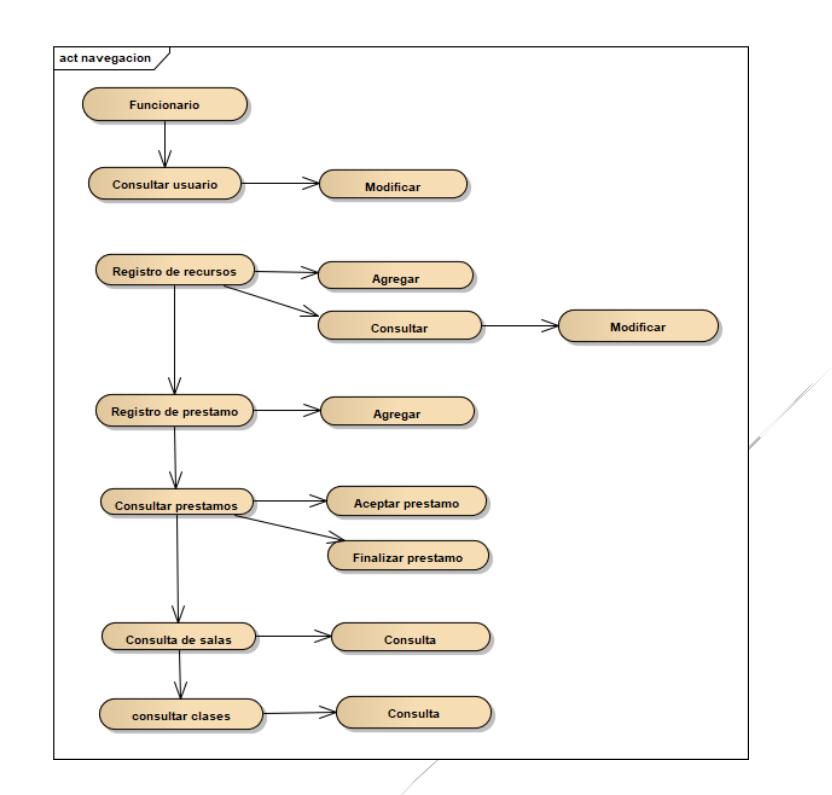

*Figura 5. Diagrama de Navegación perfil funcionario de laboratorio modulo web. . "Elaboración propia"*

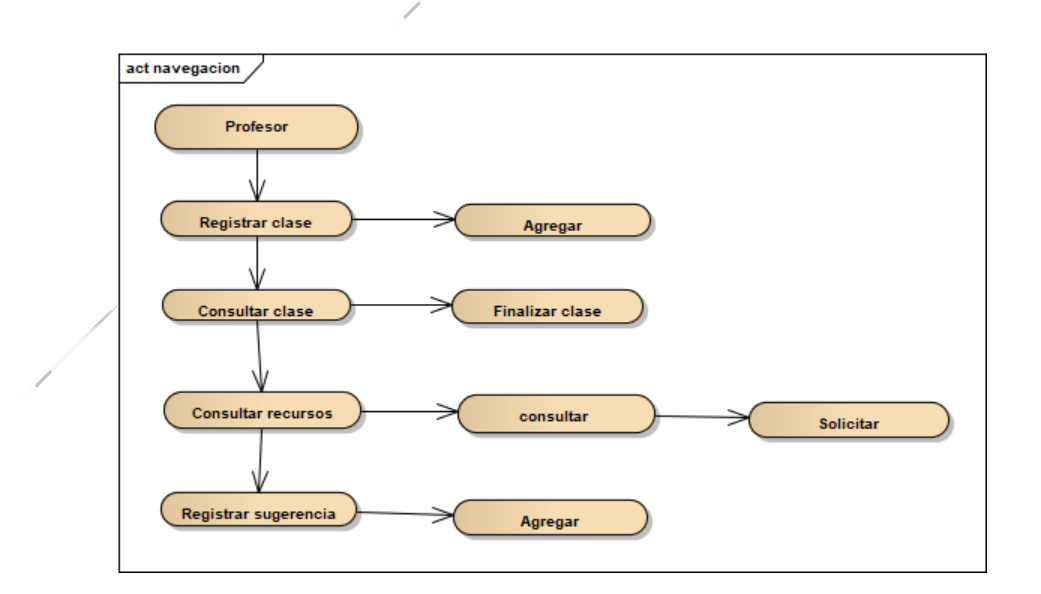

*Figura 6. Diagrama de Navegación perfil profesor módulo móvil. . "Elaboración propia"*

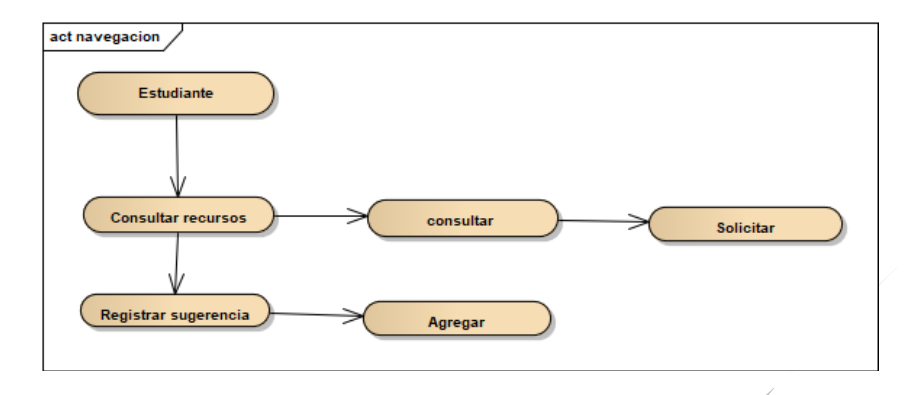

*Figura 7. Diagrama de Navegación perfil estudiante modulo móvil. "Elaboración propia"*

Una vez diseñados y establecidos los diagramas de navegación de cada usuario, se realizaron modelos de la aplicación de los módulos web y móvil en la herramienta Moqups como se mostrarán a continuación:

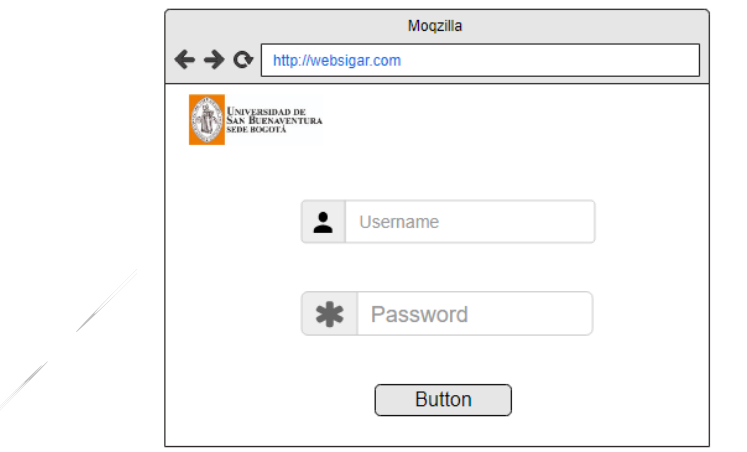

*Figura 8 . Prototipo login Web. "Elaboración propia"*

٦

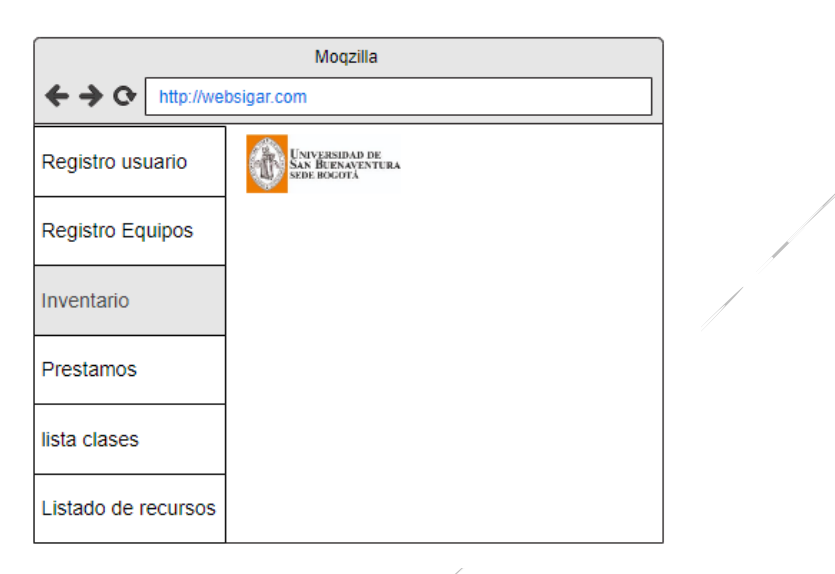

 *Figura 9. Prototipo menú Web. "Elaboración propia"*

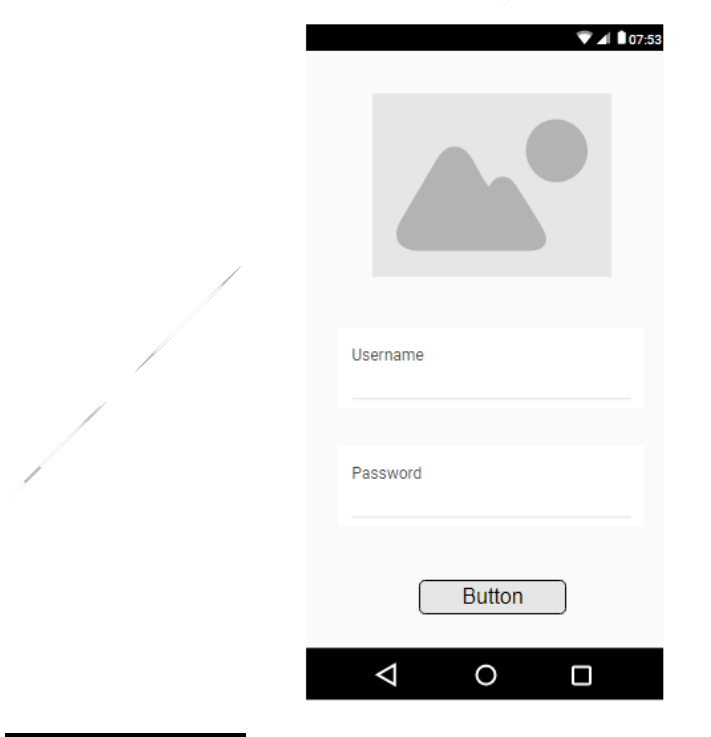

*Figura 10. Prototipo login móvil "Elaboración propia"*

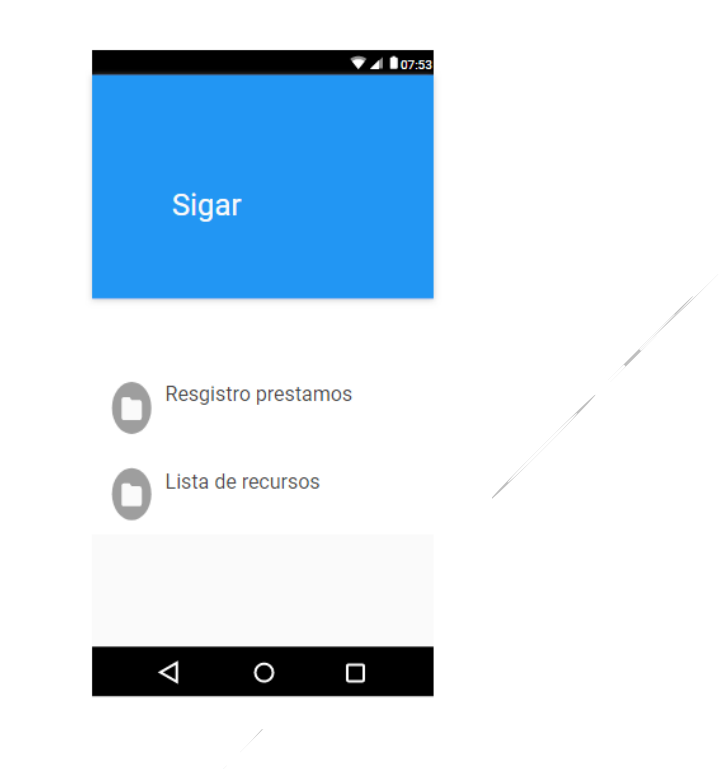

*Figura 11. Prototipo menú móvil "Elaboración propia"*

## **4.2.4 Contexto de la Aplicación**

Posteriormente al procesó de diseño de modelos, se procedió a realizar las interfaces de la aplicación. **SIGAR** fue creado para facilitar la administración, control y gestión de las salas, recursos informáticos del laboratorio beneficiando la comunidad estudiantil, a continuación, se describe la funcionalidad de la aplicación con cada uno de los módulos.

**Módulo web:** Permite al administrador administrar el inventario, administrar prestamos, gestionar reportes, administrar usuarios, además junto con los funcionarios del laboratorio realizar registros de recursos y consultarlos, gestionar el inventario, gestionar préstamos.

 El ingreso al sistema se realiza por medio de la pantalla login mediante la identificación y contraseña del usuario. El acceso para las diferentes opciones del sistema depende del tipo de perfil.

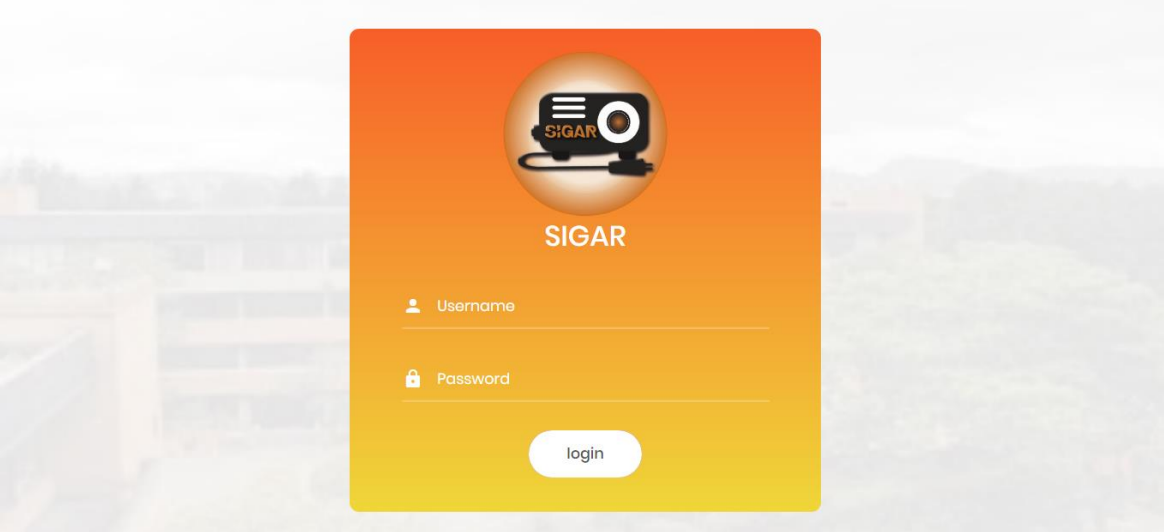

*Figura 12. Pantalla Login de acceso web. . "Elaboración propia"*

En la administración de usuarios se pueden modificar la información de los usuarios.

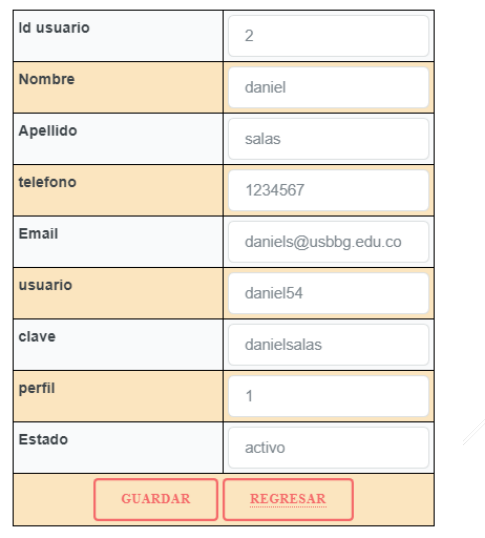

#### **Modificar Usuario**

*Figura 13. Administración de usuarios. . "Elaboración propia"*

 En la gestión de inventario se realiza el control de los recursos al salir o entrar en el sistema.

| Lista de Equipos |                  |               |             |                                                                                                    |          |               |           |  |
|------------------|------------------|---------------|-------------|----------------------------------------------------------------------------------------------------|----------|---------------|-----------|--|
| Id equipo        | Nombre de equipo | Marca         | Tipo equipo | <b>Descripcion</b><br>del equipo                                                                                     | Cantidad | <b>Estado</b> |           |  |
| 1111             | computador       | samsung       | portatil    | rojo                                                                                                    |          | disponible    | Modificar |  |
| 11qwer           | wert             | qwe3rt        | portatil    | holaaa                                                                                                    |          | disponible    | Modificar |  |
| 12221            | tablet dibujo    | XP-Pen Star03 | portatil    | Tablet<br>gráfica                                                                                                    | 4        | disponible    | Modificar |  |
| mg15cf           | amplificador     | marshall      | portatil    | Controles:<br>Aumento de<br>volumen<br>limpio,<br>Overdrive,<br>Overdrive<br>volumen,<br>Bass, Mid,<br><b>Treble</b> | 8        | disponible    | Modificar |  |

*Figura 14. Lista de recursos en el inventario. . "Elaboración propia"*

 En la parte de préstamos se registran todas las solicitudes de los recursos para verificar y darle la aprobación.

 $\frac{1}{\sqrt{2}}$ 

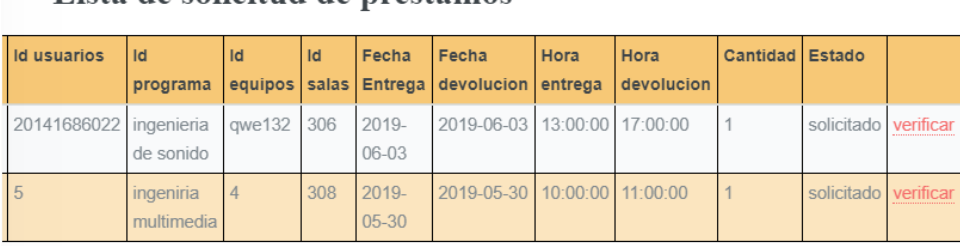

Lista de solicitud de prestamos

*Figura 15. Lista de solicitudes de préstamo. . "Elaboración propia"*

**Módulo Móvil:** Permite a los profesores solicitar un préstamo, registrar ingreso a la clase, realizar sugerencias y consultar recursos y permite a los estudiantes solicitar de préstamos, realizar sugerencias, consultar recursos.

 La pantalla principal lleva a la pantalla de Login en donde el usuario debe ingresar los datos para el acceso al sistema.

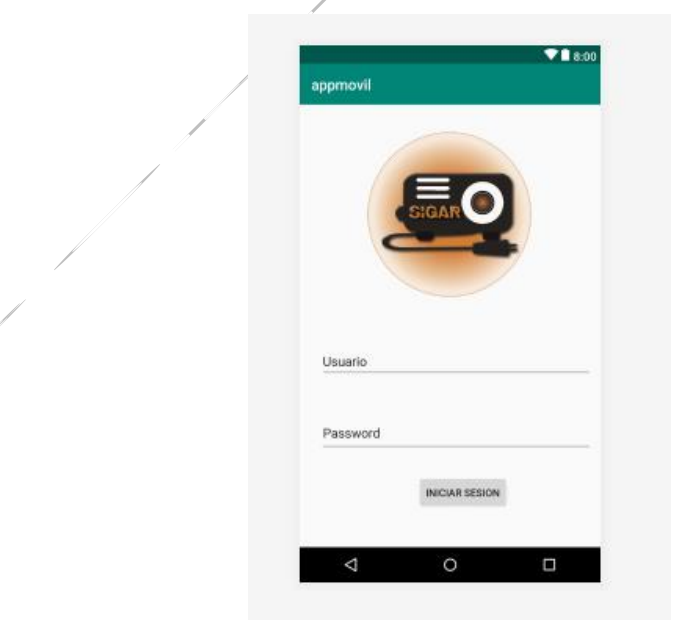

*Figura 16. Login móvil. "Elaboración propia"*

 En la opción consultar recurso el estudiante y profesor pueden consultar los recursos disponibles y solicitarlos.

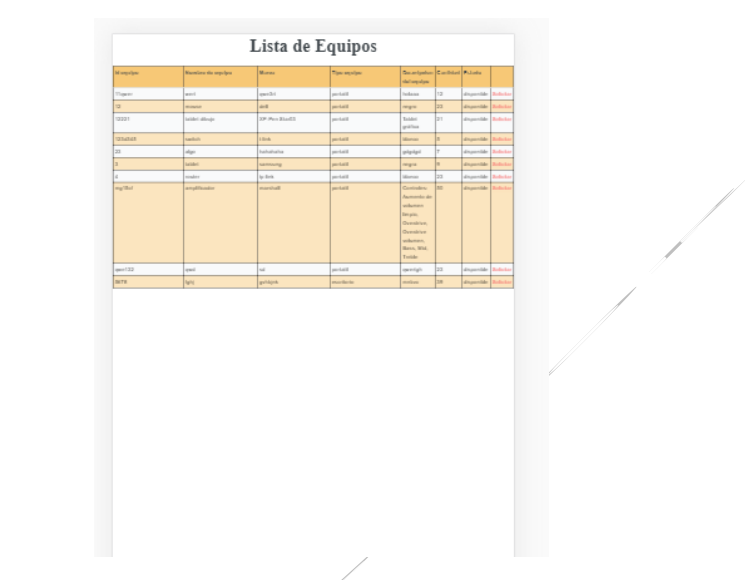

*Figura 17. Consulta y solicitud de recursos. "Elaboración propia"*

 En la opción registro ingreso de clase el profesor realiza el registro de la clase antes de ingresar a la sala.

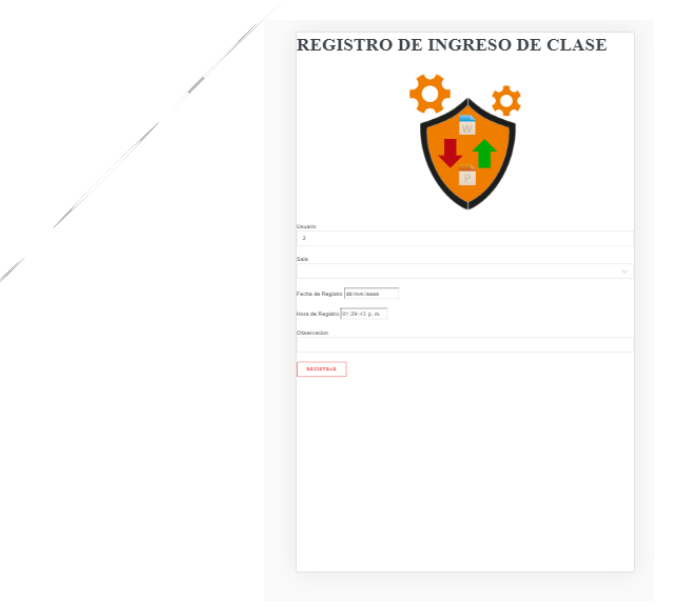

*Figura 18. Registro de clase. "Elaboración propia"*

### **4.3 Desarrollo**

En esta sección se muestra el proceso de desarrollo de la aplicación y la implementación de las herramientas tecnológicas seleccionadas anteriormente, para ello se divide en dos secciones de acuerdo con los módulos que son web y móvil.

Para el desarrollo de la aplicación **SIGAR** se utilizaron las siguientes herramientas tecnológicas.

### **4.3.1 Implementación del Módulo Web**

**Implementación de Interfaces Módulo Web:** Las interfaces del módulo web se establecieron de la siguiente forma:

**El Módulo Web**: Se desarrolló mediante el lenguaje de programación PHP versión 7.2.1, base de datos MySQL versión 5.7 y utilizando un editor de código fuente SUBLIME TEXT 3, Las interfaces de la aplicación utilizadas para interactuar con el usuario emplean una plantilla que genera el diseño mediante el uso de HTML5, CSS y de JQuery permitiendo la adaptación de la aplicación web al tamaño de las pantallas.

Una vez se estableció la base de datos se debe crear y conectar al proyecto, todo esto se puede observar a continuación:

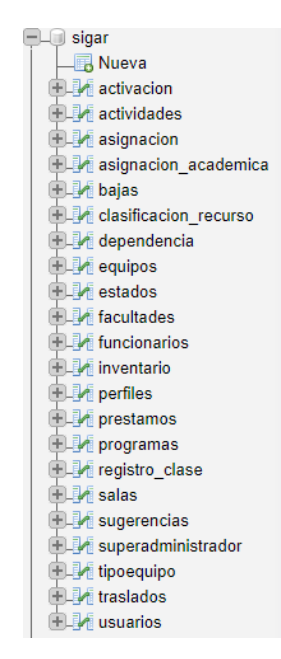

*Figura 19. Estructura Base de datos. "Elaboración propia"*

\$conn=mysqli\_connect(\$host,\$user,\$clave,\$bd) or die('Fallo la conexión'); *Figura 20. Conexión base de datos. "Elaboración propia"*

**SIGAR** se compone de una plantilla CSS la cual es un motor de plantillas, que genera el diseño del tema en formato HTML5.

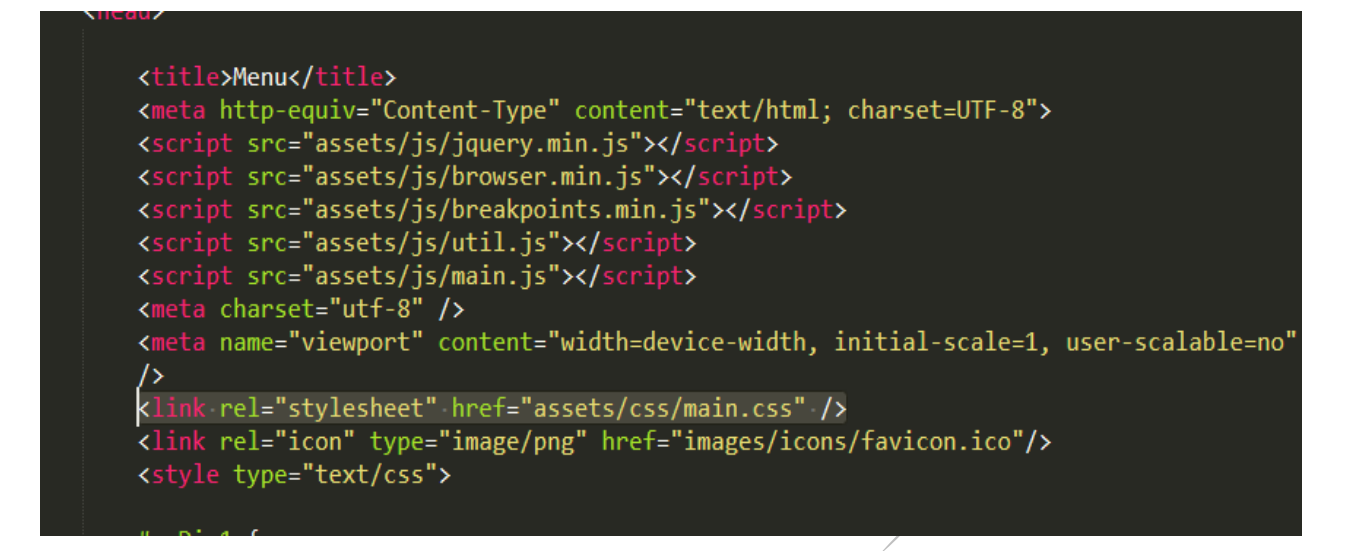

*Figura 21. Estructura de interfaz. "Elaboración propia"*

El uso de etiquetas HTML5 en la aplicación ofrece una forma de organizar lo que se deba presentar.

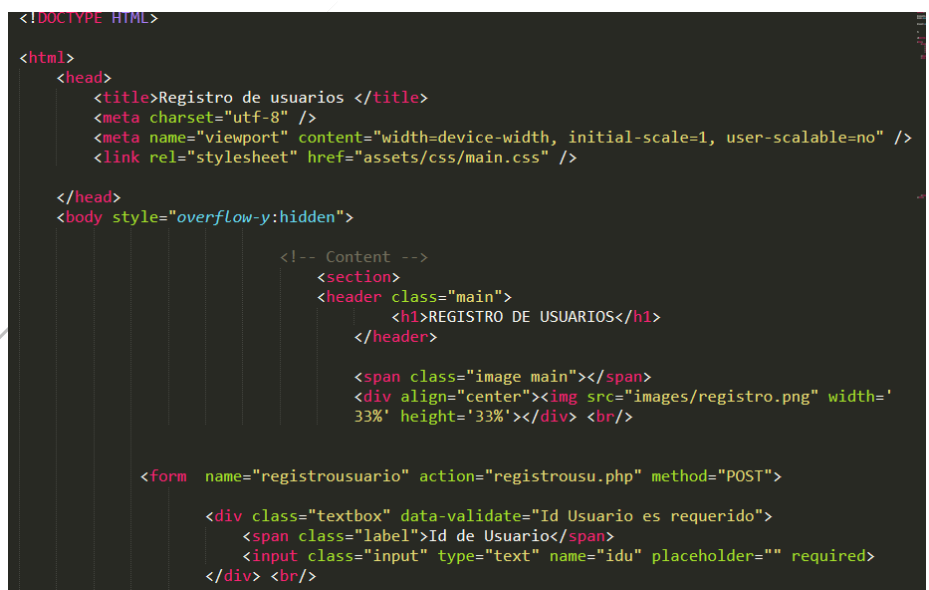

*Figura 22. Implementación de HTML5. "Elaboración propia"*

Cada módulo y submodulo que se realiza en la aplicación incluye un archivo que puede contener la información a mostrar de la base de datos o los formularios para ingresar la información.

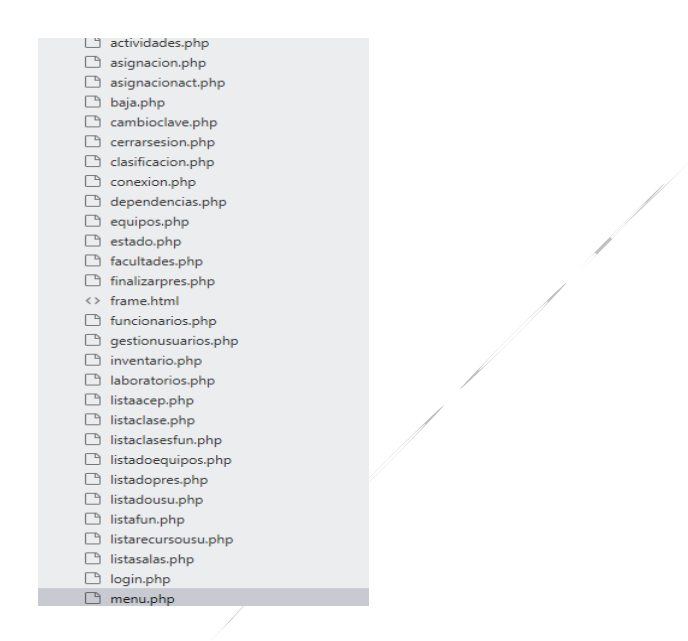

*Figura 23. Contenido de vistas y controladores. "Elaboración propia"*

Se tienen archivos PHP donde se tiene el intercambio de información con la base de datos, permitiendo la consulta e inserción de registros según las condiciones de la aplicación.

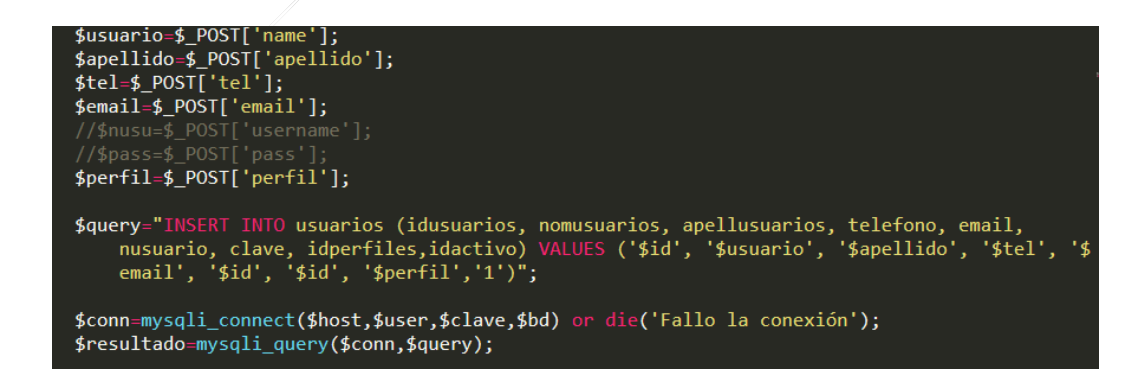

*Figura 24. Archivo php donde se realiza la interacción con la base de datos.* 

*"Elaboración propia"*

**SIGAR** genera reportes en formato PDF por medio de una consulta SQL se obtiene el reporte deseado, mediante Fpdf que es una libreria escrita en lenguaje de programación PHP que permite crear archivos en formato PDF sin ningún requerimiento adicional,

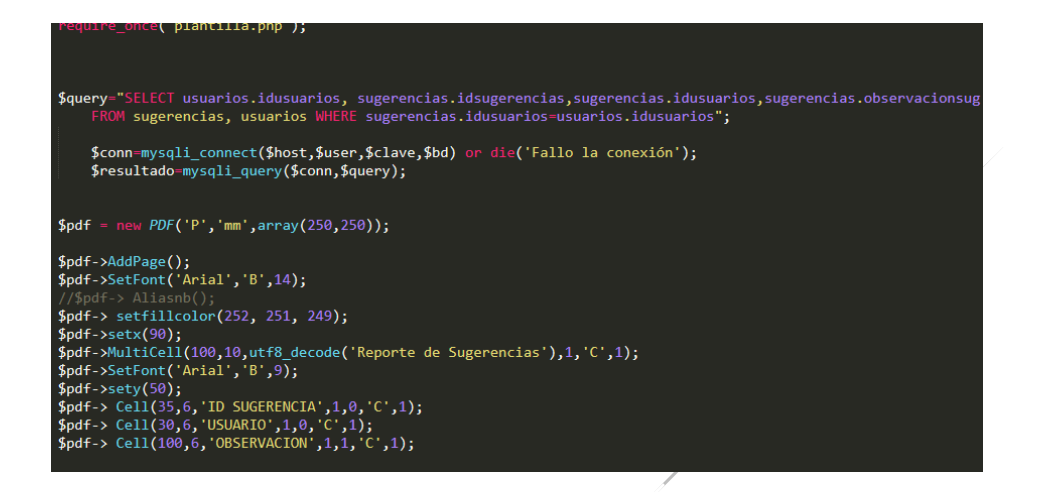

*Figura 25. Implementación librería FPD. "Elaboración propia".*

## **4.3.2 Implementación del Módulo Móvil**

**Implementación de Interfaces Módulo Móvil:** Las interfaces del módulo móvil se establecieron de la siguiente forma:

**Modulo Móvil:** Se desarrolló mediante el lenguaje de programación Android versión 3.4. PHP versión 7.2.1, base de datos MYSQL versión 5.7 y el uso de librerías propias del lenguaje.

**Presentación:** Se compone de una imagen característica del software y que carga por 5 segundos.

En la aplicación móvil las interfaces se establecieron de la siguiente forma:

```
<TextView
        android: text="SIGAR APP "
        android: layout width="wrap content"
        android: layout marginTop="10dp"
        android: layout height="wrap content"
        android:id="@+id/text1"
        android:textAllCaps="true"
        android:textSize="36sp"
        android:textStyle="bold"
7>
<ImageView
        android: layout width="match parent"
        android: layout height="369dp"
        android: layout marginTop="10dp"
        app:srcCompat="@drawable/usbbog"
        android:id="@+id/imageView"
        android:scaleType="fitCenter"/>
```
*Figura 26. Programación presentación módulo móvil. "Elaboración propia"*

En la aplicación móvil inicia con la utilización de un hilo de 5 segundos para la primera pantalla que es la de presentación.

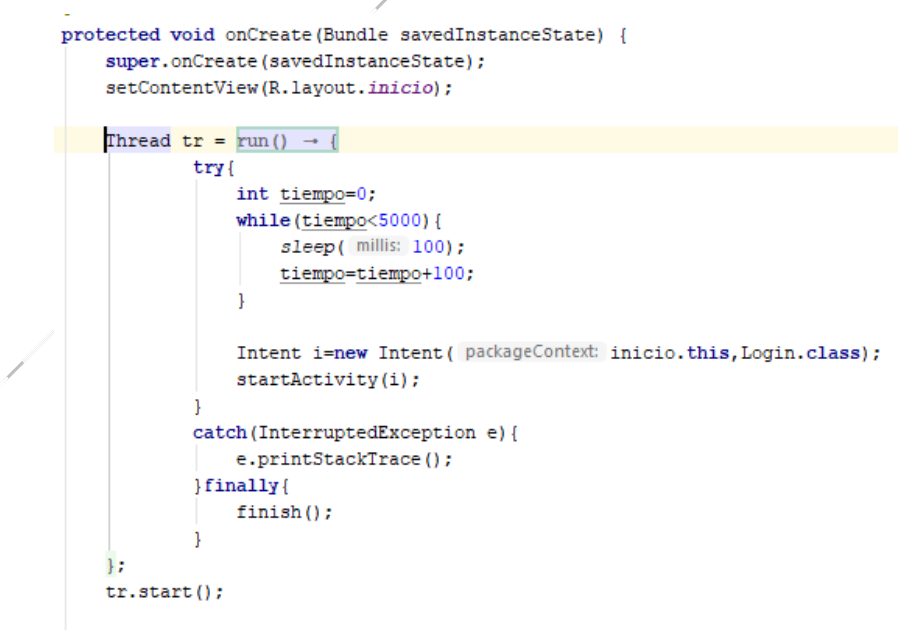

*Figura 27. Programación hilo módulo móvil. "Elaboración propia"*

Se debe dar permiso para utilizar los servicios de internet, esto se realiza en el Manifest donde están todos los permisos que necesita.

```
package- com.example.miproyecto /
<uses-permission android:name="android.permission.INTERNET" />
<uses-permission android:name="android.permission.ACCESS WIFI STATE" />
<uses-permission android:name="android.permission.ACCESS NETWORK STATE" />
<application
    android: allowBackup="true"
    android: icon="@mipmap/ic launcher"
    android: label="SIGAR USBBOG"
```
*Figura 28. Implementación Permisos de internet módulo móvil. "Elaboración propia"*

**Login**: Por medio de un JSONArray se obtienen los datos del usuario para ser validado,

verificando autenticidad y perfil de usuario por medio de una consulta.

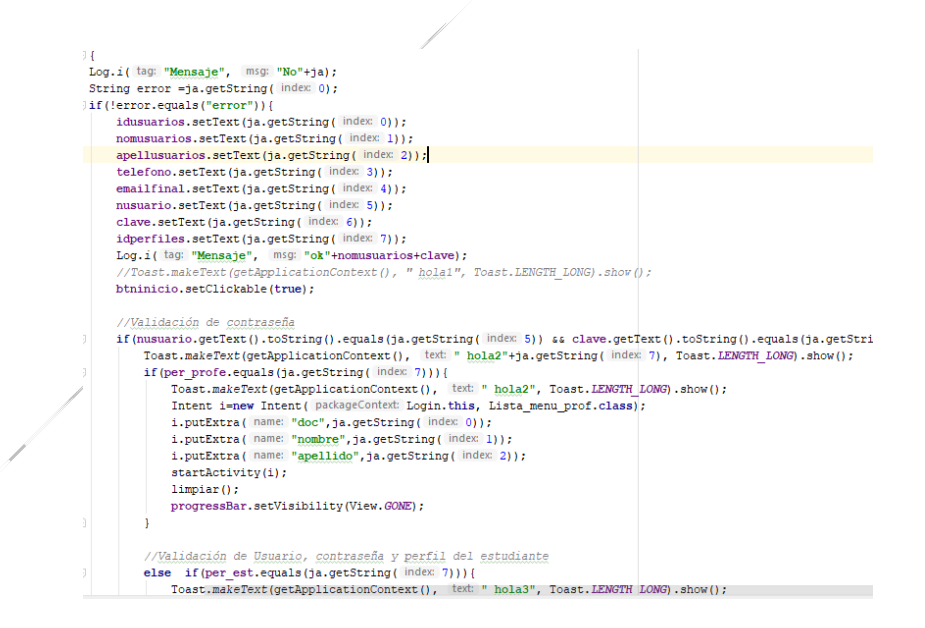

*Figura 29. Programación Login módulo móvil. "Elaboración propia"*

Se implementó un WebView que permite mostrar contenido del módulo WEB como, solicitud de préstamo, registro de clase y sugerencias, a continuación, se muestra la implementación de este.

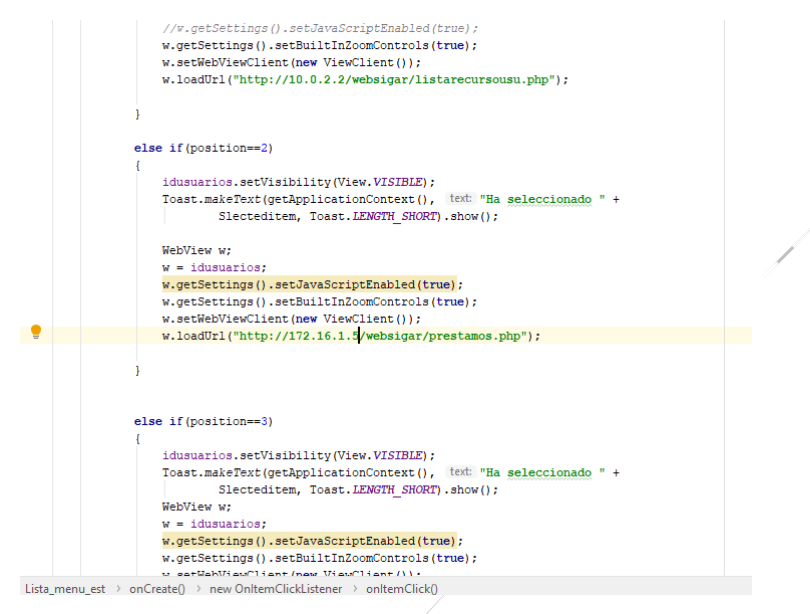

*Figura 30. Implementación WebView módulo móvil. "Elaboración propia"*

## **4 4. Evaluación**

En este capítulo se realizará el diseño de las pruebas necesarias para evaluar el correcto funcionamiento de la aplicación web.

### **4.4.1 Diseño de Pruebas**

Para comprobar si la aplicación **SIGAR** es un software que se encuentra listo para ser implementado se realizaron pruebas de aceptación de usuario, donde los usuarios interactuaron con la aplicación para luego proceder a calificarla y a realizar apreciaciones de esta.

Para poder diseñar de forma correcta las pruebas necesarias de la aplicación web se debe tener en cuenta parte de las especificaciones o requerimientos establecidos, el sistema debe hacer lo que se estableció en la documentación para satisfacer la necesidad del usuario o cliente.

Las pruebas que se usaran en el caso de esta aplicación son de tipo modular, ya que se enfocan en probar el flujo de datos del sistema, de funcionalidades independientes para determinar su correcto funcionamiento. Para iniciar con las pruebas se debe tener presente el tamaño del módulo de forma que se pueda aplicar de forma rápida y sencilla. En caso de que un módulo contenga muchas funciones es necesario el separarlo en submódulos de forma que sea más simple el probarlo.

## **4.4.1.1 Objetivo**

Obtener el grado de aceptación de la aplicación y detectar posibles errores en el funcionamiento en los diferentes módulos de la aplicación web.

**Responsable:** María Paula Sánchez Berrío

# **4.4.1.2 Descripción de la Aplicación**

Es una aplicación web que contiene 2 módulos principales los cuales permite el funcionamiento.

## **4.4.1.3 Funcionalidades del Sistema a Probar**

A continuación, se muestran los módulos del sistema a probar y sus componentes. (ver anexo 6)

## **Modulo Web**

### **Acceso al sistema**

 $\bullet$  Inicio de sesión del sistema.

#### **Gestión Usuarios**

Proceso para la creación y activación de un nuevo usuario.

### **Inventario**

- Registrar un equipo nuevo
- Registrar baja

### **Prestamos**

Registrar un préstamo

## **Modulo Móvil**

- Registro de clase
- Registro de prestamos

# **CAPÍTULO V. PRESENTACIÓN Y ANÁLISIS DE RESULTADOS**

A lo largo del desarrollo de este trabajo se logró realizar un análisis, diseño e implementación de un software capaz de sistematizar el proceso de inventario y préstamos de los laboratorios de la Universidad de San Buenaventura sede Bogotá, de acuerdo a los datos obtenidos en la fase de evaluación de los módulos de la aplicación web y la app móvil se obtuvo la siguiente información:

- La aplicación desarrollada **SIGAR** tiene un nivel de autenticación alto ya que limita el acceso a la aplicación solo a los usuarios registrados y valida que solo puedan acceder a las funciones de cada usuario según su perfil.
- Se generaron unas consultas y se probaron para validar la funcionalidad de cada uno de los procesos realizados.
- Con el desarrollo de la aplicación SIGAR se pudo contribuir en la mejora, agilización y optimización los procesos que se llevan a cabo en los laboratorios de sonido e informática en la Universidad de San Buenaventura sede, Bogotá.
- Mediante la información generada en los documentos pdf, se obtiene información que permite agilizar procesos de control de los recursos informáticos inventariados.

|    | <b>OBJETIVO</b>                                  | <b>RESULTADOS</b>                                                    |  |  |  |
|----|--------------------------------------------------|----------------------------------------------------------------------|--|--|--|
| 1. | identificar<br>Analizar<br>$\log$<br>$\mathbf e$ | Se recolectó información mediante                                    |  |  |  |
|    | requerimientos necesarios para                   | una reunión con el coordinador y los                                 |  |  |  |
|    | la administración y gestión de                   | auxiliares de laboratorios de forma                                  |  |  |  |
|    | los recursos informáticos de los                 | que se pudo analizar e identificar las                               |  |  |  |
|    | laboratorios<br>de<br>sonido<br>e                | falencias de los procesos utilizados                                 |  |  |  |
|    | informática                                      | control, gestión<br>el<br>para<br>y                                  |  |  |  |
|    |                                                  | administración de inventario<br>y                                    |  |  |  |
|    |                                                  | de recursos<br>de<br>$\log$<br>prestamos                             |  |  |  |
|    |                                                  | laboratorios y así identificar las                                   |  |  |  |
|    |                                                  | necesidades que debe<br>atacar<br>el                                 |  |  |  |
|    |                                                  | sistema de información.                                              |  |  |  |
| 2. | Identificar<br>analizar<br>las<br>y              | Se recolecto información relacionada                                 |  |  |  |
|    | herramientas tecnológicas que                    | al uso de herramientas tecnológicas                                  |  |  |  |
|    | diseño<br>permitan<br>el<br>y                    | para el desarrollo de los módulos web                                |  |  |  |
|    | construcción de la aplicación                    | móvil,<br>Al<br>comparar<br>V<br>estas                               |  |  |  |
|    | software para la administración                  | herramientas se obtuvo que PHP era                                   |  |  |  |
|    | gestión de los recursos<br>V                     | integrarla con<br>ideal<br>para<br>otras                             |  |  |  |
|    | informáticos de los laboratorios                 | herramientas como Android Studio y                                   |  |  |  |
|    | de sonido e informática.                         | MySQL para la base de datos.                                         |  |  |  |
| 3. | Diseñar una aplicación software                  | <b>Se</b><br>diseñó<br>la<br>la<br>estructura<br>y                   |  |  |  |
|    | que                                              | permita administrar $y \mid$ funcionalidad de la aplicación mediante |  |  |  |
|    | controlar los diferentes recursos                | implantación de los diferentes<br>la                                 |  |  |  |
|    | informáticos de los laboratorios                 | diagramas (despliegue, casos de uso,                                 |  |  |  |
|    | de sonido e informática.                         | actividades, navegación y un guion                                   |  |  |  |
|    |                                                  | multimedial).                                                        |  |  |  |
| 4. | aplicación<br>Desarrollar<br>una                 | Mediante los diagramas y herramientas                                |  |  |  |
|    | software<br>permita<br>que                       | tecnológicas establecidas<br>logró<br>se                             |  |  |  |

*Tabla 6. Síntesis de resultados. "Elaboración propia"*

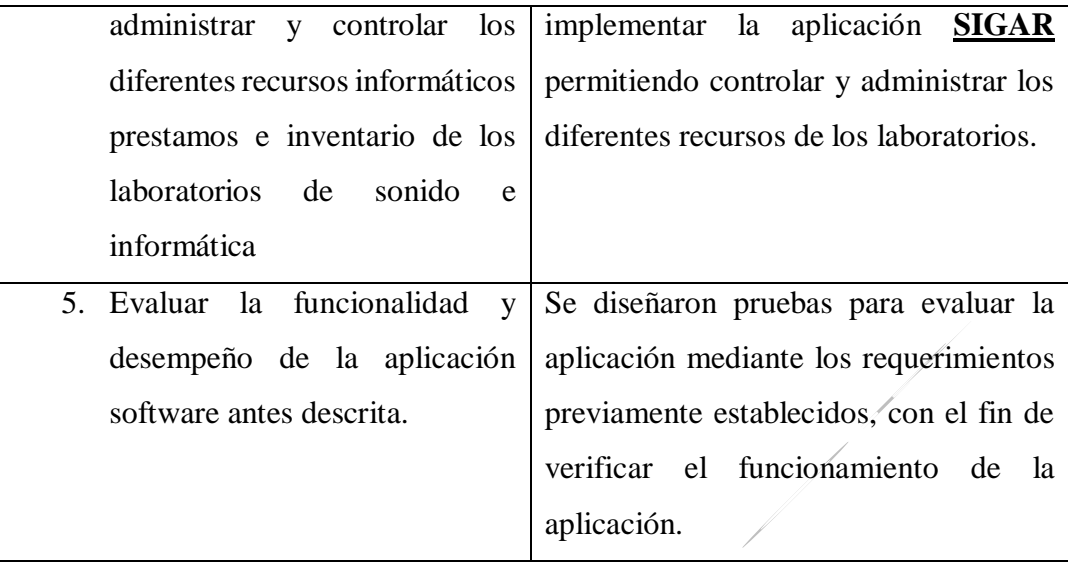

## **CAPÍTULO VI CONCLUSIONES Y RECOMENDACIONES**

## **6.1 Conclusiones**

Con el desarrollo la aplicación **"SIGAR"** se logró cumplir con el objetivo principal de este proyecto, Construir una aplicación software que, mediante los servicios de aplicaciones móviles y web, permita controlar, administrar y gestionar los procesos de préstamos e inventarios de los recursos informáticos de los laboratorios de sonido e informática en la Universidad de San Buenaventura, sede Bogotá. Durante el proceso de desarrollo se aplicó en esta tesis cada uno de los conocimientos adquiridos a lo largo de la carrera donde se realizó análisis y diseño de sistemas, se realizaron una serie de algoritmos, a nivel de base de datos se fundamentó, desarrollo, y administro dando al sistema robustez para realizar las funciones requeridas.

Al desarrollar la aplicación logre obtener conocimientos mediante la búsqueda de soluciones óptimas para el cliente, reforzando los conocimientos en los diferentes lenguajes de programación descritos el documento

El desarrollo de la aplicación **SIGAR** me permitió aprender nuevas herramientas tecnológicas que me ayudarán a desempeñarme mejor como profesional.

El uso de las metodologías XP y móvil-D para el desarrollo de los módulos, fueron fundamentales ya que gracias a estas se pudo elaborar una aplicación de calidad, se fueron cumpliendo con cada una de las etapas permitiendo mostrar al cliente algunas versiones previas para realizar las correcciones correspondientes para dejar el producto totalmente funcional antes de entregar la versión final.

Se obtuvo como producto una aplicación software y móvil que permitirá controlar, administrar y gestionar los procesos de préstamos e inventarios de los recursos informáticos de los laboratorios de sonido e informática en la Universidad de San Buenaventura, sede Bogotá

# **6.2 Recomendaciones**

En esta sección se proponen los posibles trabajos futuros de acuerdo al producto entregado.

- Implementar el proceso de multas y notificaciones por tiempo de retardo.
- Implementación de firmas Digitales.
- Implementación de los módulos del proyecto a todos los laboratorios de la universidad San Buenaventura, sede Bogotá.

## **REFERENCIAS**

- ASGFAQs. (2016). *Android Studio: ventajas, desventajas y principales características*. Obtenido de https://androidstudiofaqs.com/conceptos/ventajas-desventajas-android-studio.
- Buitrago Sierra, G. A., & Gonzalez FRanco, J. C. (2013). *Portal web para la gestion de instrumentos de laboratorio de la universidad Catolica de Colombia*. Obtenido de https://repository.ucatolica.edu.co/bitstream/10983/871/2/tesis\_portalgestion.pdf
- Capterra. (2013). *Sortly Pro*. Obtenido de https://www.capterra.es/software/169199/sortly-pro
- Concepto.de. (2019). *Lenguajes de programacion* . Obtenido de https://concepto.de/lenguaje-deprogramacion
- Datatecno. (2014). *Sistema de Control de Inventario y Administración de préstamos*. Obtenido de http://www.w8ns.com/w8/z/060/index.asp?seccion1=contenido&id\_web=251&sec=7&id\_ articulo=1009&key
- EcuRed. (2019). *Sistemas de control de inventarios*. Obtenido de https://www.ecured.cu/Sistemas\_de\_control\_de\_inventarios.
- Empredepyme, & Garcia, I. (2018). *¿Qué es un sistema de información?* Obtenido de https://www.emprendepyme.net/que-es-un-sistema-de-informacion.html.
- hipertextual. (2013). *Las cinco mejores aplicaciones de inventario*. Obtenido de https://hipertextual.com/archivo/2013/04/mejores-aplicaciones-de-inventario/
- La comisión federal de comercio informacion para consumidores. (2011). *Aplicaciones móviles: Qué son y cómo funcionan*. Obtenido de https://www.consumidor.ftc.gov/articulos/s0018 aplicaciones-moviles-que-son-y-como-funcionan
- MytripleA. (2019). *Prestamos*. Obtenido de https://www.mytriplea.com/diccionariofinanciero/prestamos/
- Olaya, V. (2017). *Sistemas de infromacion geografica*. Obtenido de https://volaya.github.io/librosig/chapters/Bases\_datos.html

Perez, J., & merino, m. (2011). *Definicion prestamo*. Obtenido de https://definicion.de/prestamo/

- Plus empresarial. (2015). *5 aplicaciones para controlar el inventario de tu pyme*. Obtenido de http://plusempresarial.com/5-aplicaciones-para-controlar-el-inventario-de-tu-pyme/
- Red grafica latinoamerica. (2010). *El lenguaje de programación PHP*. Obtenido de http://redgrafica.com/El-lenguaje-de-programacion-PHP.
- Shopify. (2016). *Guía completa sobre el uso de códigos de barras*. Obtenido de https://es.shopify.com/blog/guia-completa-sobre-el-uso-de-codigos-de-barras
- Sistemas de informacion paez. (2011). *SECOP*. Obtenido de https://sistemaspaez.com/gestion-deinventarios-con-secop
- Sistemas de informacion paez. (2017). *Alvendi: Programa de inventario*. Obtenido de https://sistemaspaez.com/gestion-de-inventarios-con-alvendi/
- Sistemas de informacion paez. (2017). *Moyin, Programa de inventario simple*. Obtenido de https://sistemaspaez.com/gestion-simple-de-inventarios/
- Sistemas de infromacion paez. (s.f.). *Factus123 – Inventarios web*. Obtenido de 2017: https://sistemaspaez.com/factus123-inventarios-web/
- Soft Expert. (2017). *SoftExpert Insumo*. Obtenido de https://www.softexpert.com/es/produto/gestion-insumos/
- TIC, G. s. (2018). *BaxAGUAS LIMS, Software para Laboratorio de Aguas, Alimentos, Industria, Agro, Medio Ambiente*. Obtenido de https://www.guiadesolucionestic.com/solucionesverticales/sector-industrial/software-laboratorios-medioambientales/2816 baxaguassoftware-para-laboratorio-de-aguas-alimentos-industria-agro-medio-ambiente
- Trials. (2011). *Aplicacion informatica para dispensacion y control de medicamentos en fase de invetigacion clinica*. Obtenido de https://www.sefh.es/revistas/vol19/n1/24\_30.PDF
- Universidad autonoma de mexico. (2019). *Seguridad de la informacion*. Obtenido de Revista seguridad: https://revista.seguridad.unam.mx/numero-07/dispositivos-moviles

Webgenio. (2014). *¿Qué es Android y para qué sirve?* Obtenido de https://webgenio.com/blog/quees-android-y-que-es-un-telefono-movil-android/

## **ANEXOS**

 $\overline{\phantom{a}}$ 

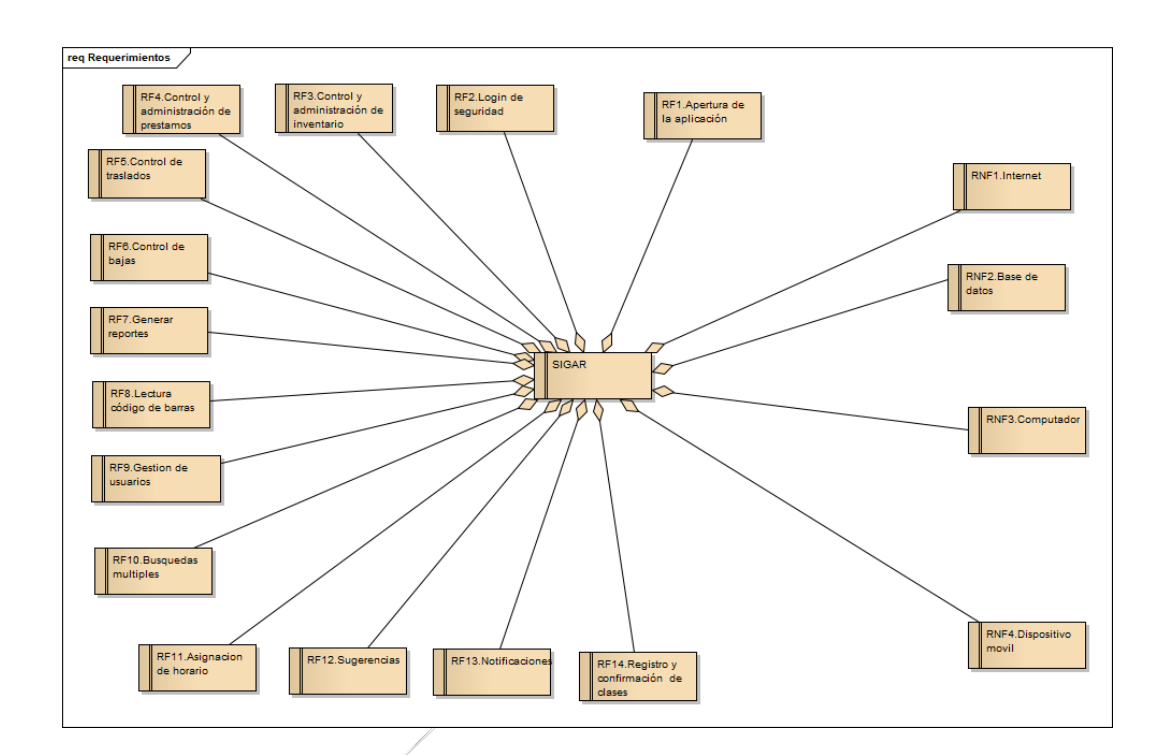

# **Anexo 1. Diagrama de Requerimientos**

*Figura 31. Diagrama de requerimientos. "Elaboración propia"*

## **Anexo 2. Formato de Requerimientos**

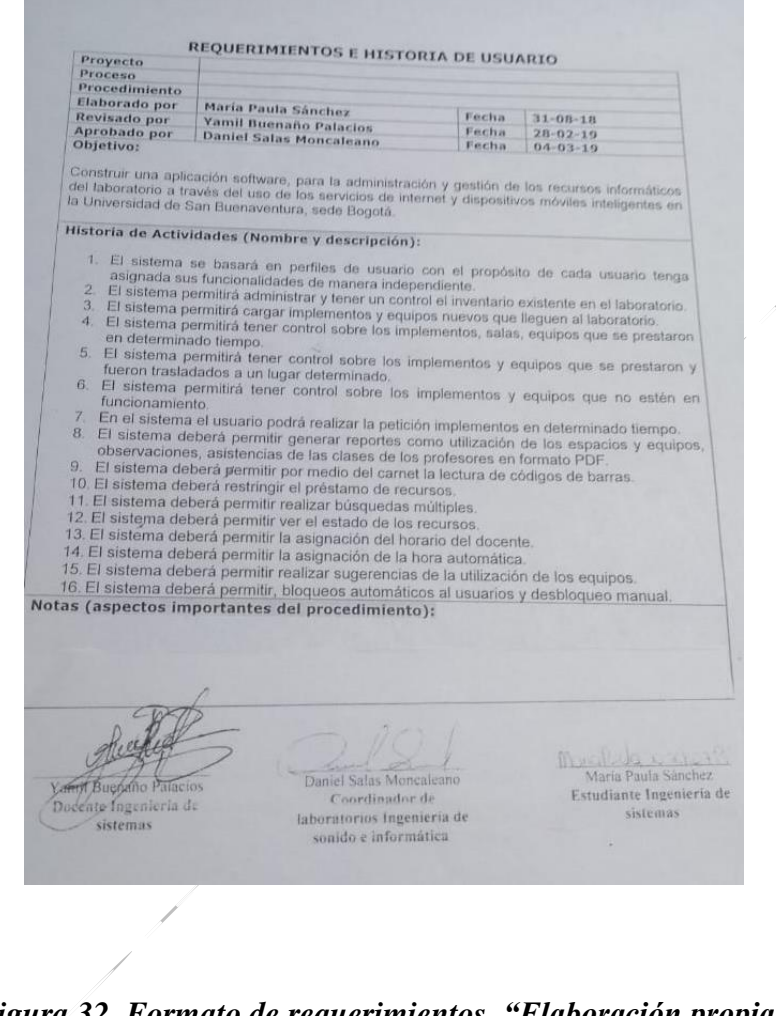

*Figura 32. Formato de requerimientos. "Elaboración propia"*

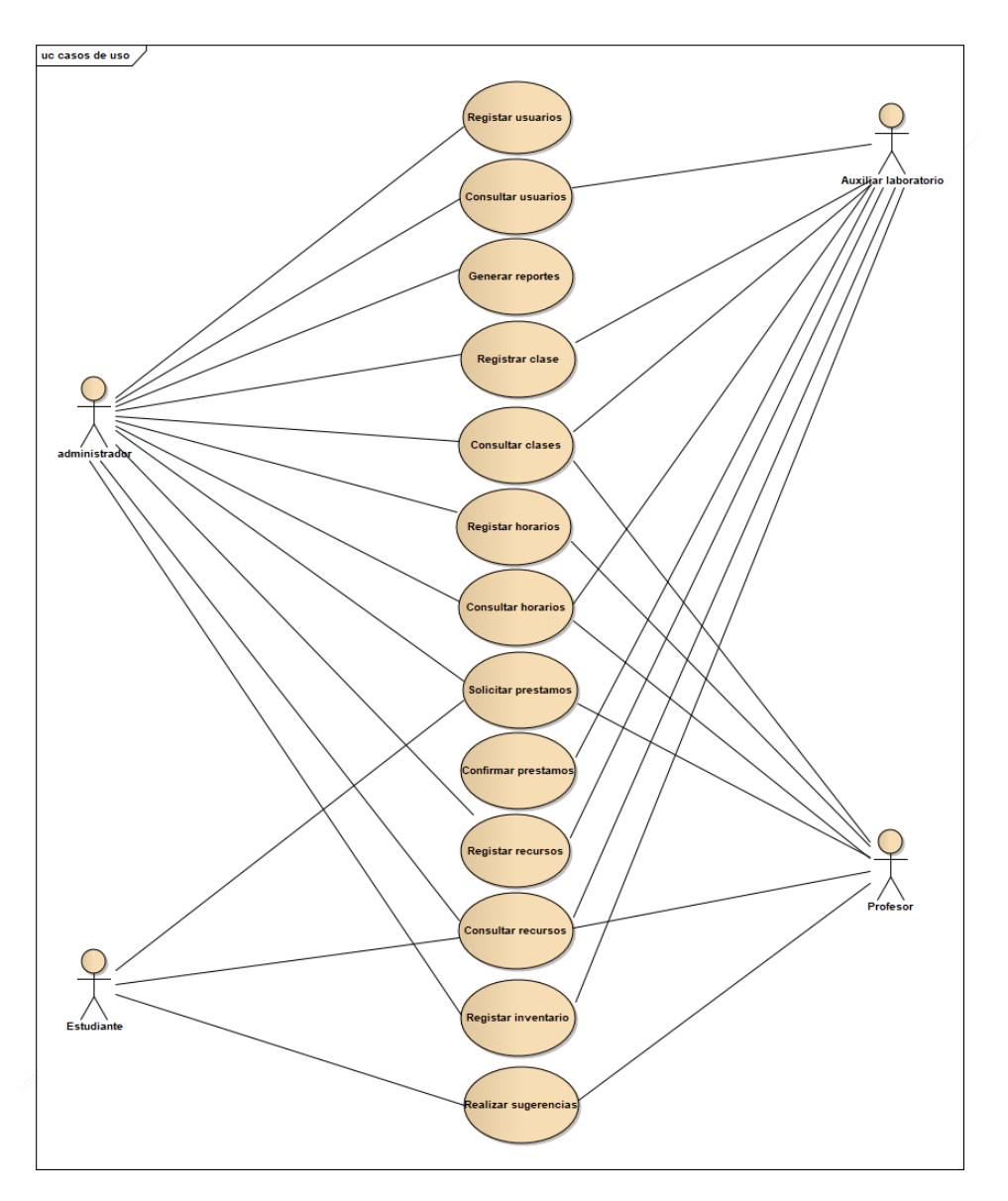

# **Anexo 3. Diagramas del Sistema**

*Figura 33. Diagrama de casos de uso. "Elaboración propia"*
#### **Tipo de usuario: Administrador**

**Formación:** Profesional en área de tecnología

**Habilidades:** Supervisar sistemas de información, administrar recursos del área de computo.

**Actividades:** Gestionar el inventario, administrar prestamos, gestionar reportes.

#### **Tipo de usuario: Auxiliar laboratorio**

**Formación:** Profesional en área de tecnología

**Habilidades:** Supervisar sistemas de información, administrar recursos del área de computo.

**Actividades:** Gestionar el inventario, administrar préstamos.

**Tipo de usuario: Profesor**

**Formación:** Cliente(usuarios)

Habilidades: Persona que interactuará cóntinuamente con el sistema

**Actividades:** Solicitar de préstamos, registro de clase, realizar sugerencias

**Tipo de usuario: Estudiante**

**Formación:** Cliente(usuarios)

**Habilidades:** Persona que interactuará continuamente con el sistema

**Actividades:** Solicitar de préstamos, registro de clase, realizar sugerencias

| <b>Nombre</b>      | Registrar usuario                      |
|--------------------|----------------------------------------|
| <b>Descripción</b> | Permite al administrador o funcionario |
|                    | registrar los usuarios en el sistema.  |
| <b>Actores</b>     | Administrador, funcionarios            |

*Tabla 7. Especificación de casos de uso. "Elaboración propia"*

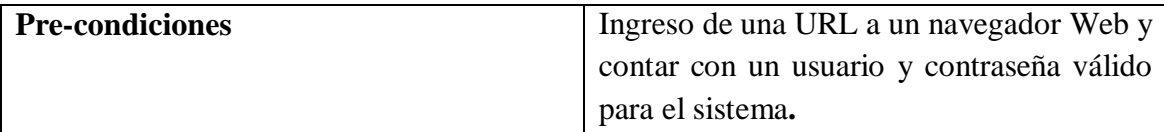

1. El administrador o funcionario selecciona "Registro usuario" en el menú que se encuentra en la parte izquierda.

2. Se mostrará un formulario para ingresar la información del docente a registrar como el número de identificación, nombres, apellidos, teléfono, correo, usuario, contraseña. Agregará al usuario pulsando el botón "Registrar".

3. Si los datos no son correctos, se mostrará un mensaje de error al registrar usuario.

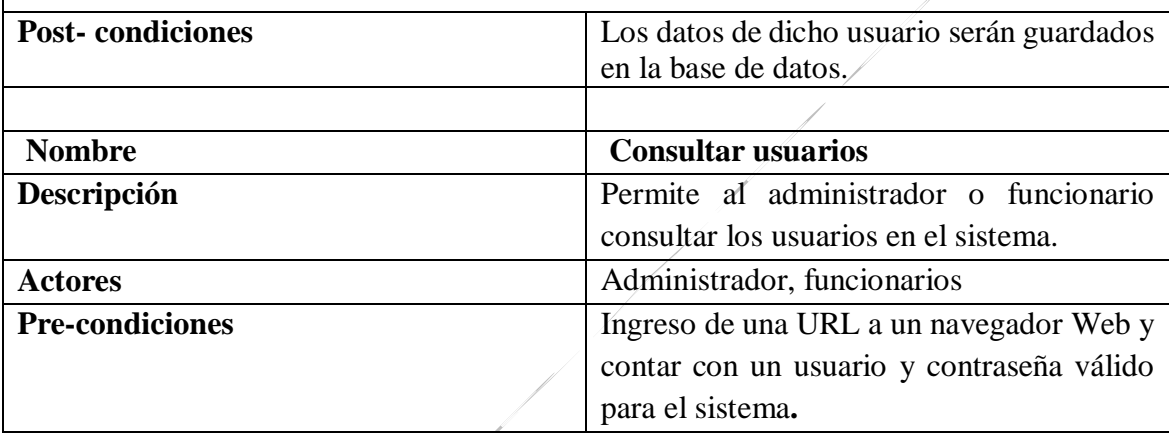

### **Flujo de eventos**

1. El administrador o funcionario selecciona "Lista de usuarios" en el menú que se encuentra en la parte izquierda.

2. Se mostrará una lista con los usuarios que se encuentren activos en el sistema de esta manera se podrán modificar y/o eliminar los datos de los usuarios como el número de identificación, nombres, apellidos, teléfono, correo, usuario, contraseña. Modificará al usuario pulsando el botón "Modificar ". Eliminará al usuario pulsando el botón "Eliminar".

3. Si los datos no son correctos, se mostrará un mensaje de error al modificar el usuario.

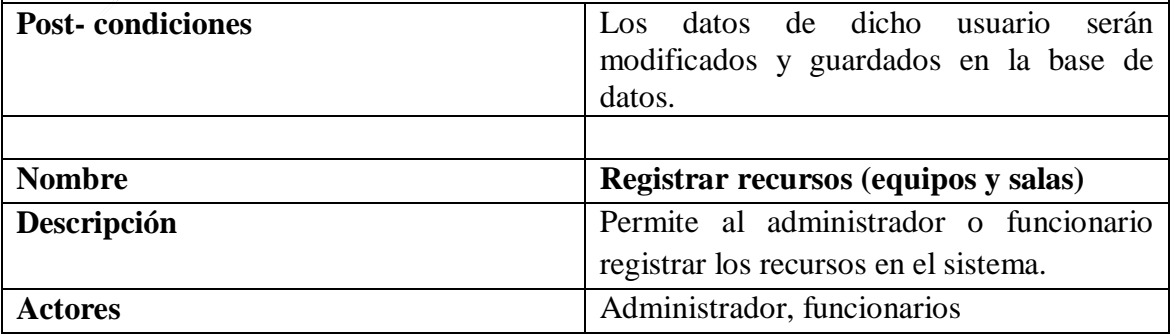

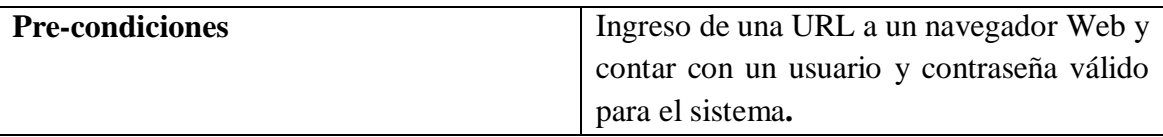

1. El administrador o funcionario selecciona "Registro equipos", Registro salas" en el menú que se encuentra en la parte izquierda.

### **Registro de equipos**

2. Se mostrará un formulario para ingresar la información del equipo a registrar como el número de identificación del equipo, nombre, marca, tipo de equipo, descripción. Agregará al equipo pulsando el botón "Registrar".

4. Si los datos no son correctos, se mostrará un mensaje de error al registrar el equipo.

### **Registro de salas**

5. Se mostrará un formulario para ingresar la información de la sala a registrar como el número de identificación del equipo, nombre, capacidad, ubicación. Agregará la sala pulsando el botón "Registrar".

6. Si los datos no son correctos, se mostrará un mensaje de error al registrar la sala.

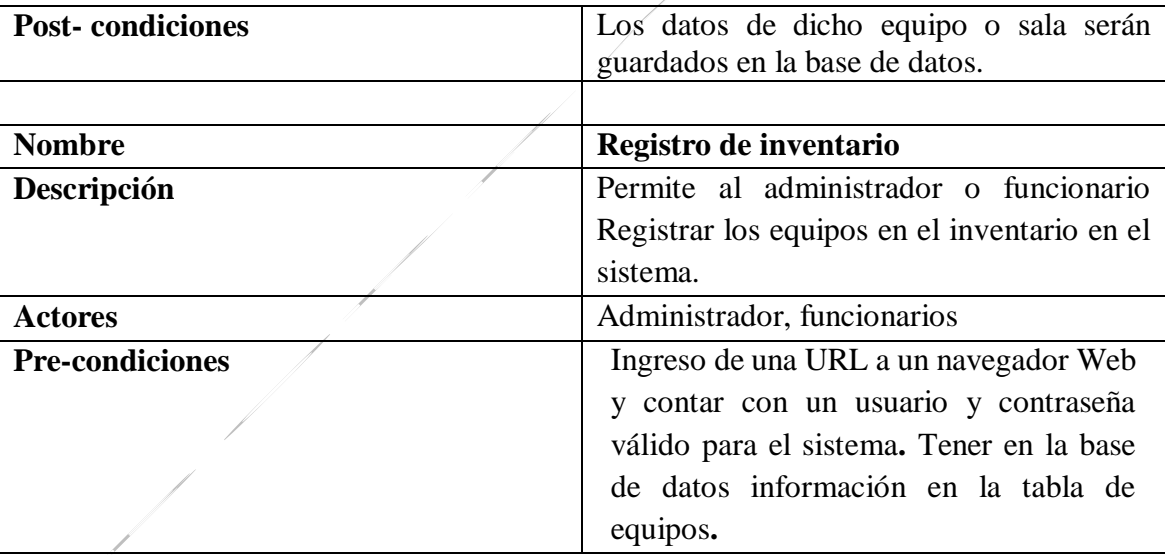

### **Flujo de eventos**

1. El administrador o funcionario selecciona "Registro inventario" en el menú que se encuentra en la parte izquierda.

2. Se mostrará un formulario para ingresar la información al inventario como el número de identificación del inventario, Id funcionario, Id del equipo, cantidad y estado. Agregará al inventario pulsando el botón "Registrar".

3. Si los datos no son correctos, se mostrará un mensaje de error al registrar el inventario.

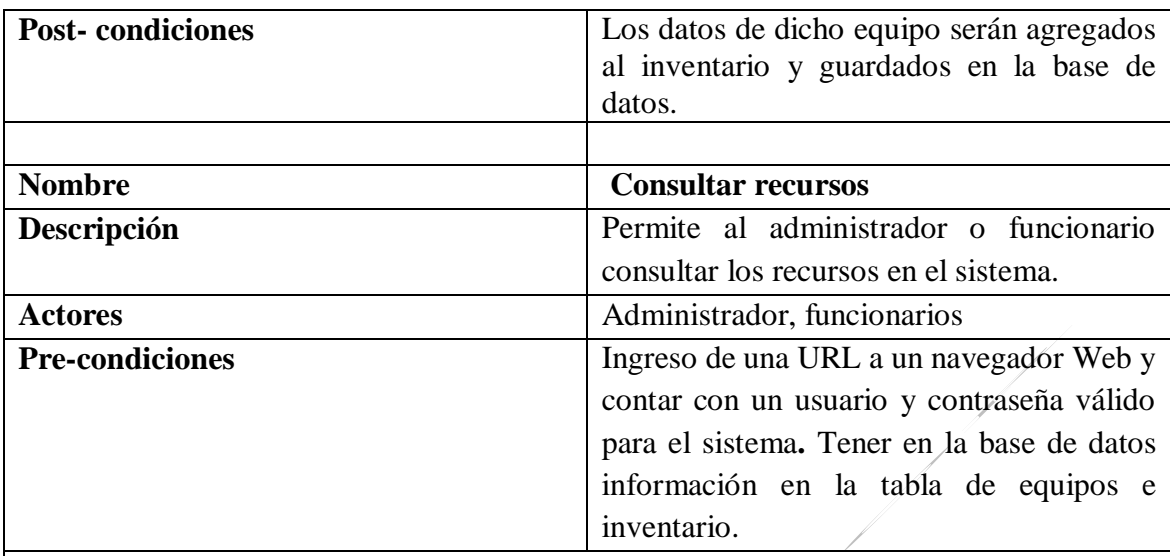

1. El administrador o funcionario selecciona "Lista de equipos", Lista de salas" en el menú que se encuentra en la parte izquierda.

## **Lista de equipos**

2. Se mostrará una lista con los equipos que se encuentren registrados en el inventario de esta manera se podrán modificar y/o eliminar

4. Si los datos no son correctos, se mostrará un mensaje de error al modificar el equipo.

### **Lista de salas**

5. Se mostrará una lista con las salas que se encuentren registradas de esta manera se podrá consultar la disponibilidad de estas.

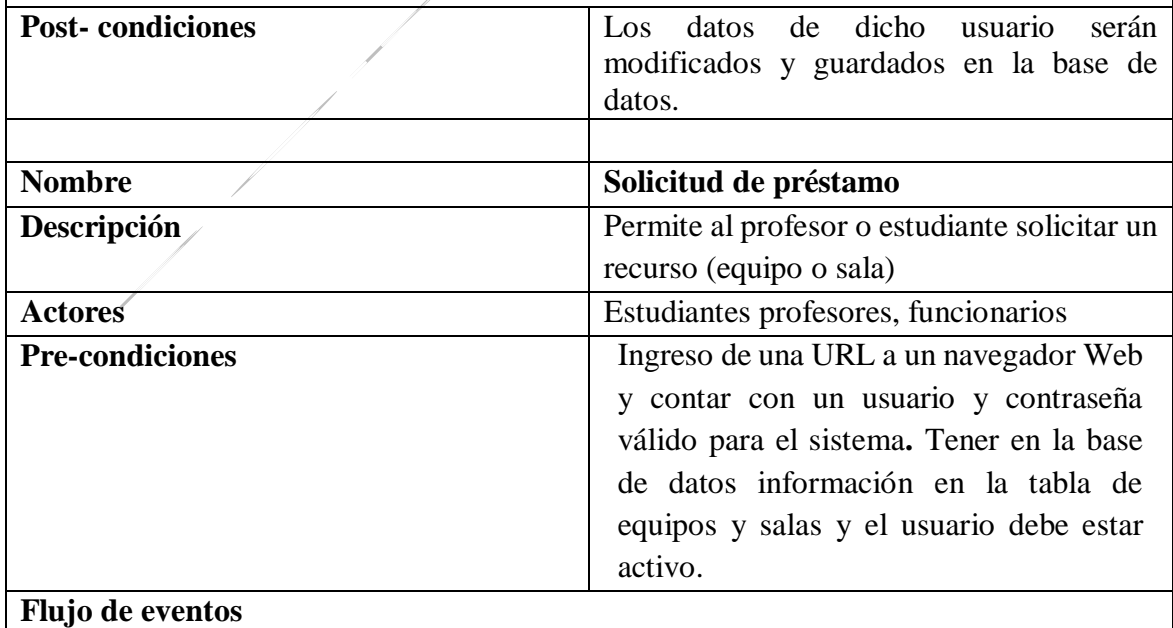

1. El estudiante o docente selecciona "solicitud de préstamo" en el menú.

## **Ventanilla**

2. Se mostrará un formulario para ingresar la información para solicitar el préstamo como el número de identificación del préstamo, id funcionarios, id usuario, id programa, id equipo, id salas, fecha de entrega, fecha de devolución, hora de entrega, hora de devolución, cantidad. Enviara la solicitud pulsando el botón "Solicitar".

3. Si los datos no son correctos, se mostrará un mensaje de error al solicitar el préstamo. **Aplicación** 

4. Se mostrará un formulario para ingresar la información para solicitar el préstamo como el número de identificación del préstamo, id usuario, id programa, id equipo, id salas, fecha de entrega, hora de entrega y cantidad. Agregará al inventario pulsando el botón "Solicitar".

**Post-condiciones**  $\begin{bmatrix} \text{Los} \\ \text{ datos} \end{bmatrix}$  Los datos de dicha solicitud serán agregados y guardados en la base de datos. **Nombre** Consultar de préstamo **Descripción Permite al funcionario verificar y aceptar el** préstamo Actores **Funcionarios Pre-condiciones** 1.1 Ingreso de una URL a un navegador Web y contar con un usuario y contraseña válido para el sistema**.** Tener en la base de datos información en la tabla de préstamos **.**

5.Si los datos no son correctos, se mostrará un mensaje de error al solicitar el préstamo.

## **Flujo de eventos**

1.El Funcionario selecciona "Lista solicitud de préstamo" en el menú que se encuentra en la parte izquierda.

2. Se mostrará un formulario para ingresar la información para solicitar el préstamo como el número de identificación del préstamo, id funcionarios, id usuario, id programa, id equipo, id salas, fecha de entrega, fecha de devolución, hora de entrega, hora de devolución, cantidad. Verificara los datos pulsando el botón "verificar". De esta manera podrá modificar la hora de devolución, la fecha de devolución y el estado del préstamo a aceptado.

3. Si los datos no son correctos, se mostrará un mensaje de error al aceptar el préstamo.

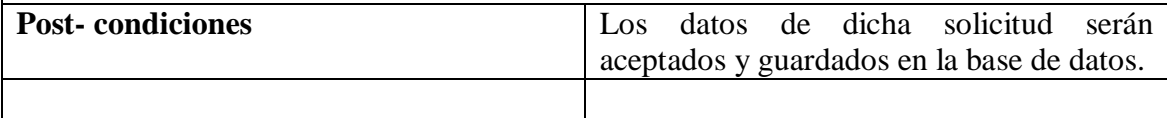

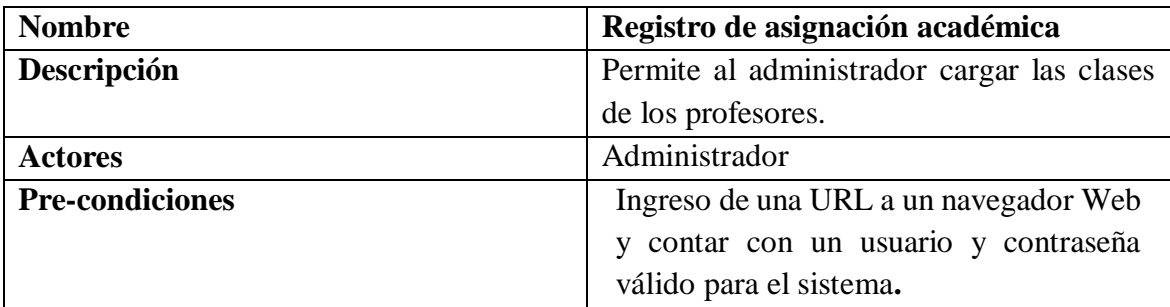

1.El Funcionario selecciona "Asignación académica" en el menú que se encuentra en la parte izquierda.

2. Se mostrará un formulario para ingresar la información para registrar la asignación académica como el Id asignación académica, Id usuarios, Id facultades, Id programas, Nombre de la sala, días de clase, fecha clase1, fecha clase2, hora de inicio, hora final. Agregará a los datos pulsando el botón "Registrar".

3. Si los datos no son correctos, se mostrará un mensaje de error al Registrar el Asignación académica.

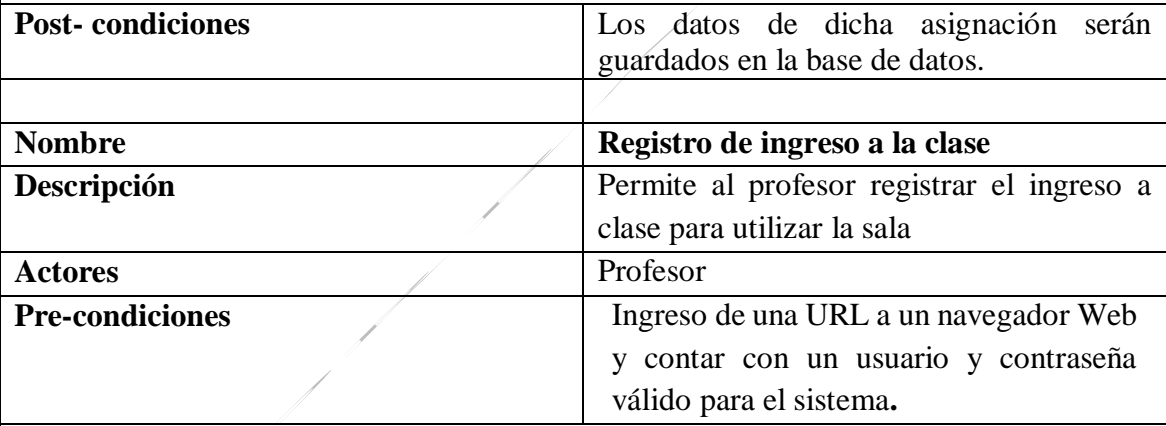

### **Flujo de eventos**

1.El Funcionario selecciona "Registro de clase en el menú.

2. Se mostrará un formulario para ingresar la información para registrar el ingreso a clase como Id registro clase, Id usuarios, Id salas, fecha de registro, hora de registro, observación. Agregará a los datos pulsando el botón "Registrar".

3. Si los datos no son correctos, se mostrará un mensaje de error al registrar el ingreso a clase

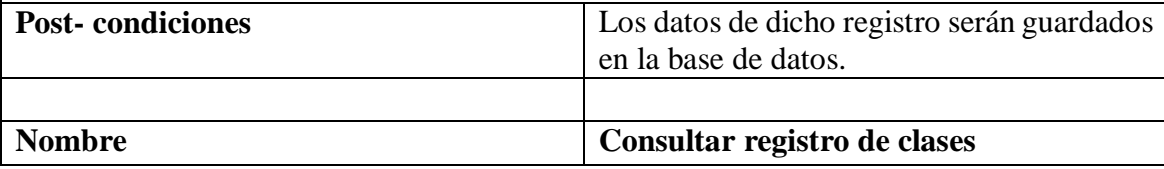

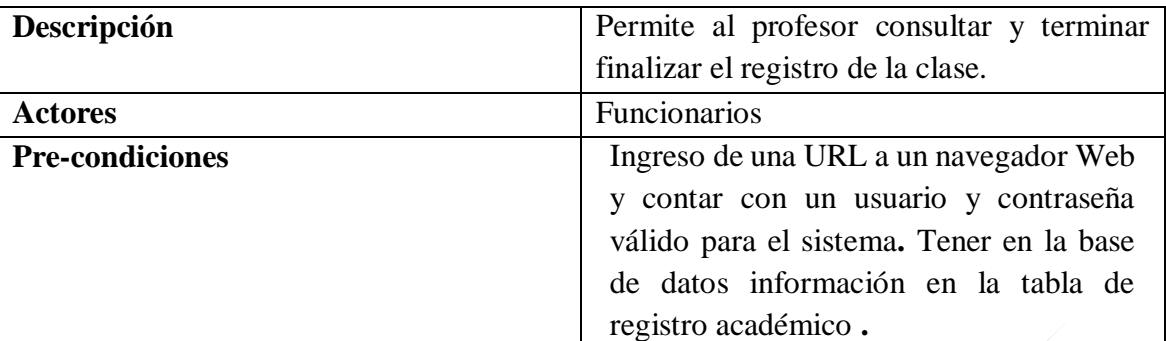

1.El Funcionario selecciona "Lista registro de clases" en el menú.

2. Se mostrará una lista de clase registrada como el número de Id registro clase, Id usuarios, Id salas, fecha de registro, hora de registro, id estado, observación. Terminará el proceso pulsando el botón "finalizar clase". De esta manera podrá modificar la hora de devolución, la fecha de devolución y el estado del préstamo a aceptado

3. Si los datos no son correctos, se mostrará un mensaje de error al finalizar clase.

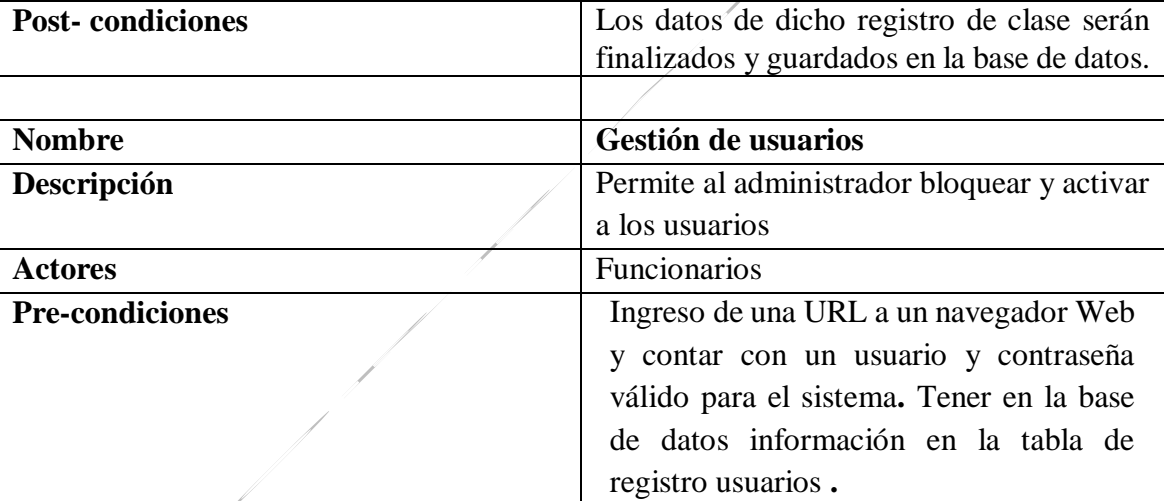

#### **Flujo de eventos**

1.El Funcionario selecciona "Gestión de usuarios" en el menú. que se encuentra en la parte izquierda.

2. Se mostrará una lista de los usuarios activos y bloqueados como el número de identificación, nombres, apellidos, estado. Bloqueo o activación pulsando el botón "Modificar". De esta manera podrá modificar el estado del usuario.

3. Si los datos no son correctos, se mostrará un mensaje de error al finalizar clase.

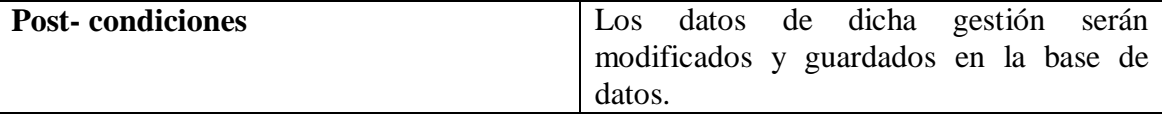

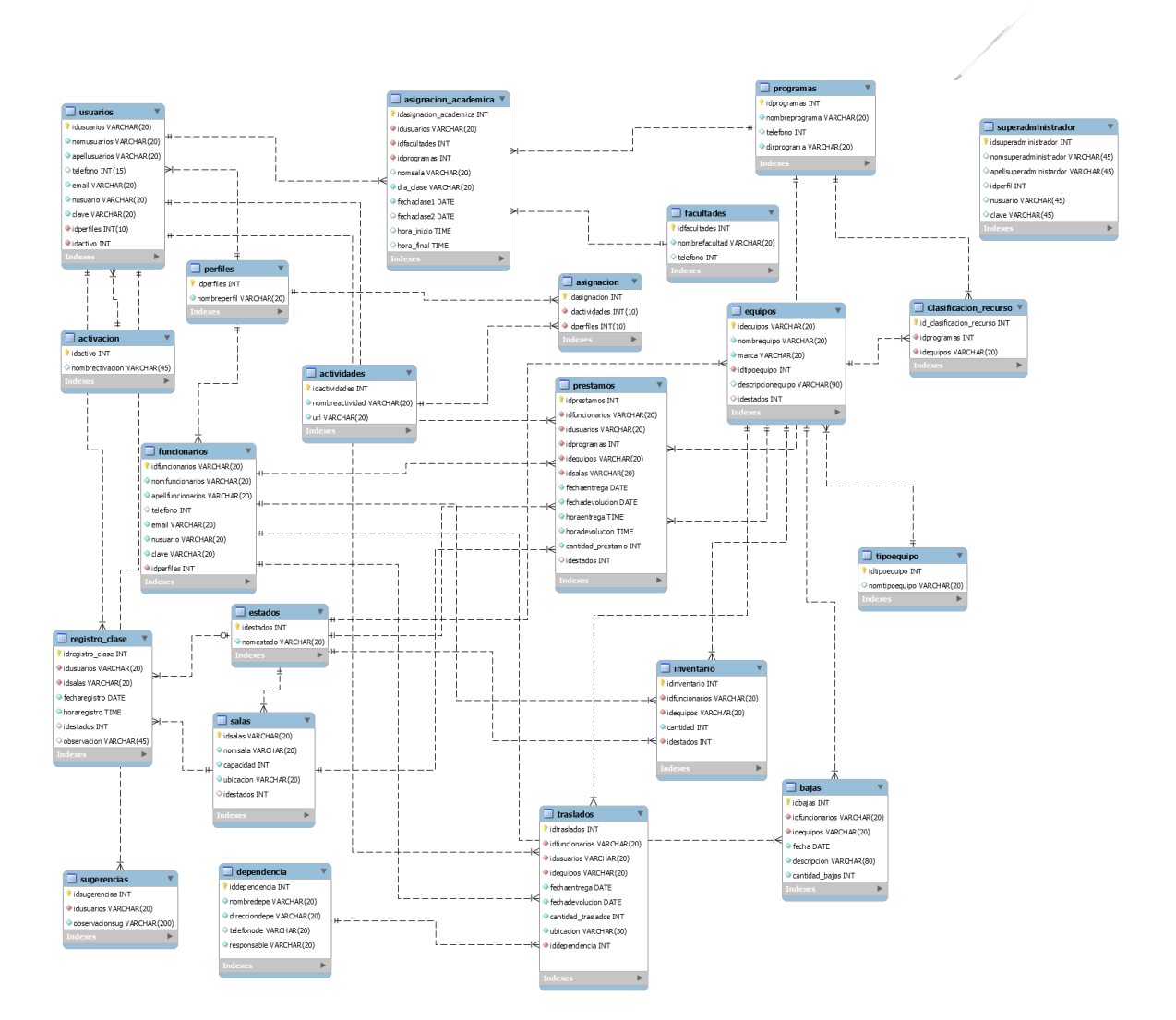

*Figura 34 .Diagrama de modelo de base de datos ."Elaboración propia"*

 $\overline{\phantom{a}}$ 

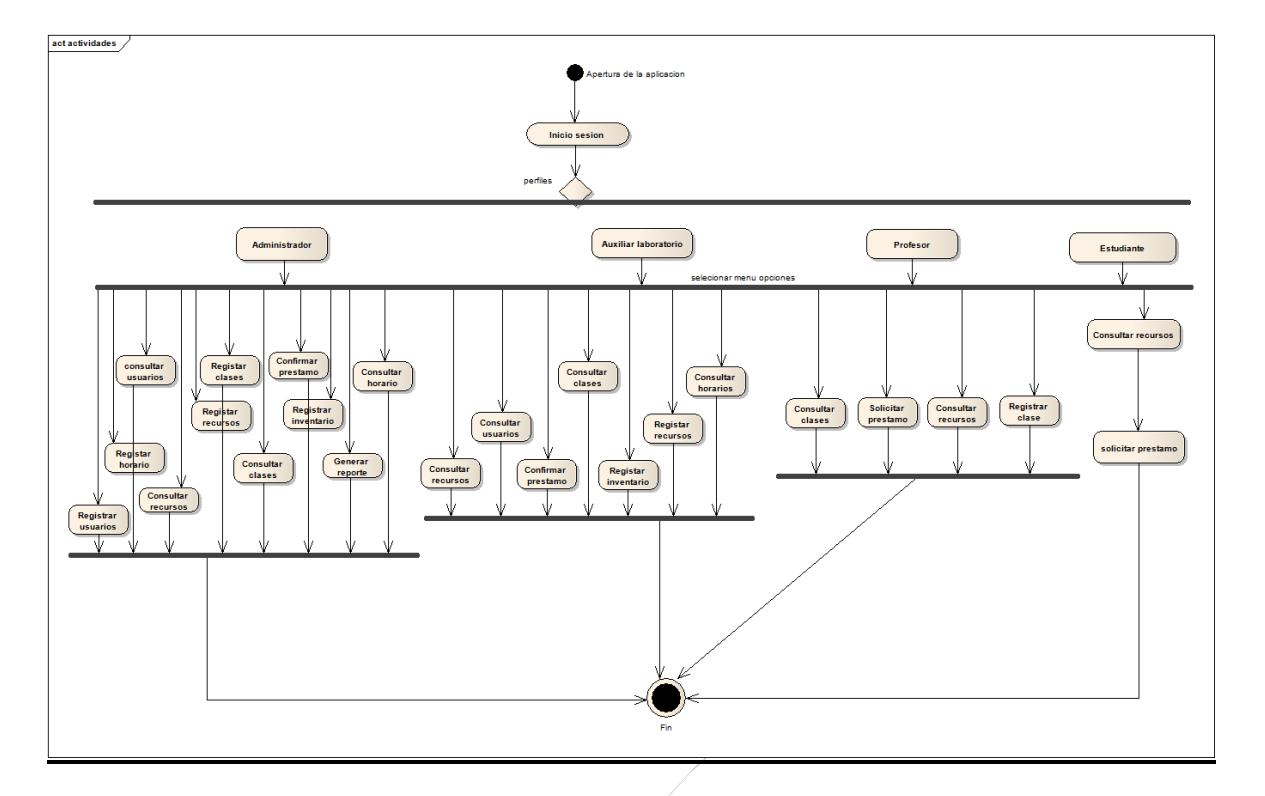

*Figura 35. Diagrama de actividades modulo web ."Elaboración propia"*

 $\sqrt{2}$ 

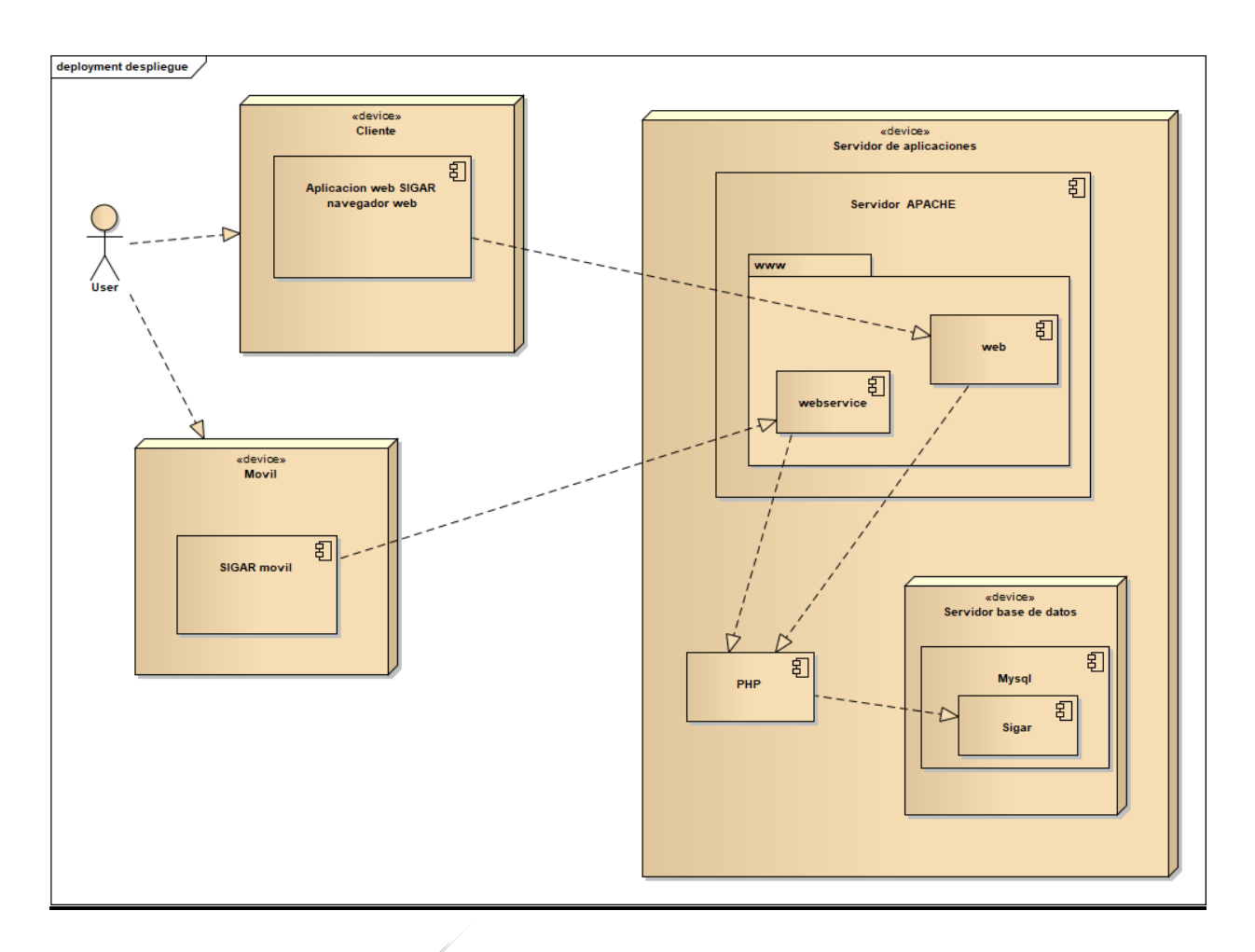

*Figura 36. Diagrama de despliegue. "Elaboración propia"*

# **Anexo 4. Guion Multimedial imágenes de la aplicación**

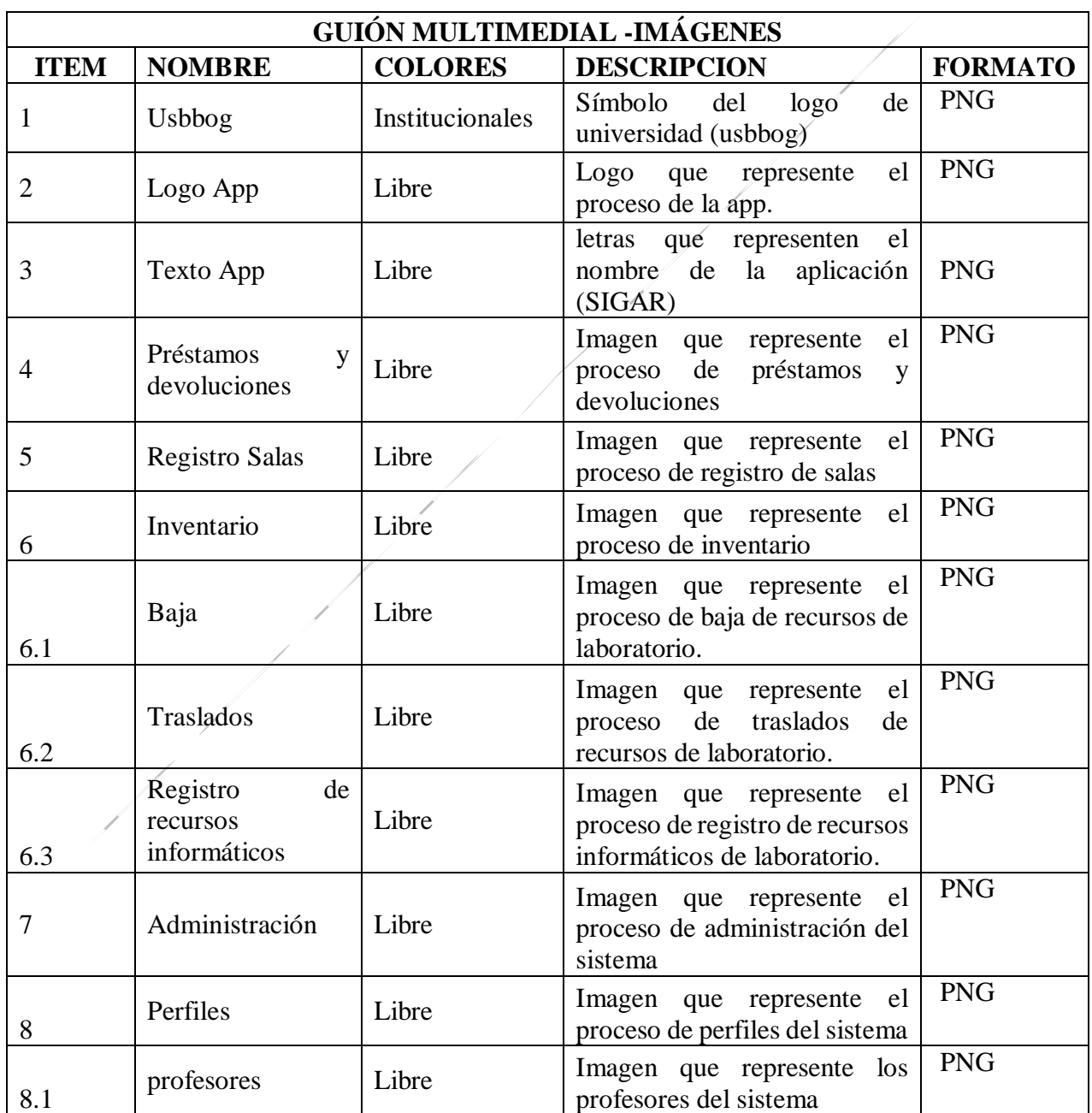

*Tabla 8. Guion multimedial de imágenes. "Elaboración propia"* 

 $\frac{1}{\sqrt{2}}$ 

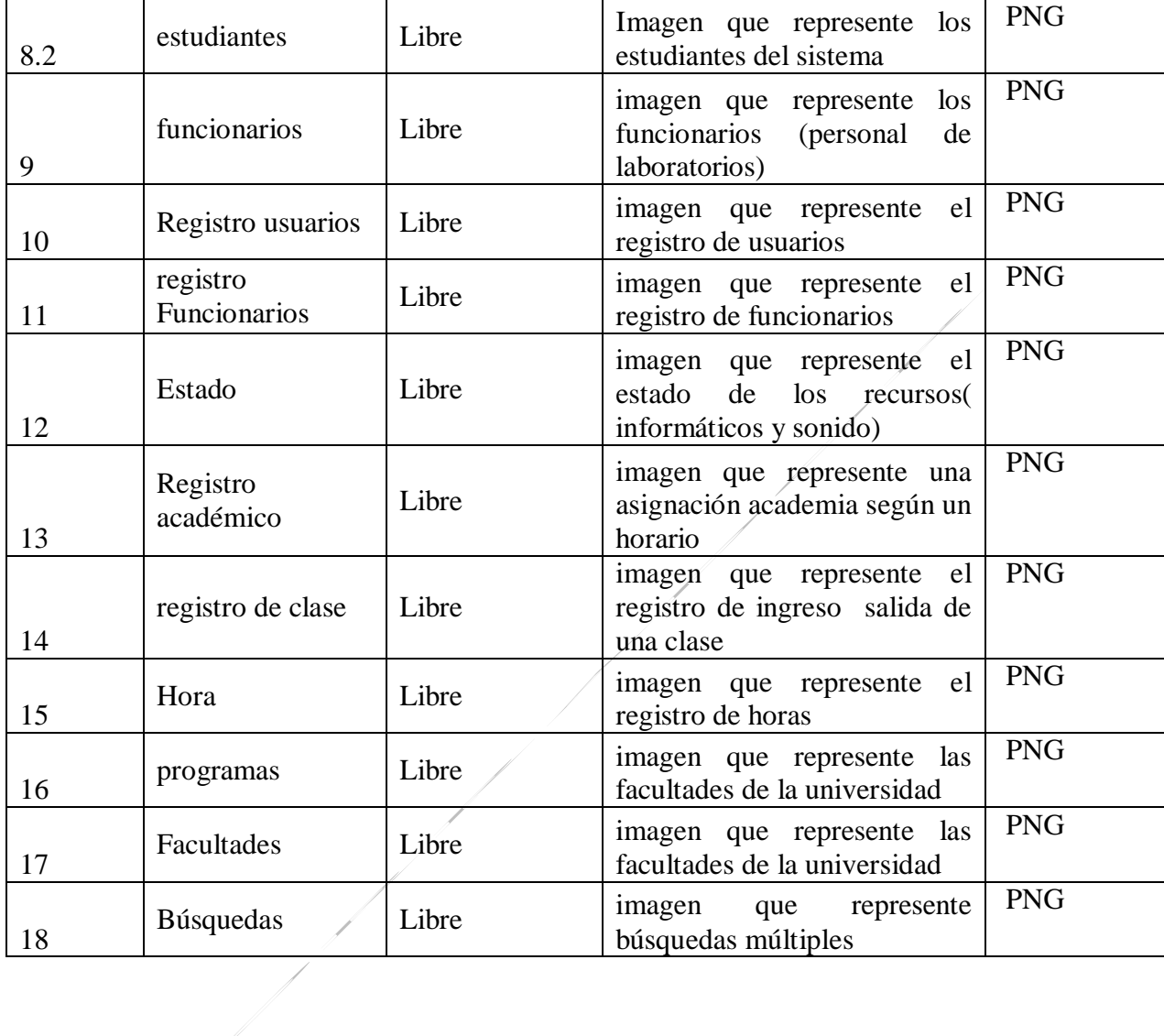

# **Anexo 5. Guion Multimedial Web y Móvil**

*Tabla 9. Guion multimedial web. "Elaboración propia"*

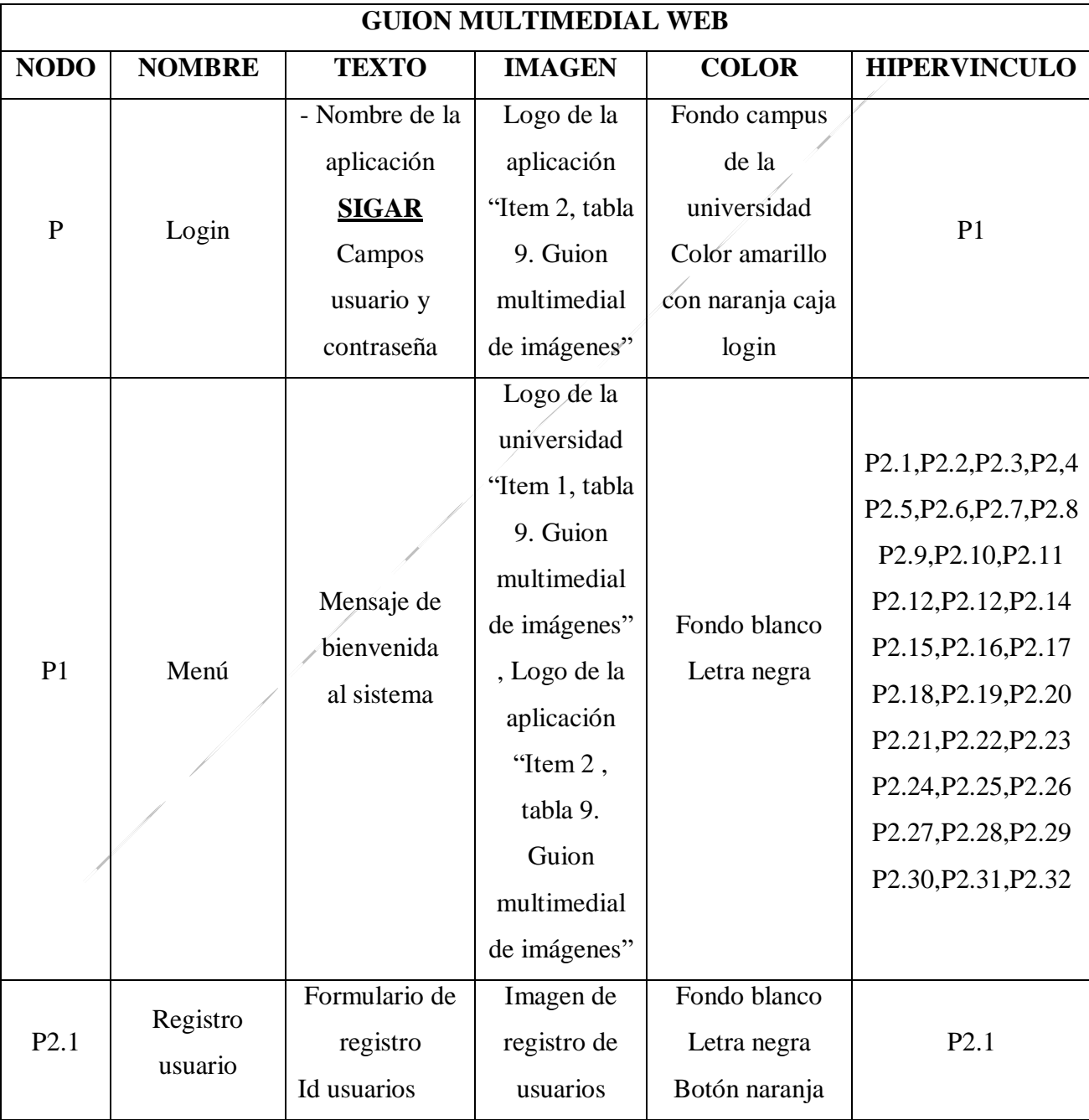

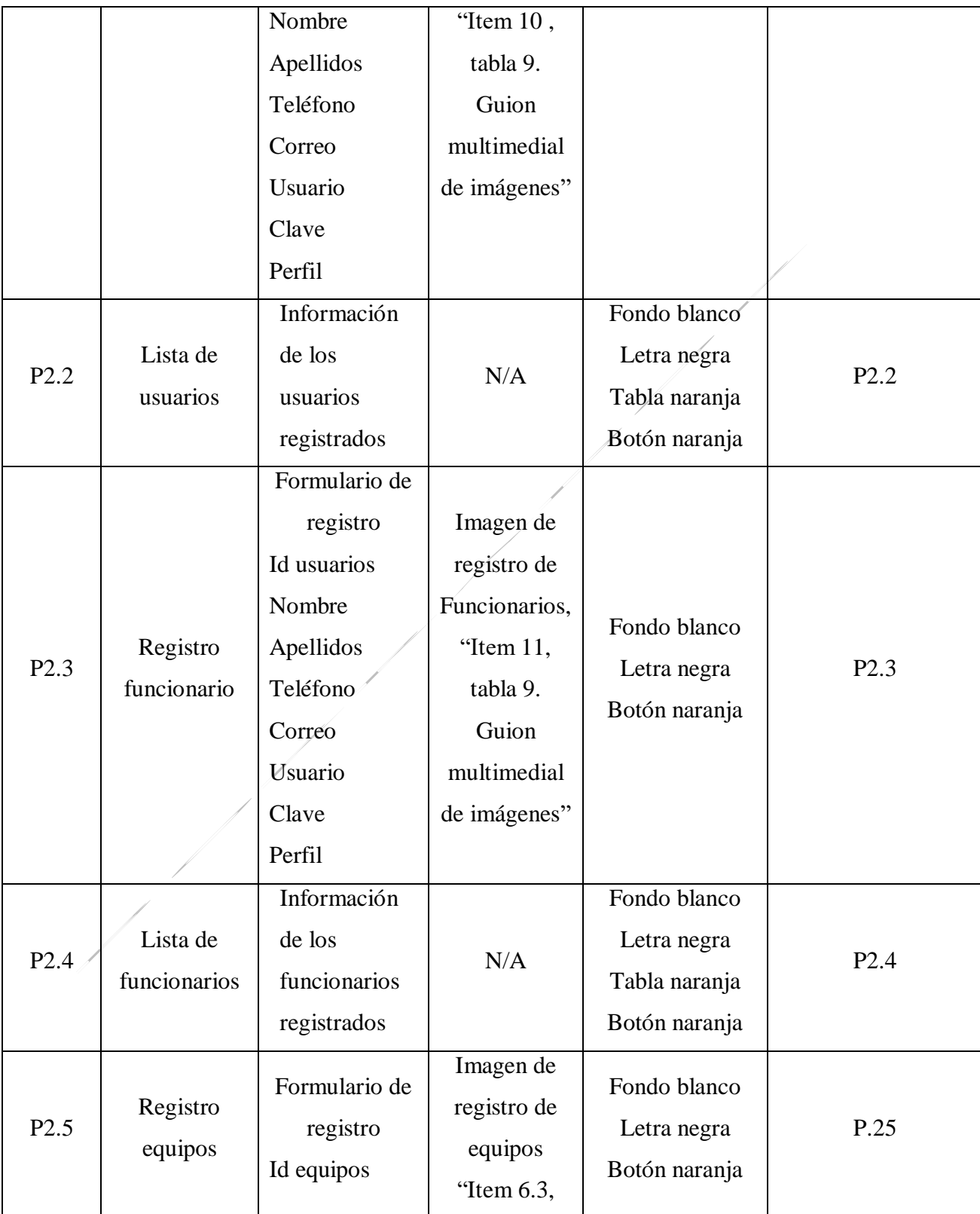

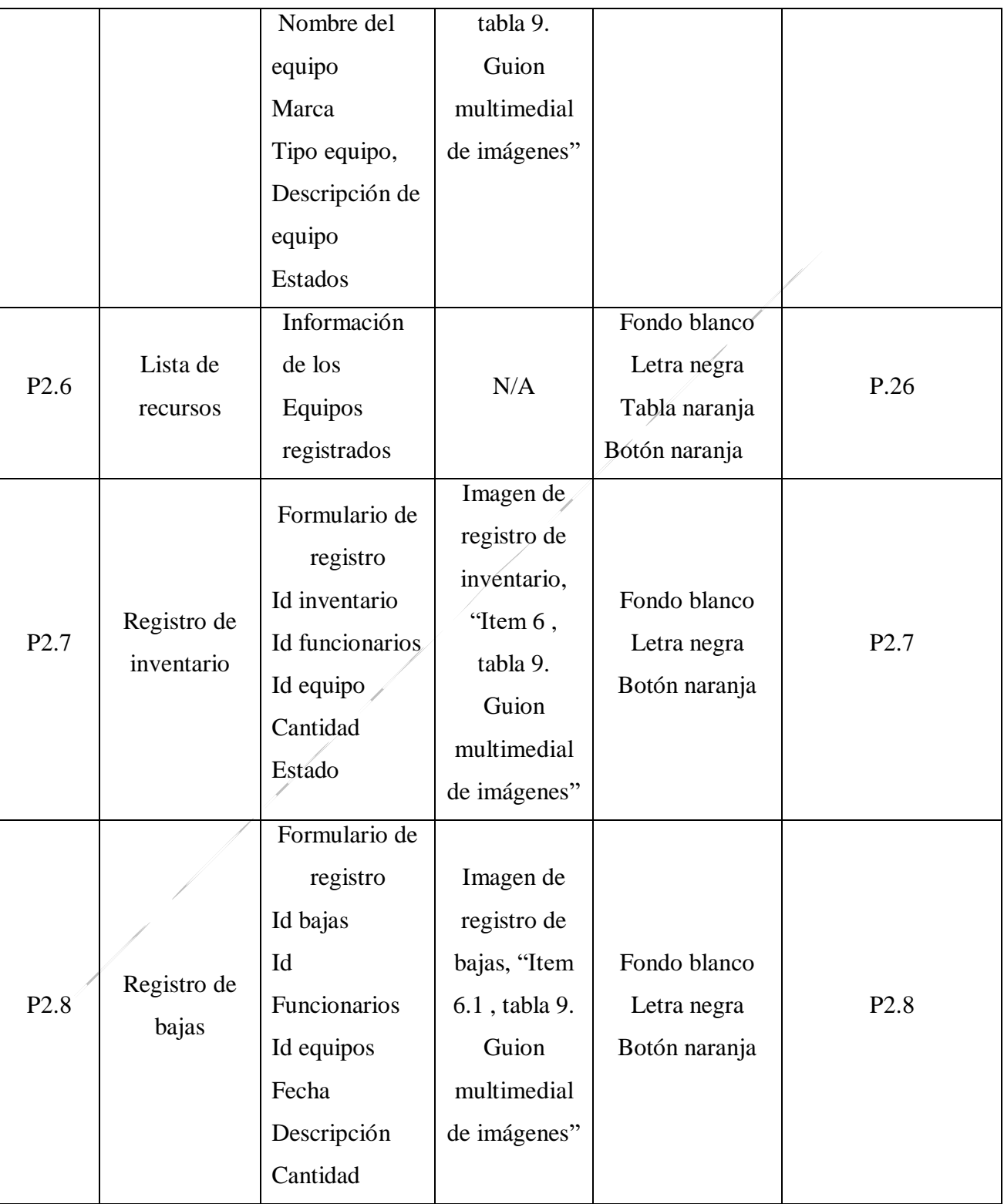

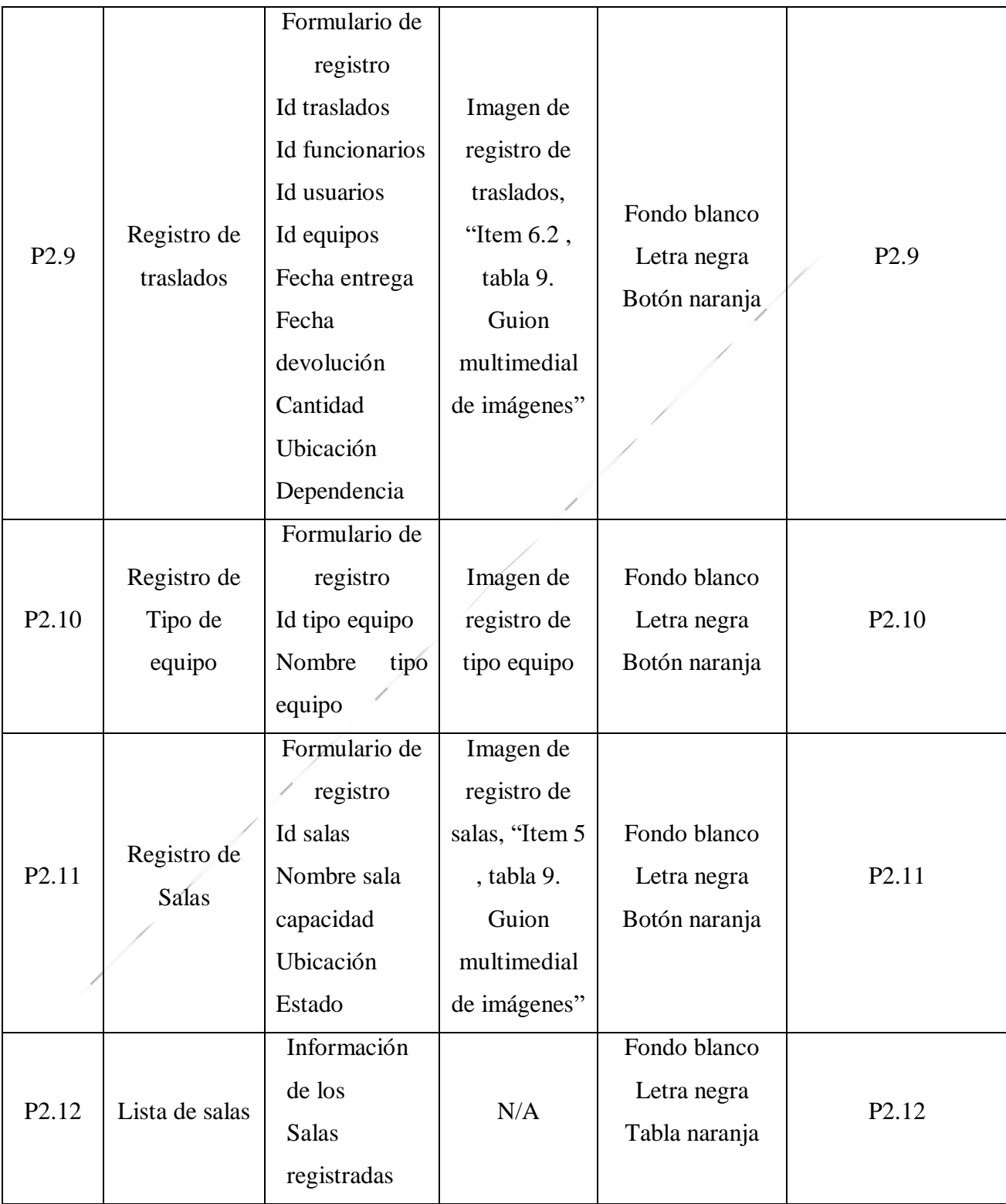

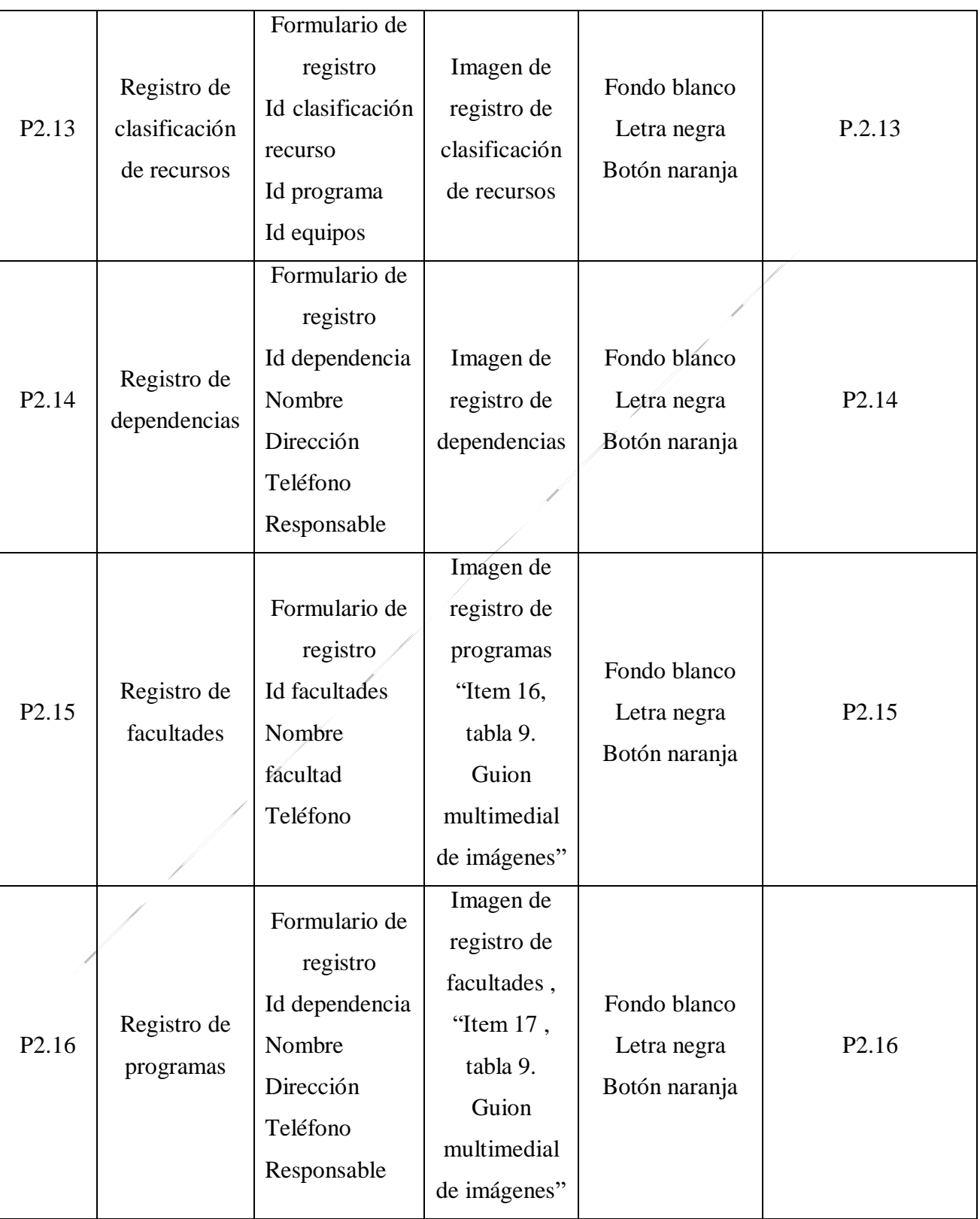

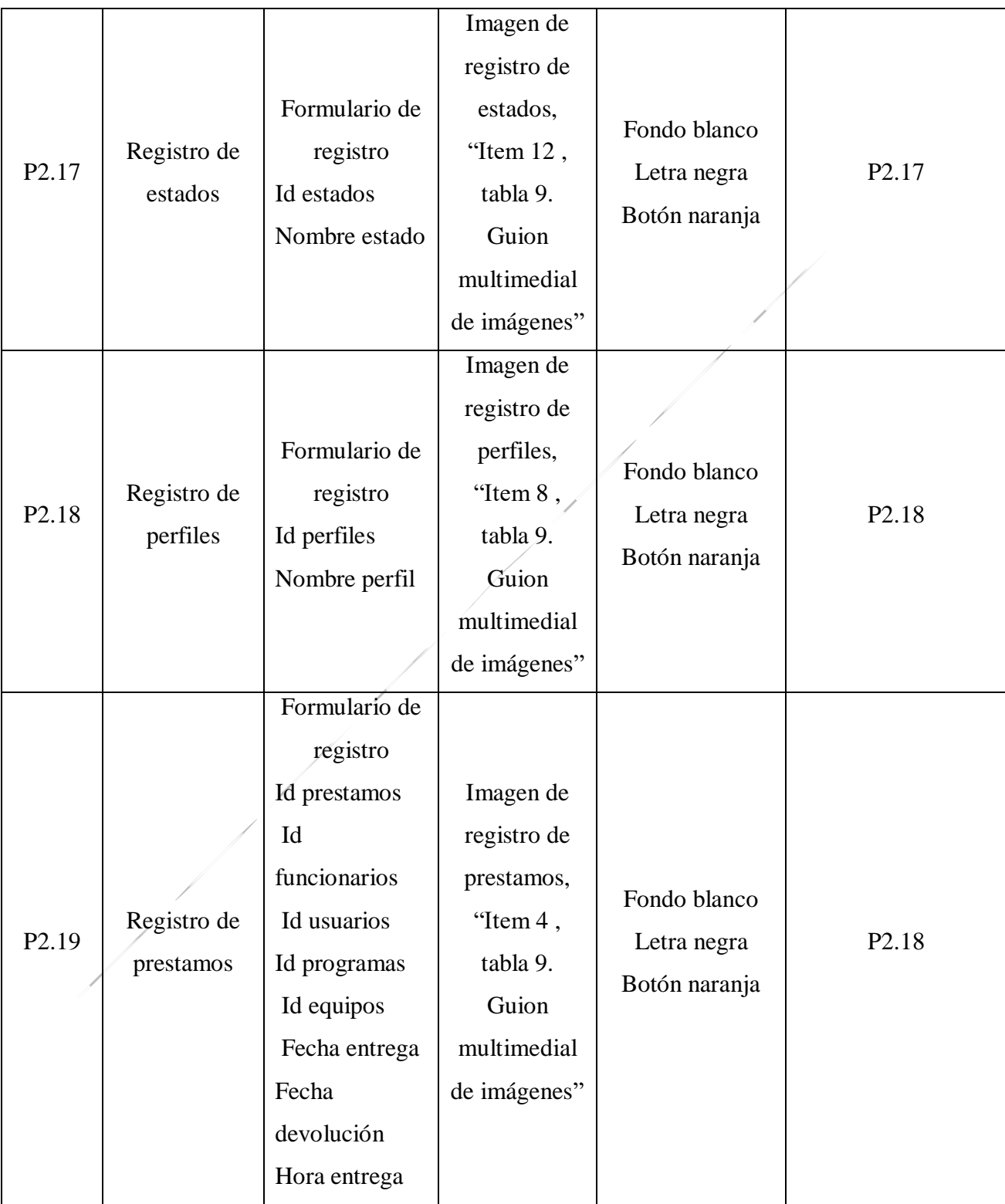

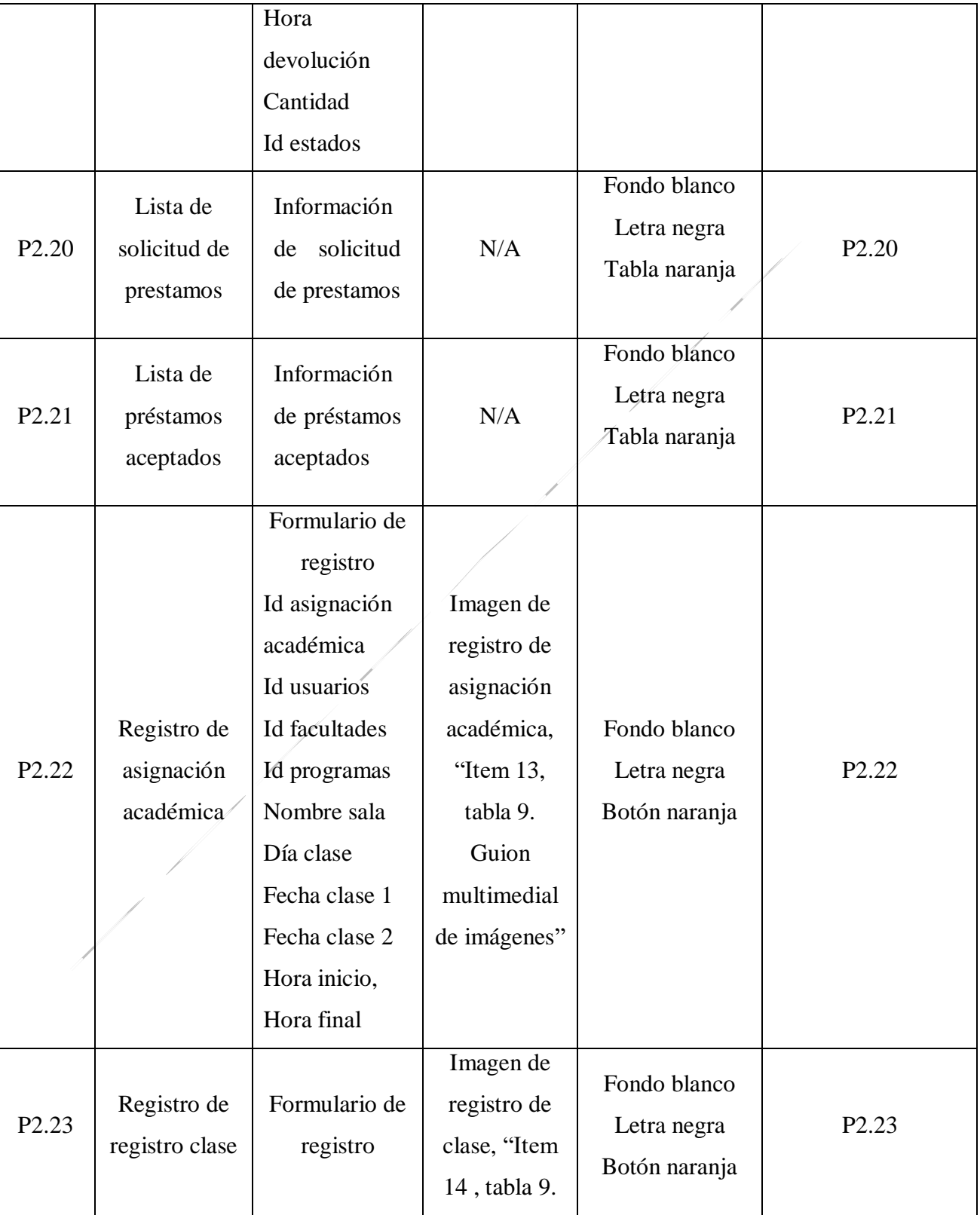

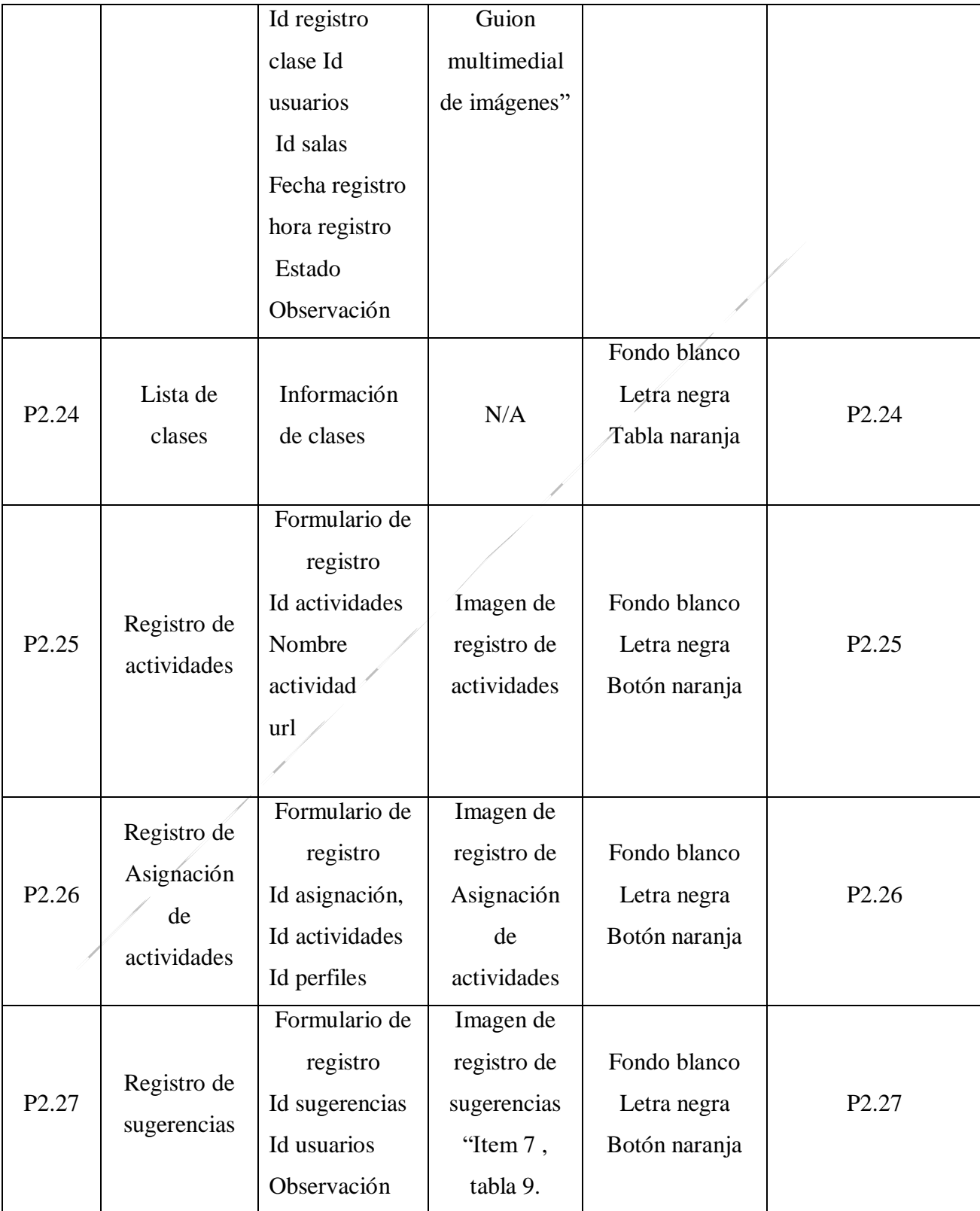

B

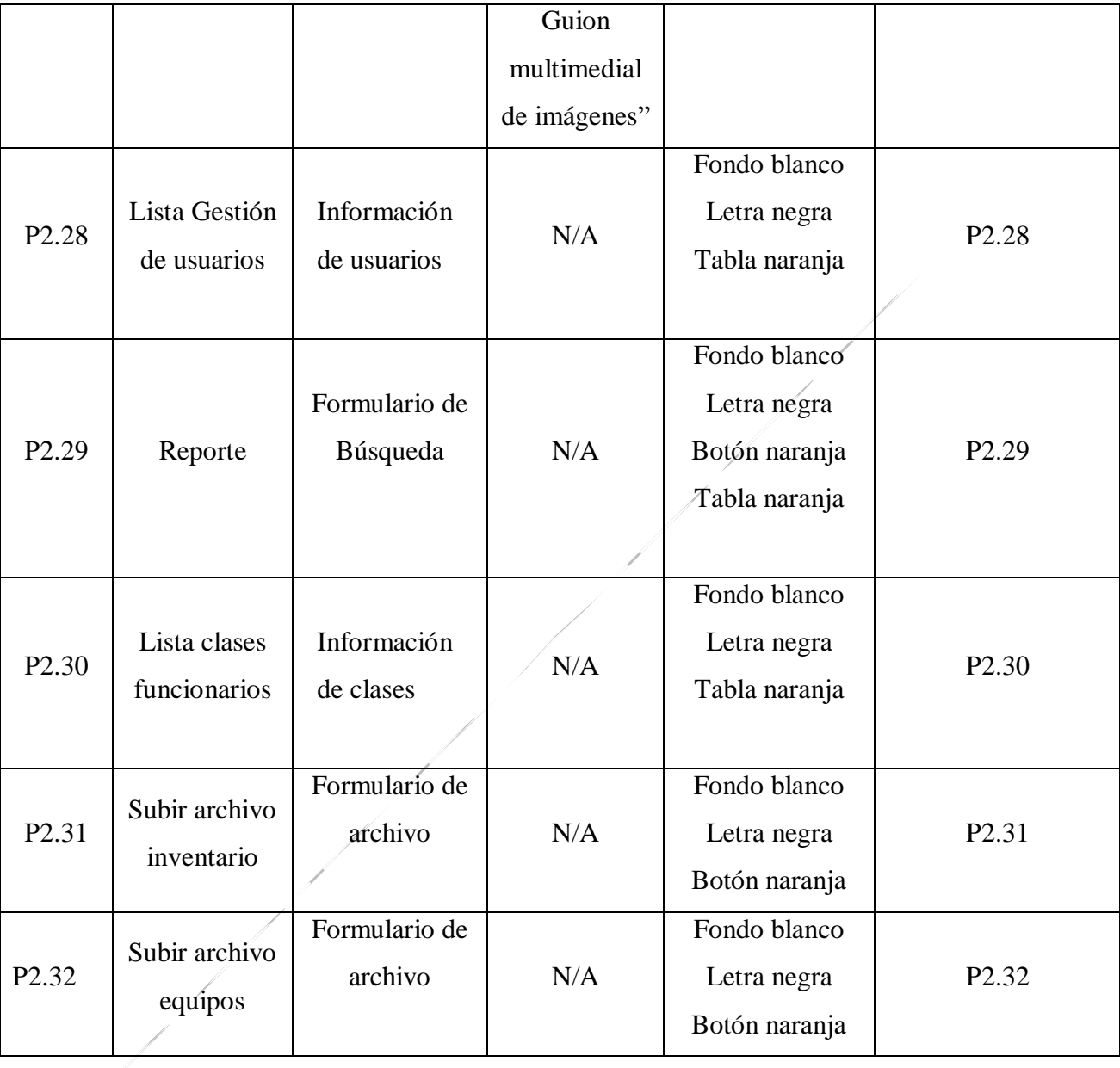

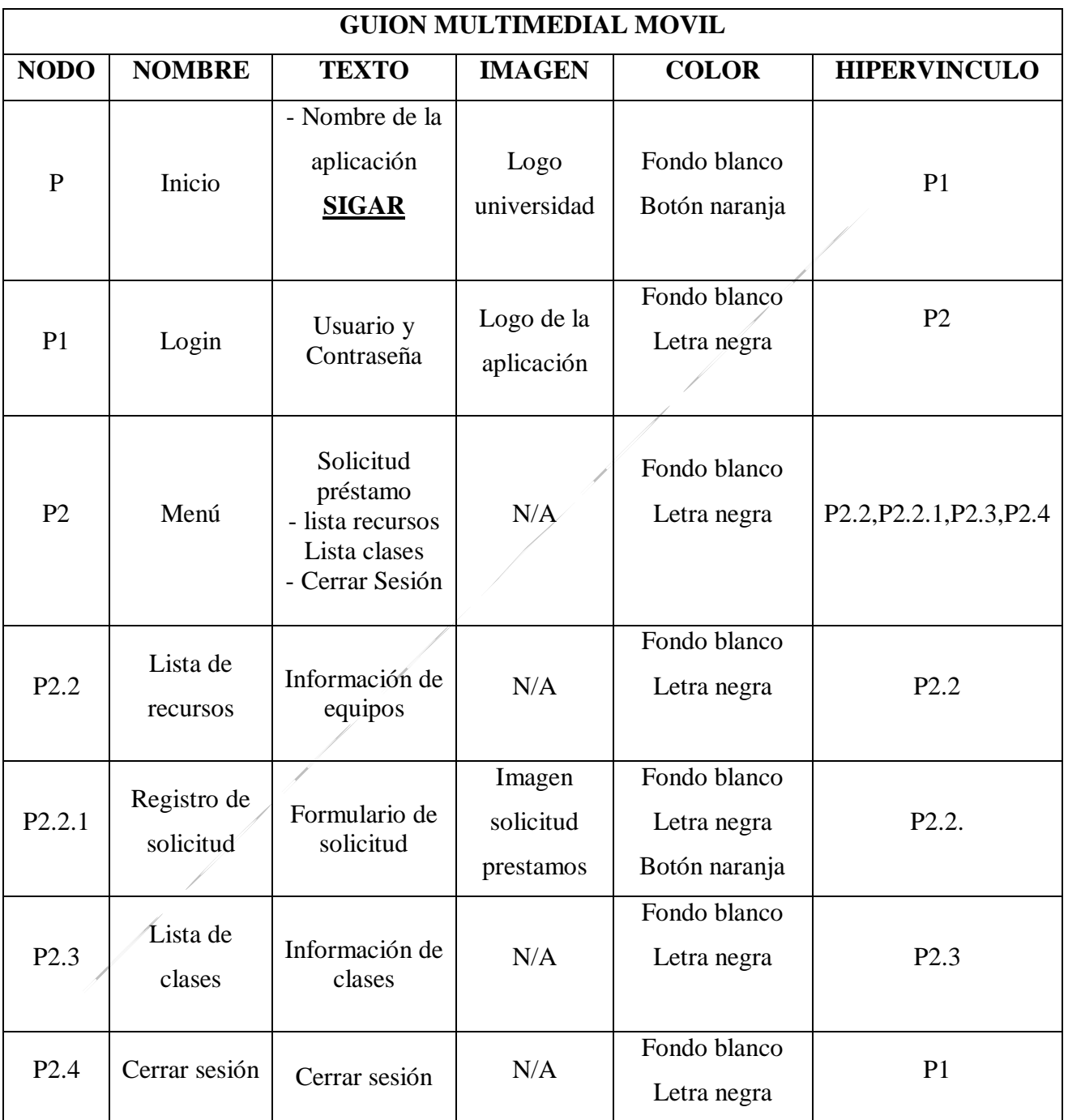

## *Tabla 10. Guion multimedial móvil. "Elaboración propia"*

# **Anexo 6. Pruebas**

*Tabla 11. Pruebas "Elaboración propia"*

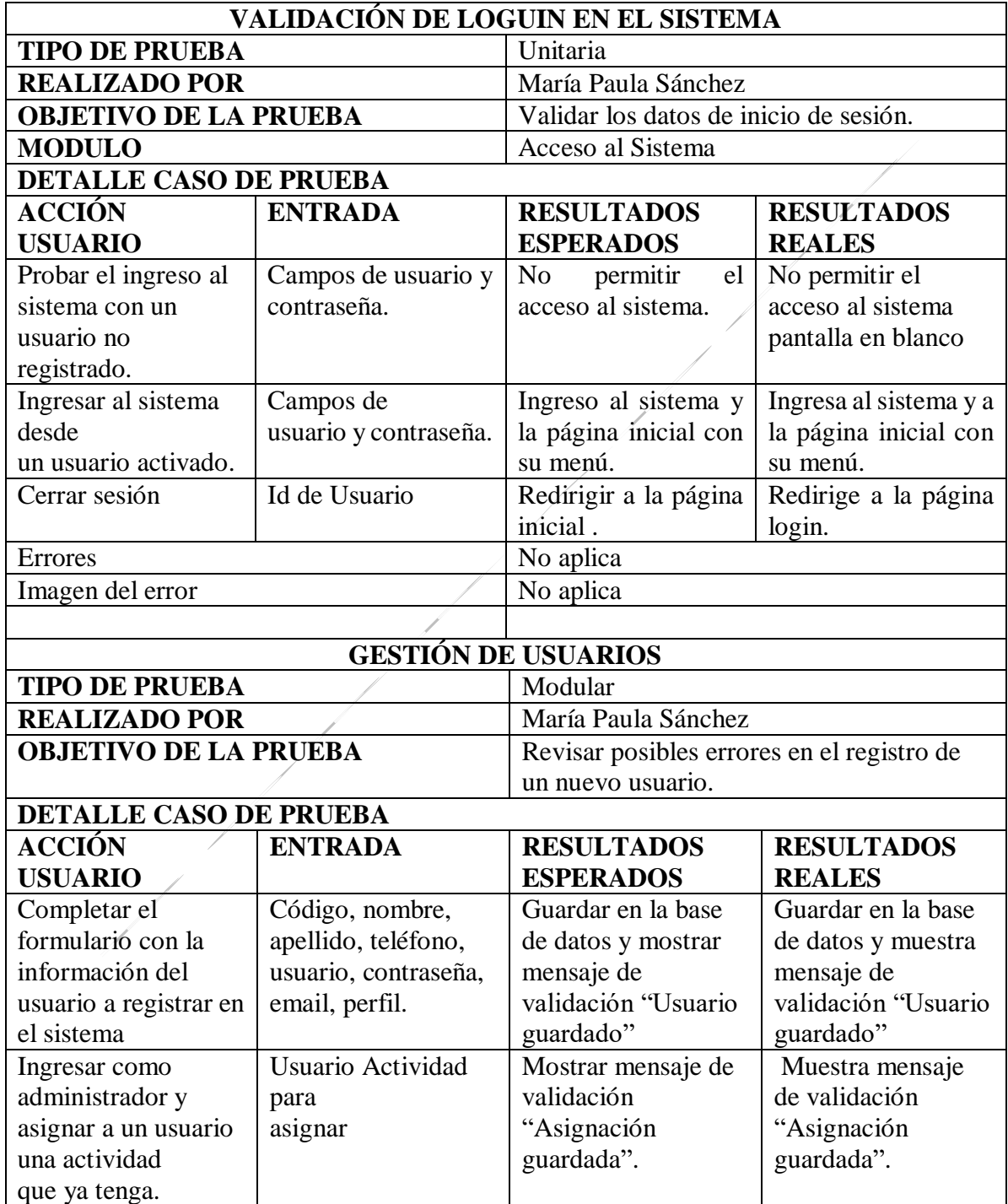

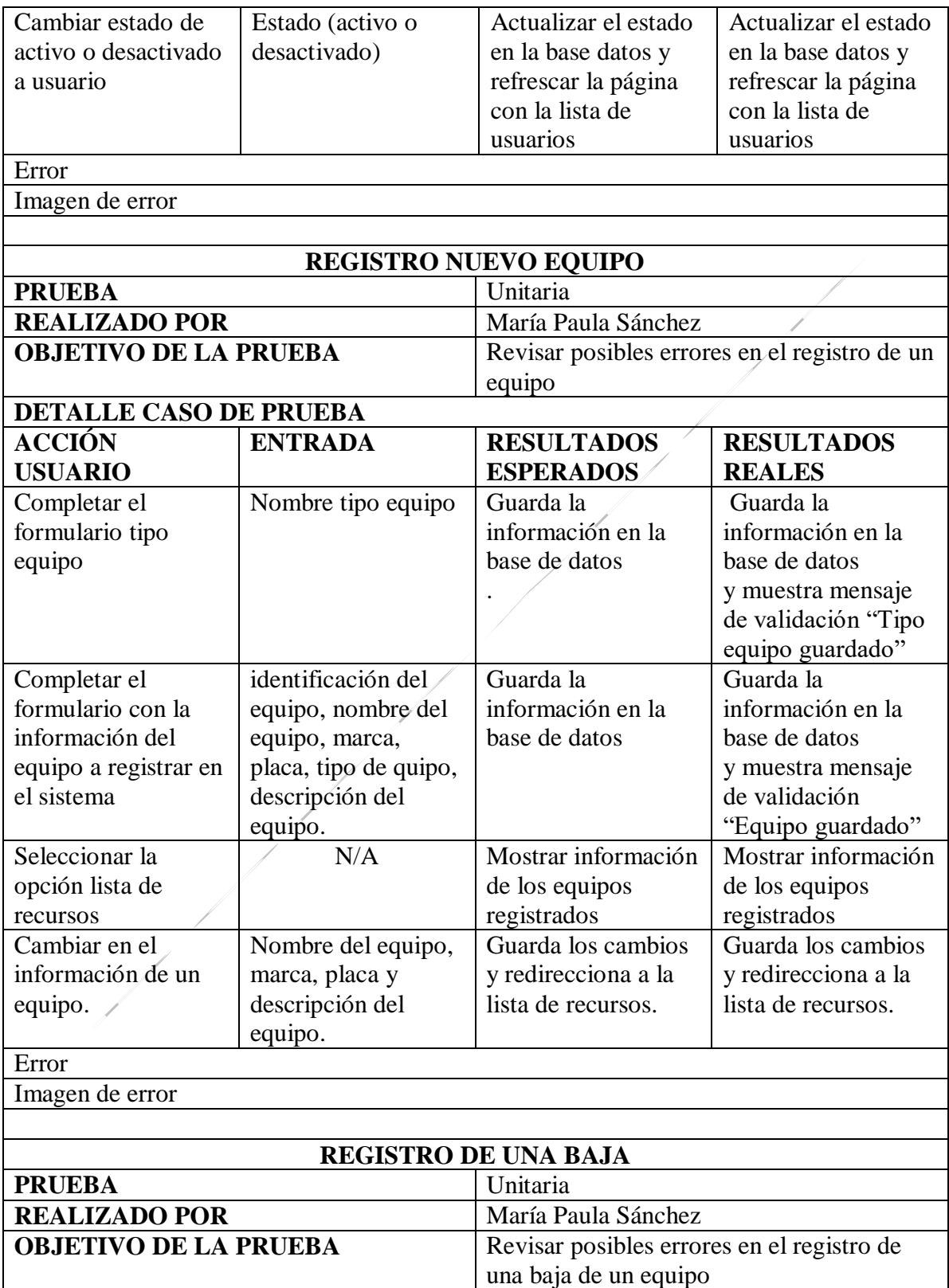

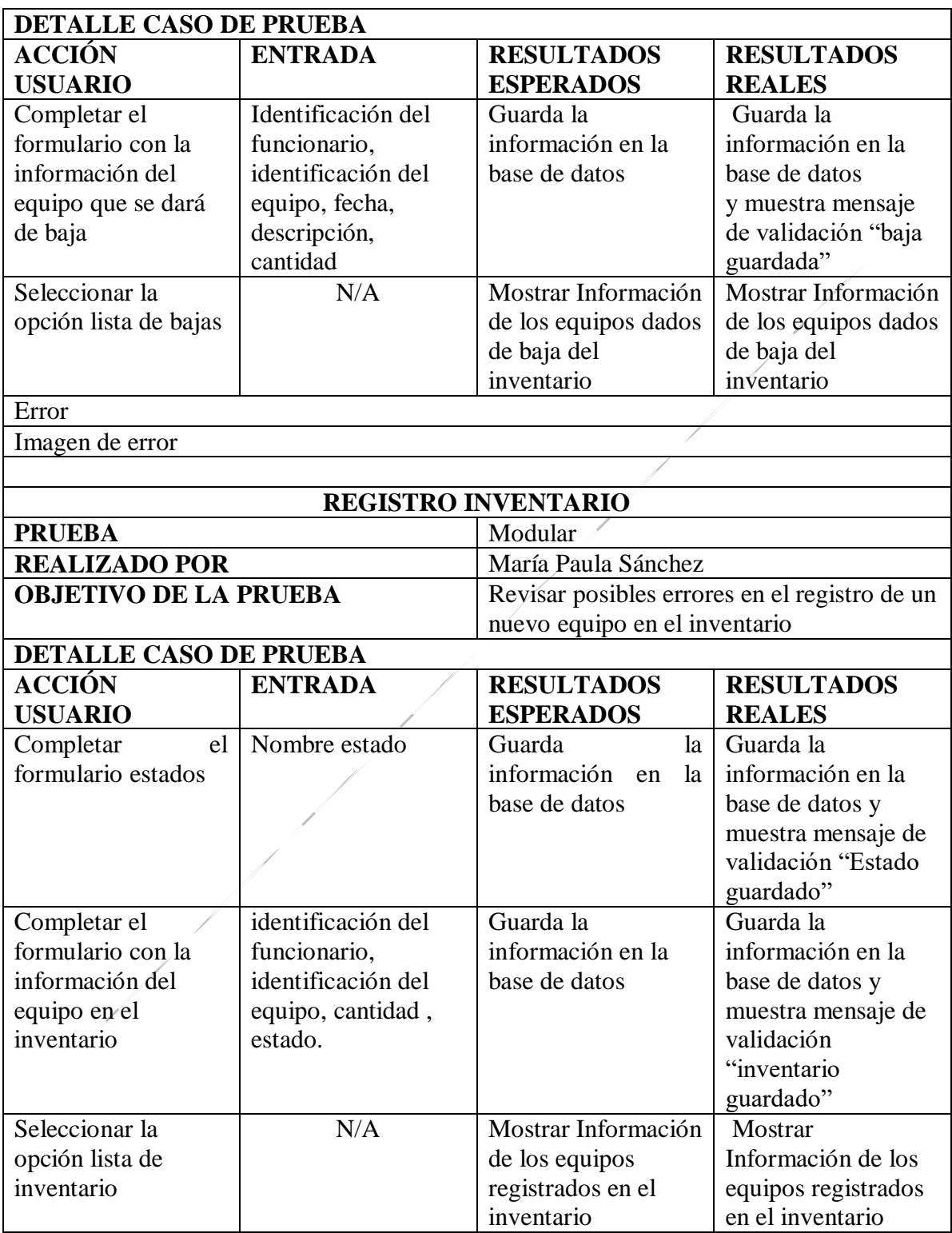

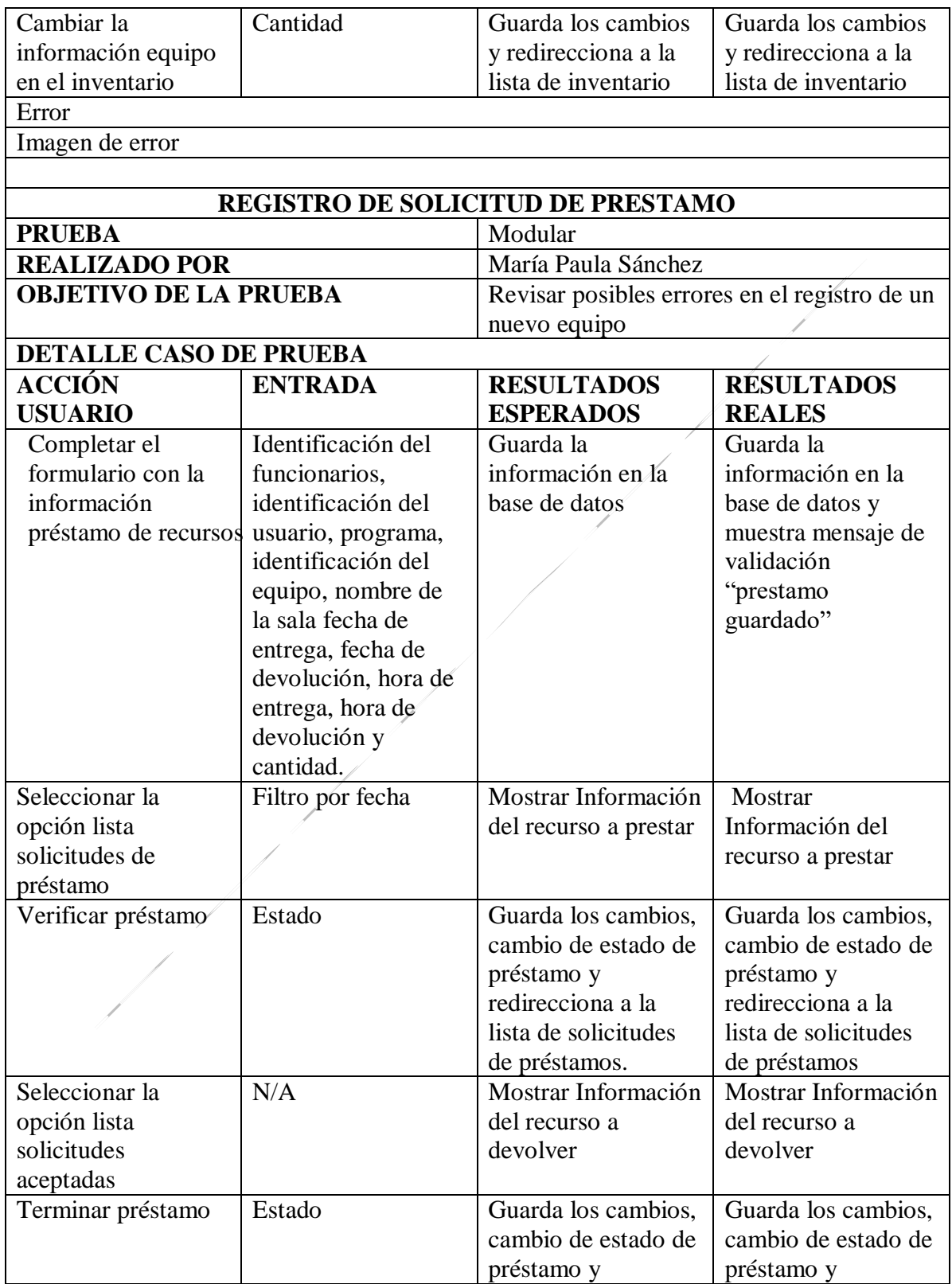

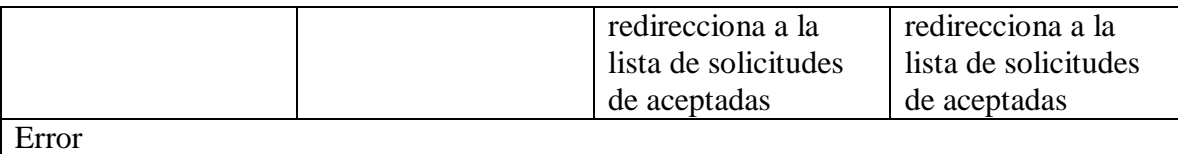

Imagen de error

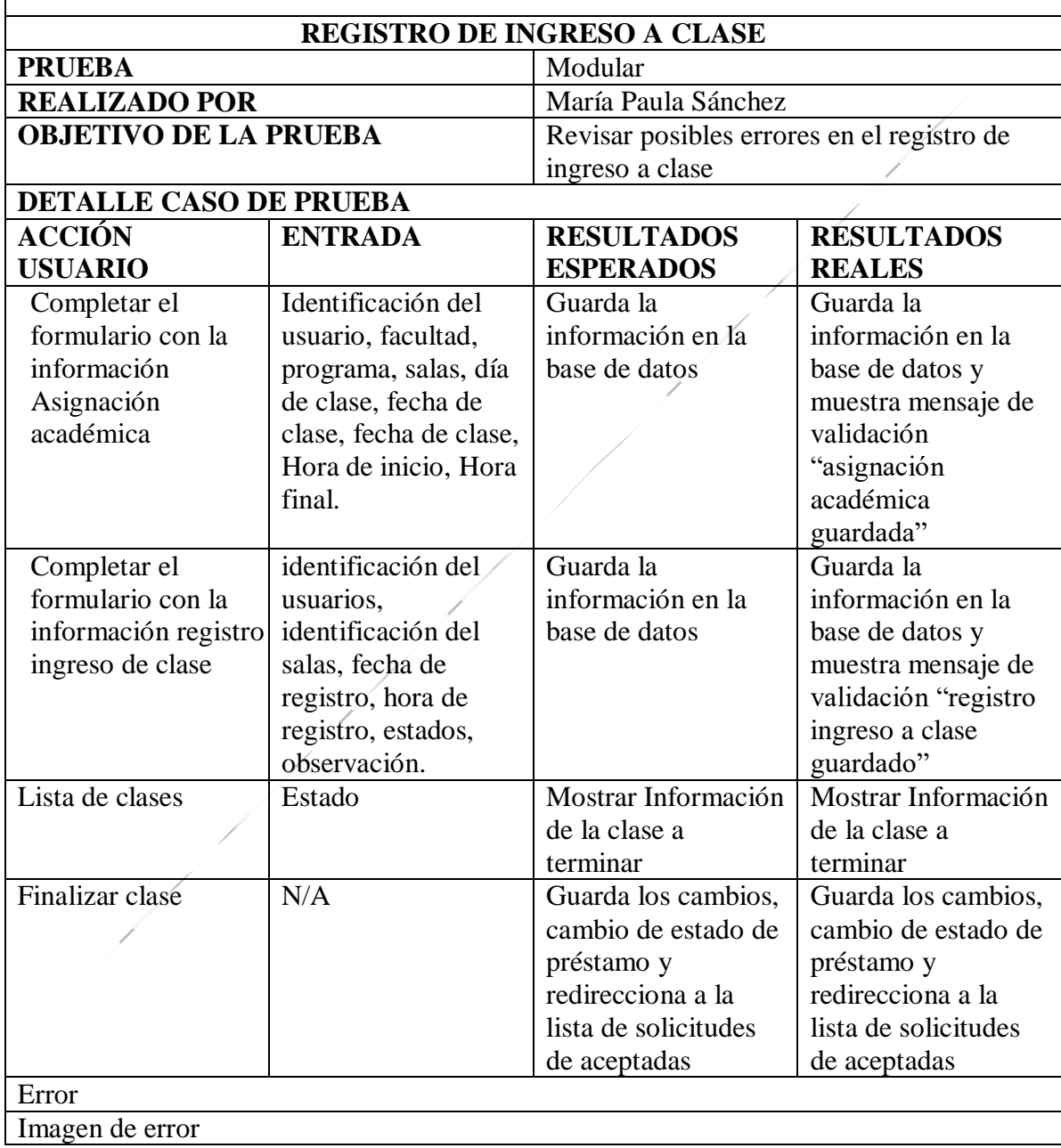

# **Anexo 8. Carta de aceptación**

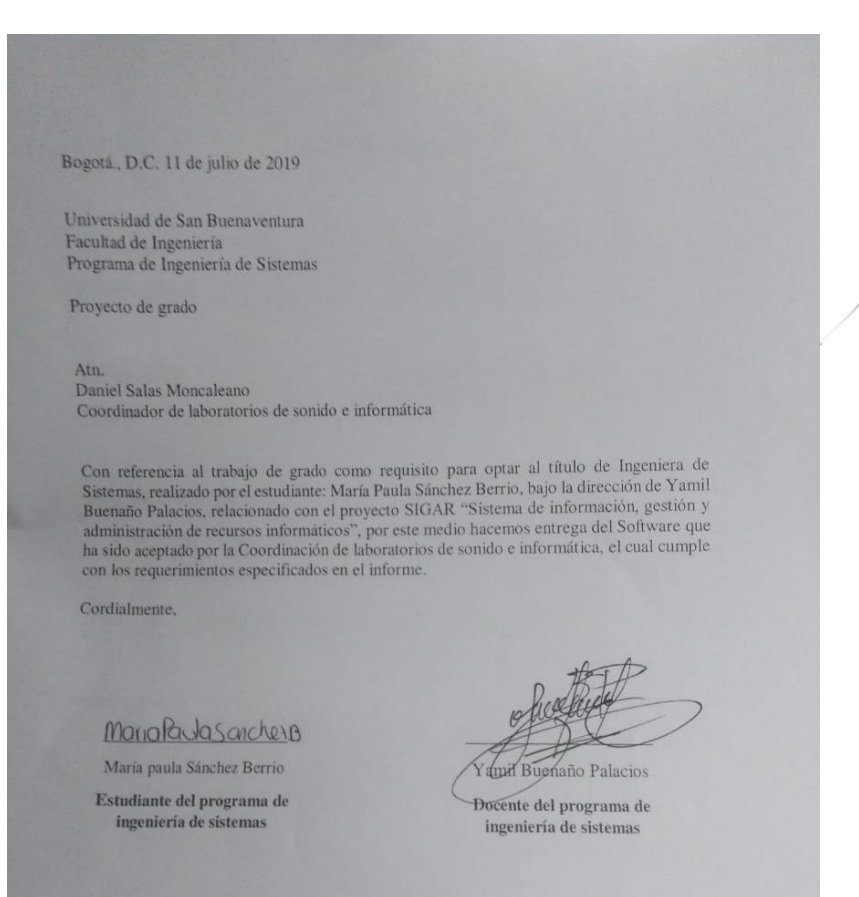

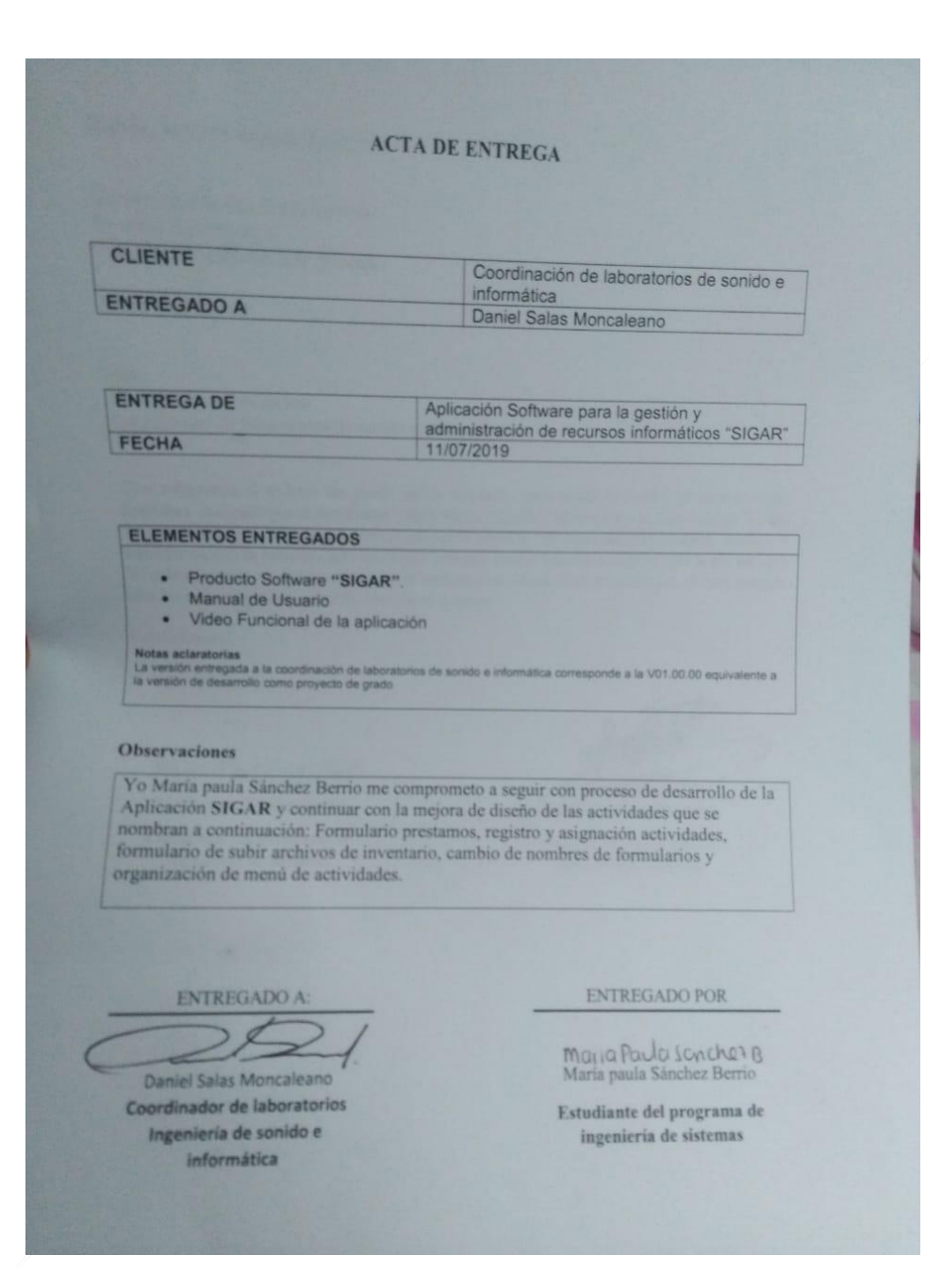

# Anexo 8. Manual de Usuario

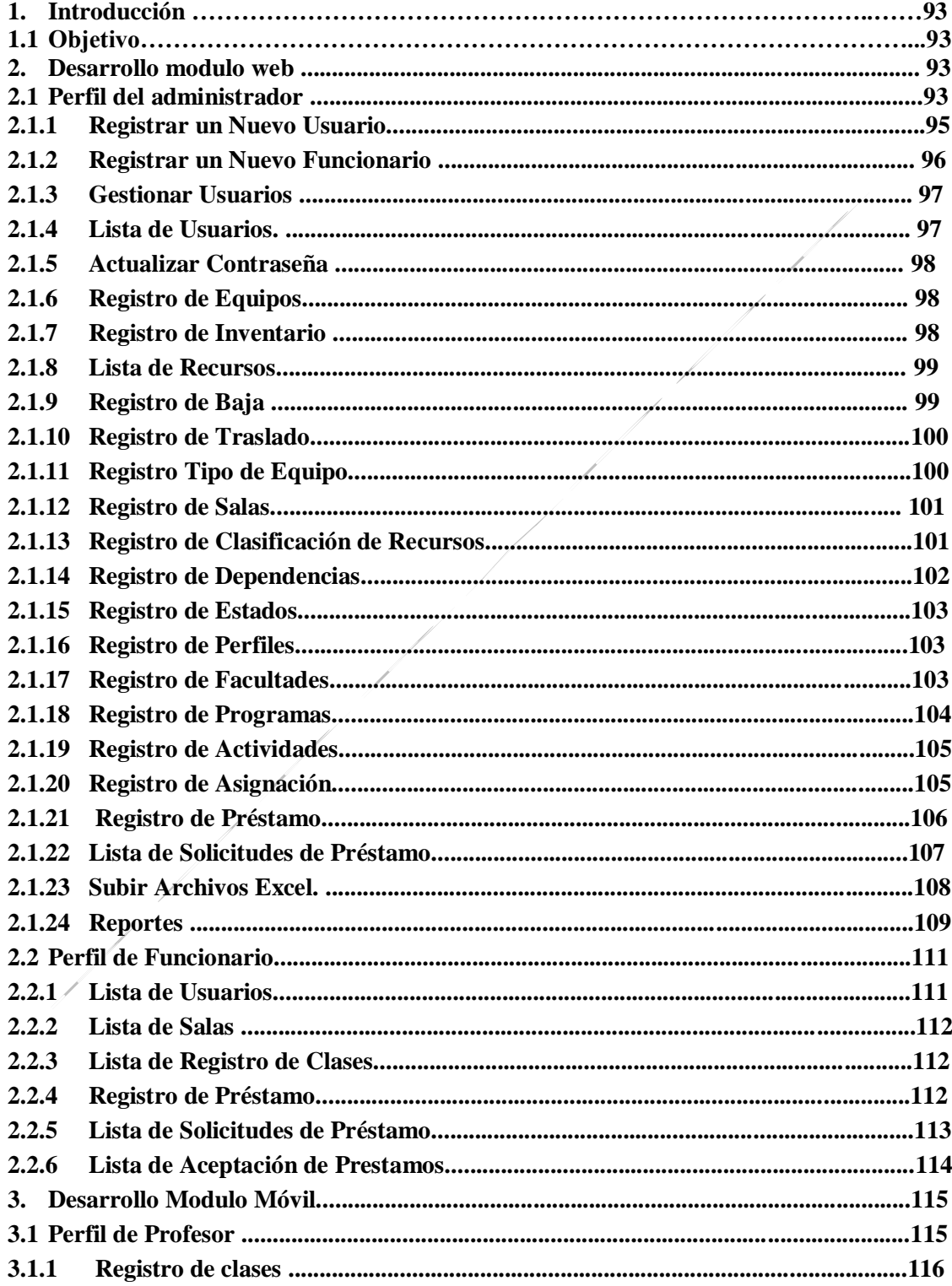

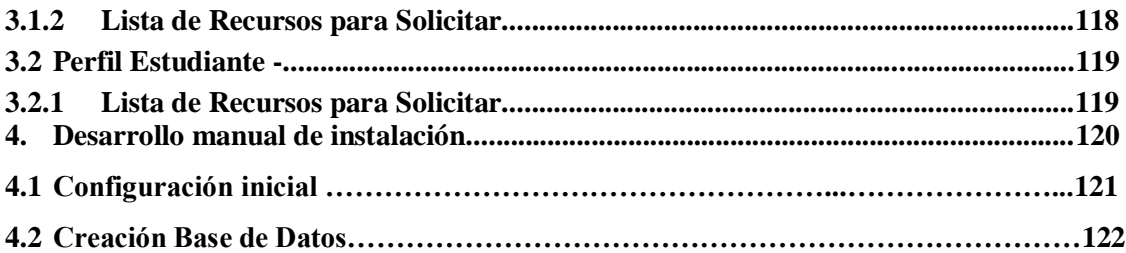

## **1. Introducción**

**SIGAR Sistema de información para la gestión y administración de recursos informáticos de laboratorios de la universidad de San Buenaventura Sede Bogotá**  Es una aplicación web que permite el administrar, controlar y gestionar los recursos informáticos, salas y préstamos en los laboratorios.

## **1.1 objetivo**

Establecer los pasos para el registro de la información en el sistema.

## **2. Desarrollo Modulo Web**

Para acceder a la aplicación, el usuario debe hacer uso de sus datos de acceso, ingresándolas en los campos del formulario usuario y contraseña. Si el usuario no tiene datos de acceso al sistema, debe ponerse en contacto con el administrador para solicitarlos

Para acceder a la aplicación es necesario que digite la url en un navegador, en este caso es:

# **172.16.1.5/websigar/login.php**

## **2.1 Perfil del Administrador**

### **Login de Acceso**

Para ingresar al sistema por el perfil administrador es necesario ingresar las credenciales en los siguientes campos:

**Usuario:** Campo para ingresar el nombre de usuario

**Contraseña:** Campo para ingresar la contraseña, la cual se va a mostrar en forma de puntos.

**Botón Ingresar:** Una vez ingresado el usuario y la contraseña, pulsar este botón para acceder al módulo correspondiente al perfil.

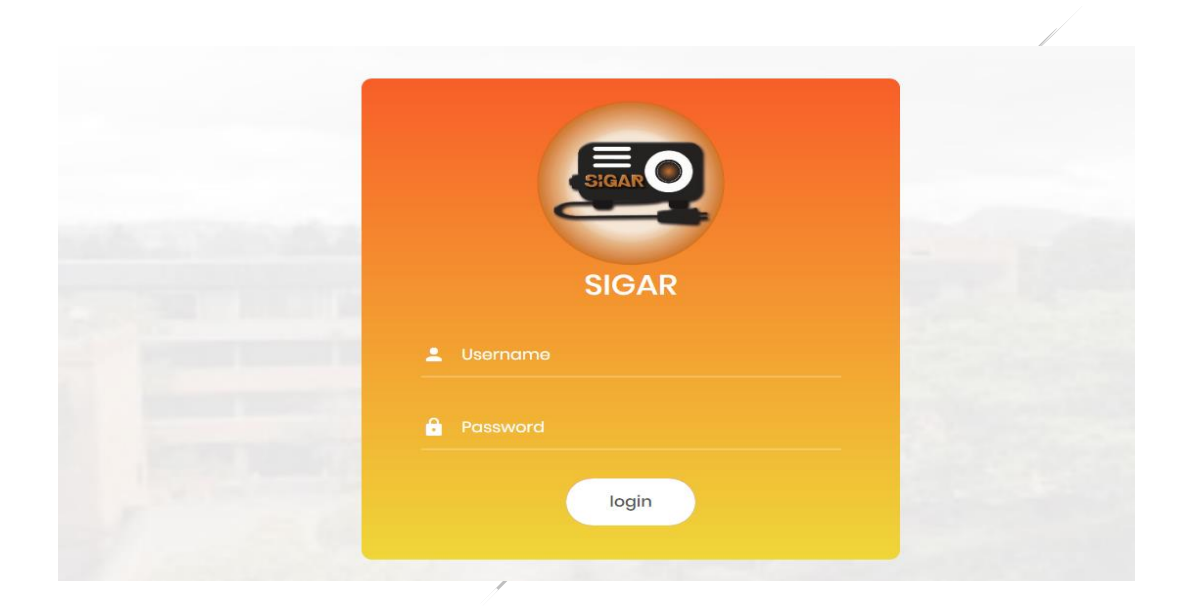

# **Ingreso a la Aplicación**

En esta ventana en el panel izquierdo se encuentra el menú de navegación con las funcionalidades de acuerdo al perfil.

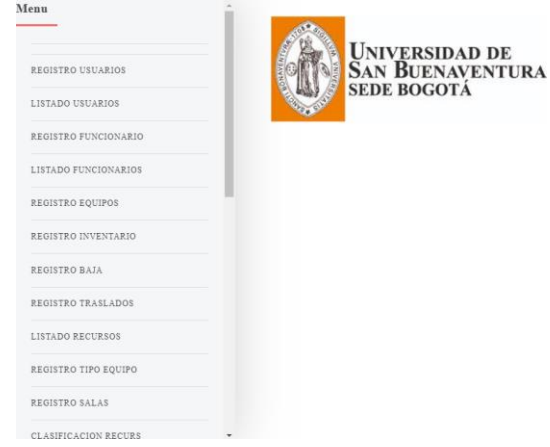

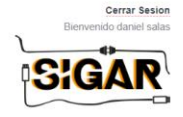

## **Salir del Sistema**

Si desea salir de forma correcta del sistema el usuario debe dirigirse a la parte superior derecha en donde está la opción de "cerrar sesión", al presionarlo se saldrán correctamente del sistema y volverán a la página de inicio de sesión.

#### **Cerrar Sesion**

Bienvenido daniel salas

## **Perfiles de Usuario**

El tipo de perfil es agregado por el administrador del sistema a un usuario, pero el tener un perfil especifico no significa que están asociadas automáticamente las tareas correspondientes a dicho perfil. Para darle funciones a un determinado usuario se debe dirigir a la asignación de actividades a cada usuario.

## **2.1.1 Registrar un Nuevo Usuario**

Para ingresar un nuevo usuario al sistema el administrador debe escoger la opción **"Registrar usuario"** donde le aparecerá un formulario de registro.

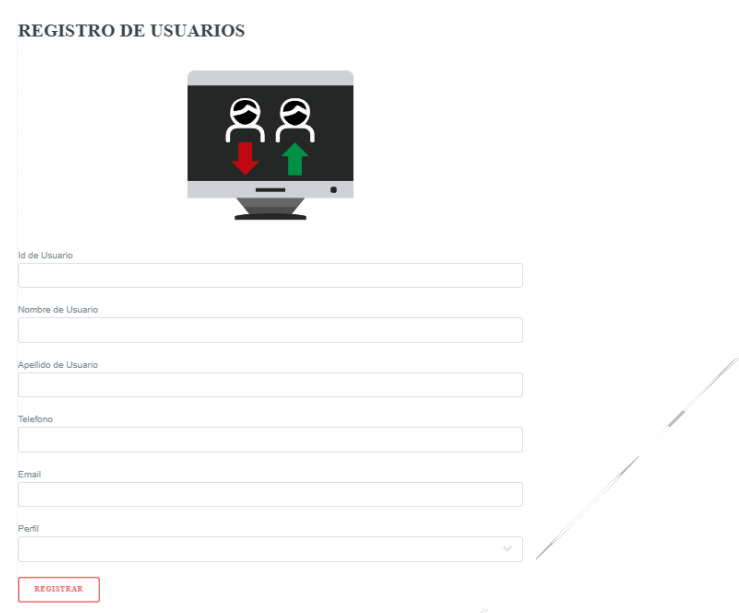

# **2.1.2 Registrar un Nuevo Funcionario**

Para ingresar un nuevo funcionario al sistema el administrador debe escoger la opción **"Registrar funcionario"** donde le aparecerá un formulario de registro.

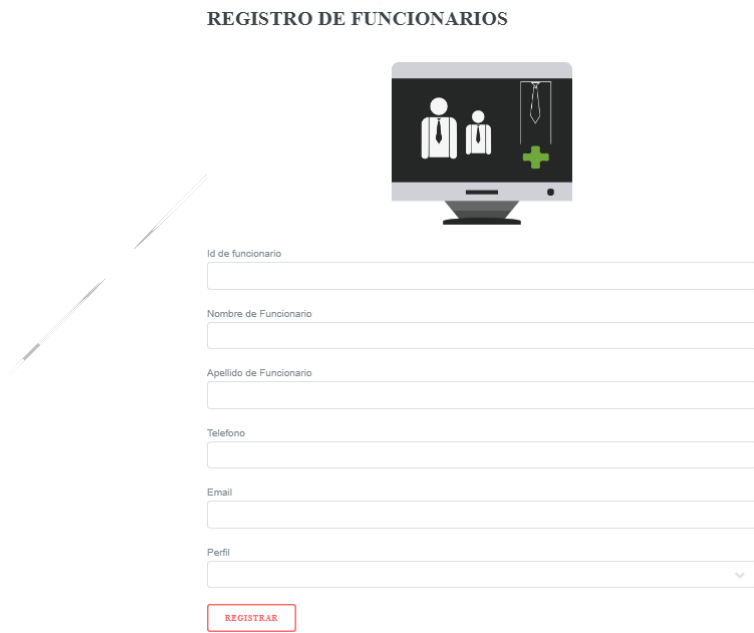

# **2.1.3 Gestión de Usuarios**

Mediante una lista se puede encontrar todos los estudiantes del sistema, esta función es para bloquear o activar al usuario.

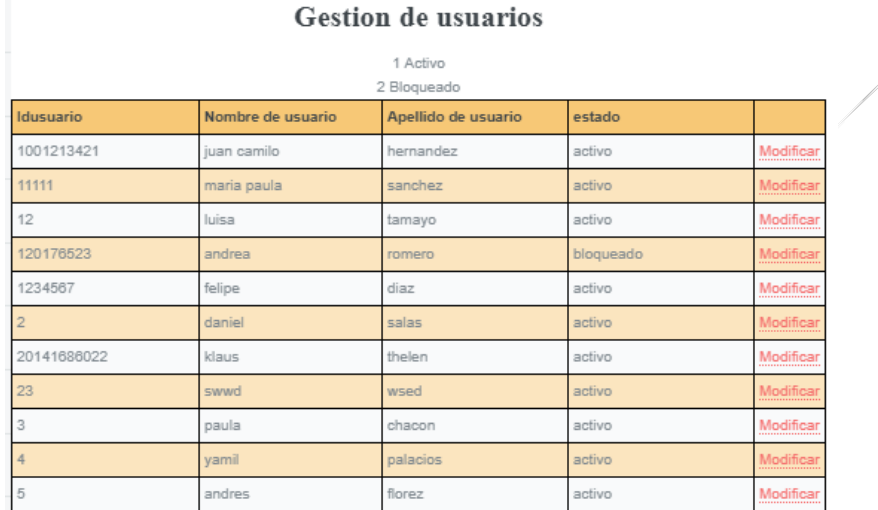

# **2.1.4 Lista de Usuarios**

Mediante una lista se puede encontrar todos los usuarios activos del sistema, acceder a su información y realizar acciones sobre cada uno.

## Lista de usuarios

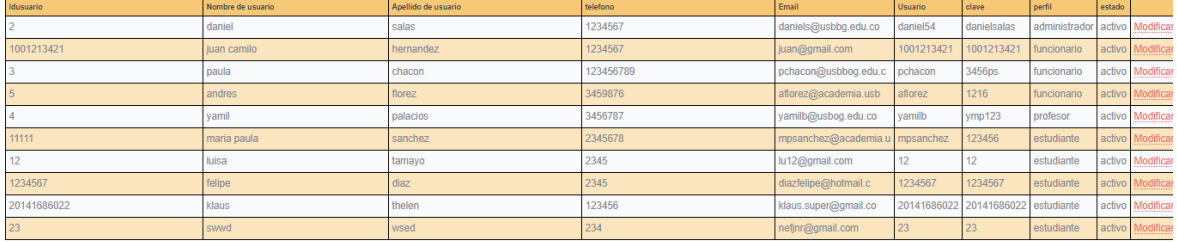

REGRESAR

# **Modificar Datos del Usuario**

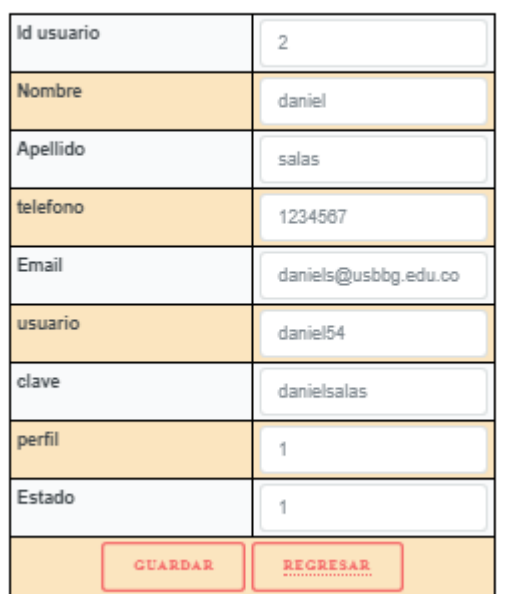

## **Modificar Usuario**

# **2.1.5 Actualizar Contraseña**

Esta opción permite ingresar una nueva contraseña al usuario reemplazando la información anterior.

# Actualizar usuario y clave

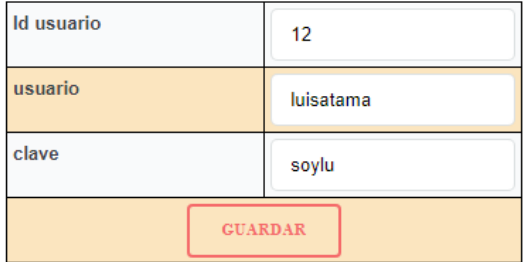

 $\frac{1}{\sqrt{2}}\int d^3x\sqrt{2\pi}\left(\frac{1}{2}\right)\left(\frac{1}{2}\right)\left(\frac{1}{2$
# **2.1.6 Registro de Equipos**

Para ingresar un nuevo equipo al sistema, se deben registrar primero los tipos de equipos, el administrador debe escoger la opción **"Registrar equipo"** donde le aparecerá un formulario de registro.

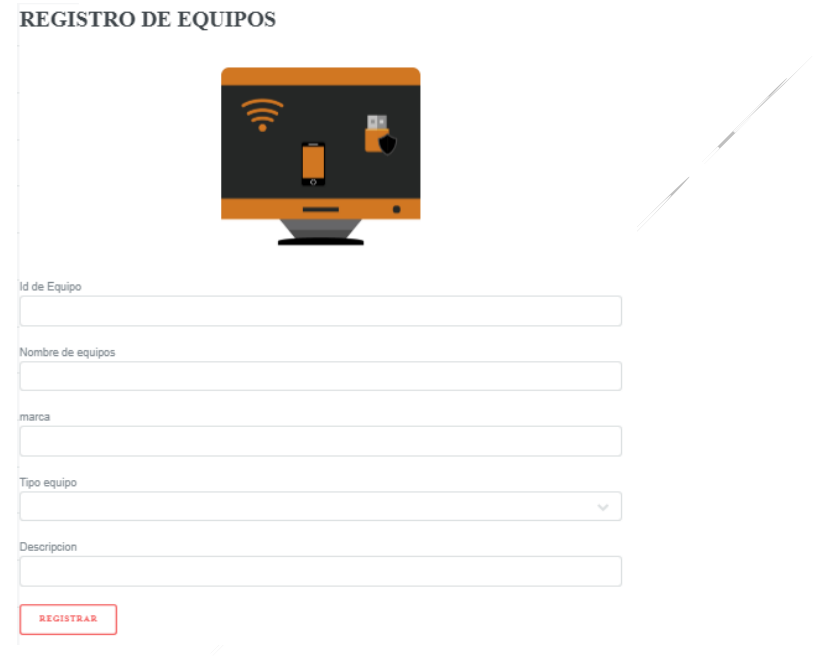

# **2.1.7 Registro de Inventario**

Para ingresar registros en el inventario es necesario realizar primero el registro de equipos, se debe escoger la opción **"Registrar inventario"** donde le aparecerá un formulario de registro.

#### REGISTRO DE INVENTARIO

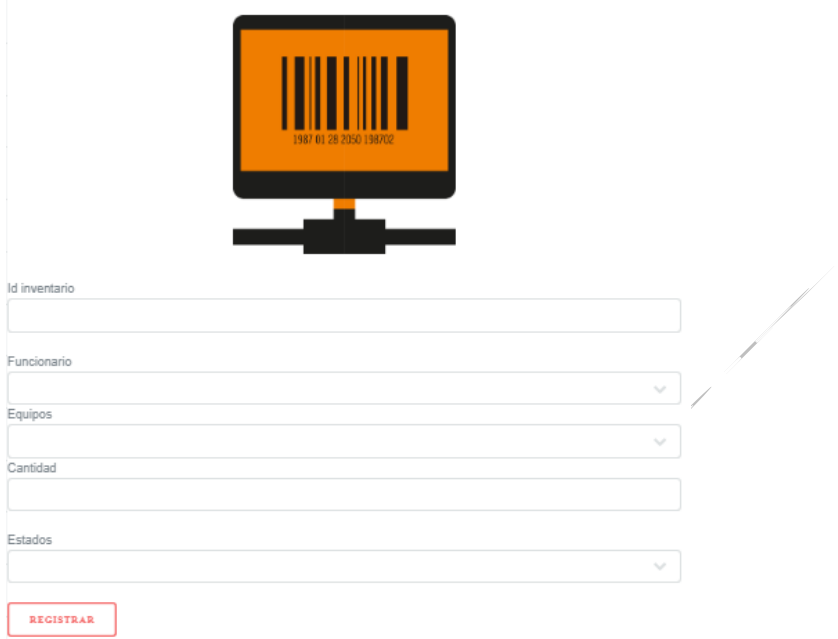

# **2.1.8 Lista de Recursos**

Mediante una lista se puede encontrar todos los equipos registrados en el inventario, ver su disponibilidad también se puede acceder a su información y realizar acciones sobre cada uno.

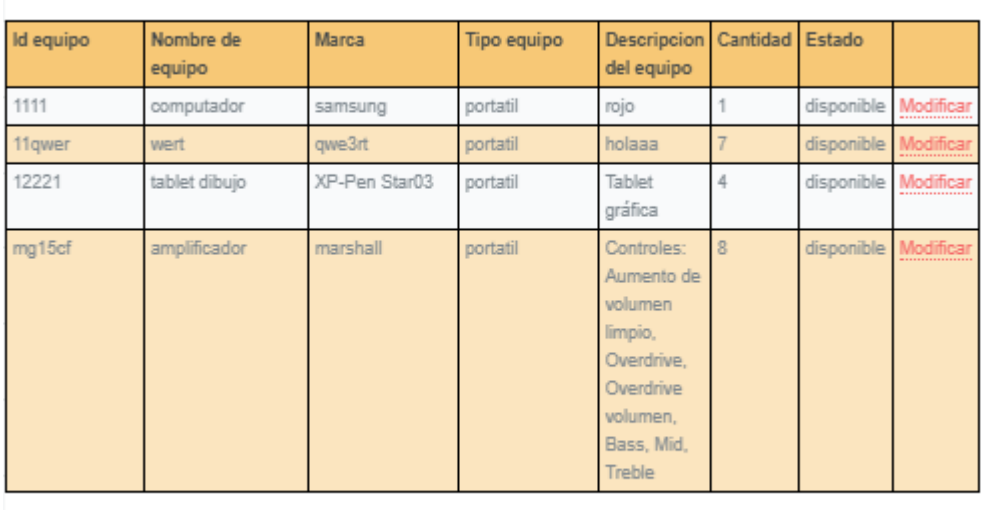

#### Lista de Equipos

**REGRESAR** 

## **Modificar Datos del Equipo**

#### Modificar equipo

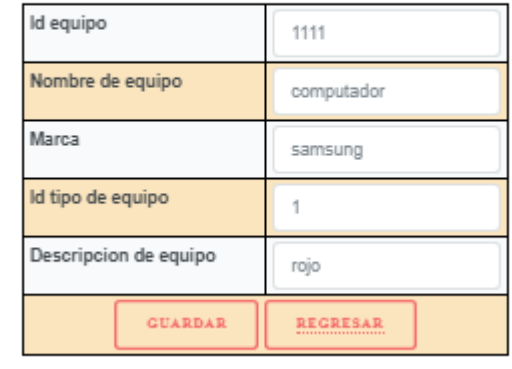

## **2.1.9 Registro de Bajas**

Para registrar una baja es necesario que el equipo se encentre en el inventario, se debe escoger la opción **"Registrar baja"** donde le aparecerá un formulario de registro.

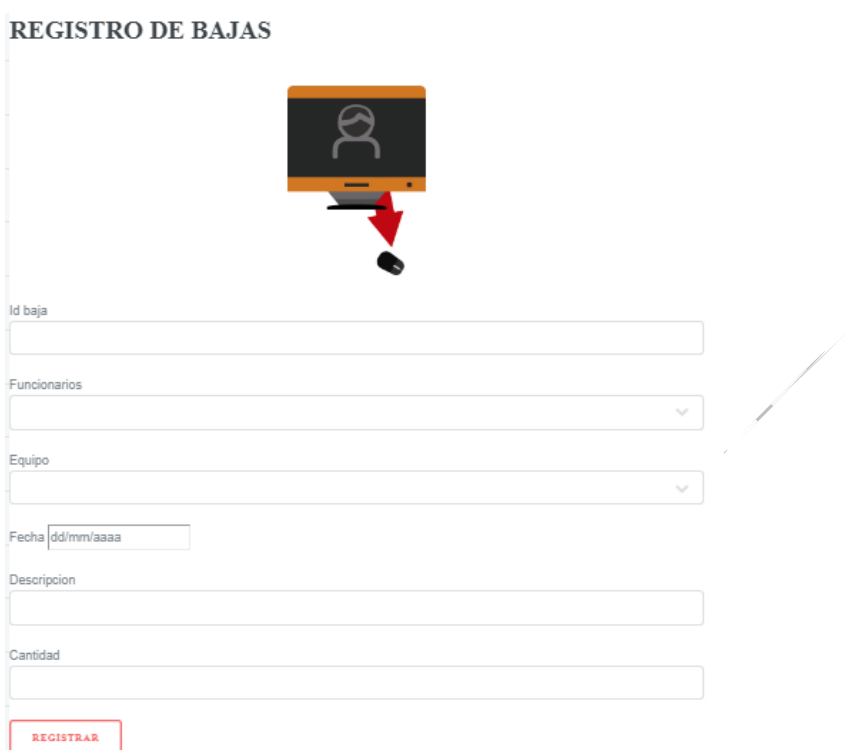

# **2.1.10 Registro de Traslados**

Para registrar un traslado es necesario que el equipo se encentre en el inventario y registrar la dependencia, se debe escoger la opción **"Registrar traslado"** donde le aparecerá un formulario de registro.

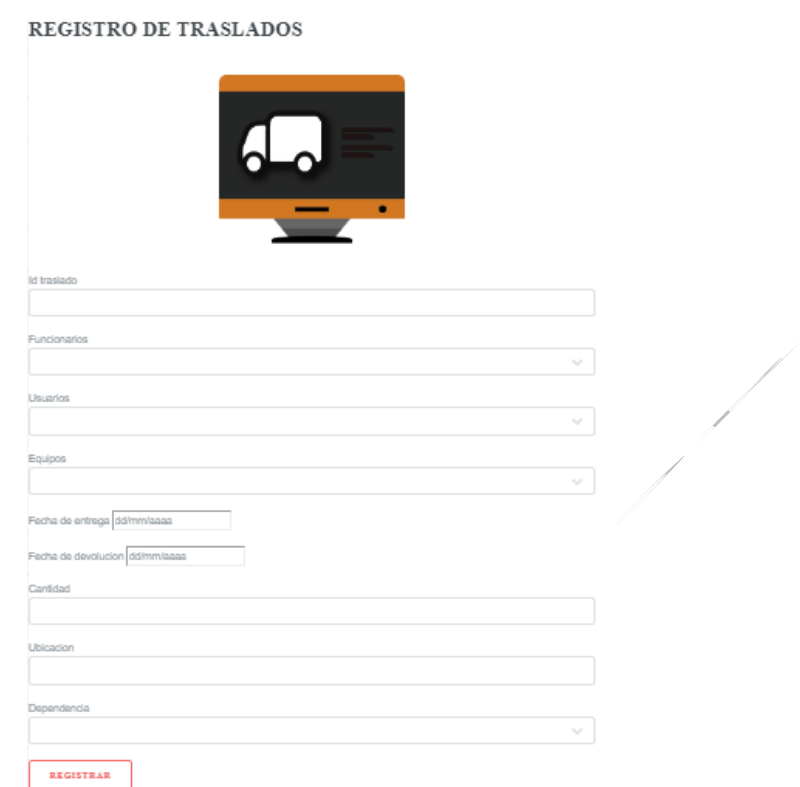

# **2.1.11 Registro de Tipo de Equipo**

Para registrar un tipo de equipo se debe escoger la opción **"Registrar tipo equipo"** donde le aparecerá un formulario de registro.

REGISTRO DE TIPOS DE EQUIPO

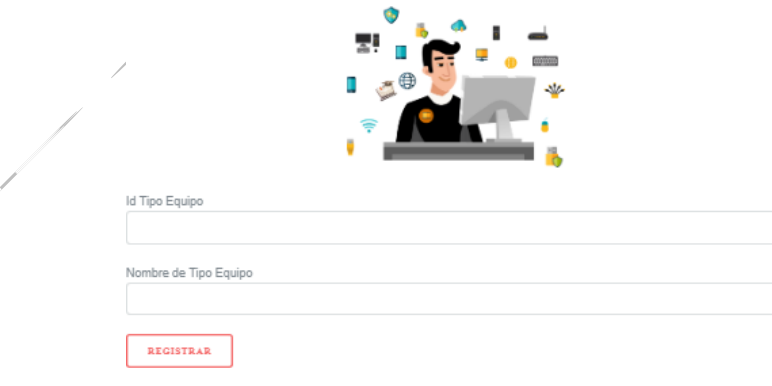

## **2.1.12 Registro de Salas**

Para registrar una sala, se debe escoger la opción **"Registrar salas"** donde le aparecerá un formulario de registro.

REGISTRO DE SALAS

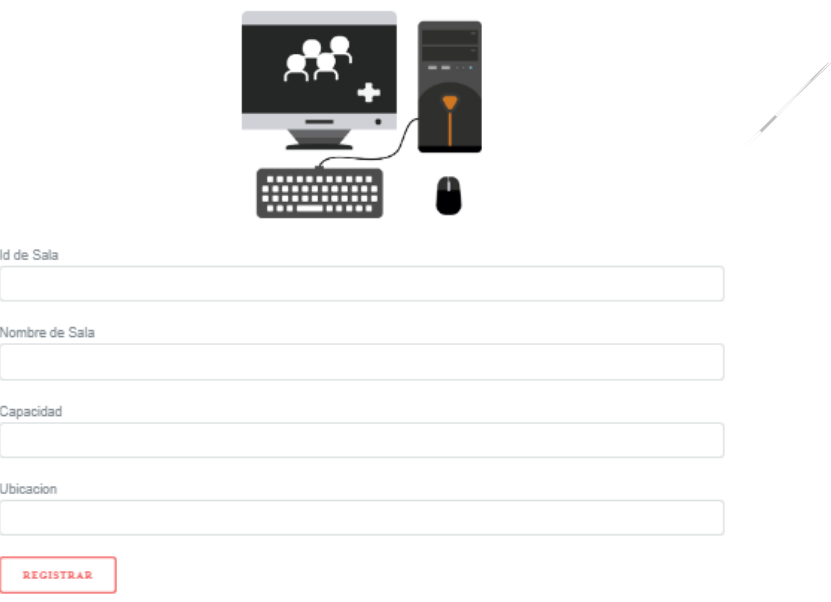

# **2.1.13 Registro de Clasificación de recursos**

Para clasificar los recursos se debe registrar primero los programas, se debe escoger la opción **"Clasificación de recursos"** donde le aparecerá un formulario de registro.

REGISTRO DE CLASIFICACION DE RECURSOS

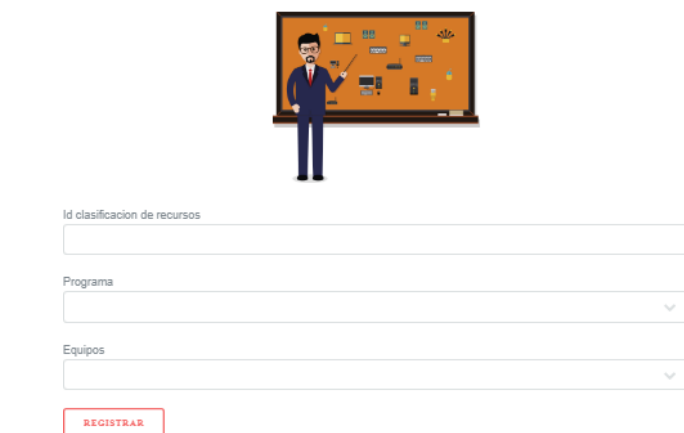

## **2.1.14 Registro de Dependencias**

Para clasificar los recursos, se debe escoger la opción **"Clasificación de recursos"** donde le aparecerá un formulario de registro.

REGISTRO DE DEPENDENCIAS

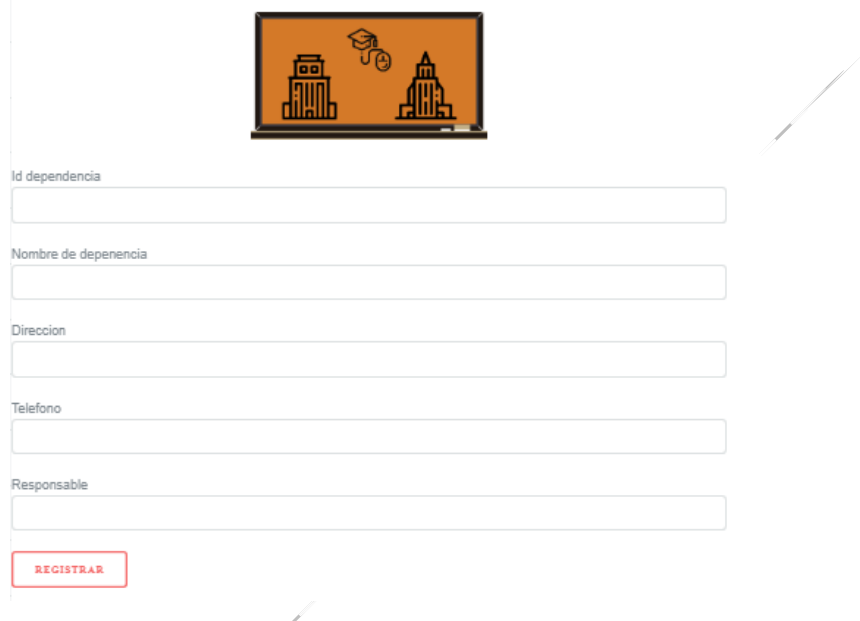

## **2.1.15 Registro de Estados**

REGISTRO DE ESTADOS

Para registrar un estado, se debe escoger la opción **"Registro de estados"** donde le aparecerá un formulario de registro.

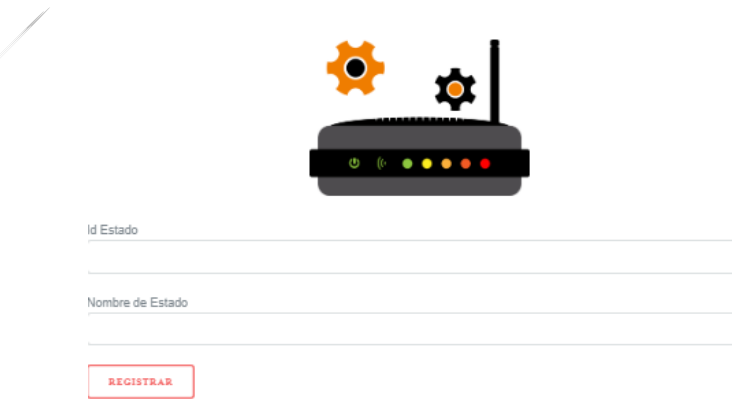

# **2.1.16 Registro de Perfiles**

Para registrar un perfil, se debe escoger la opción **"Registro de perfiles "** donde le aparecerá un formulario de registro.

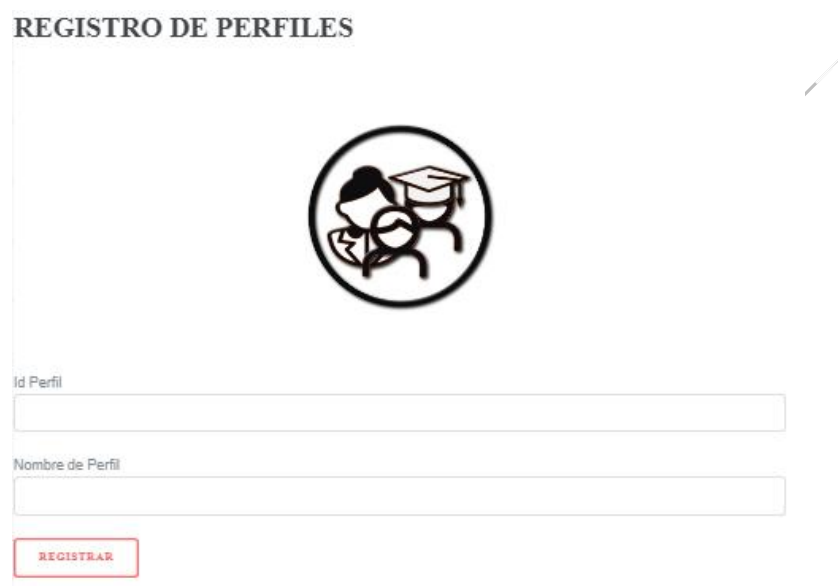

# **2.1.17 Registro de Facultades**

Para registrar una facultad, se debe escoger la opción **"Registro de facultades"** donde le aparecerá un formulario de registro.

#### REGISTRO DE FACULTADES

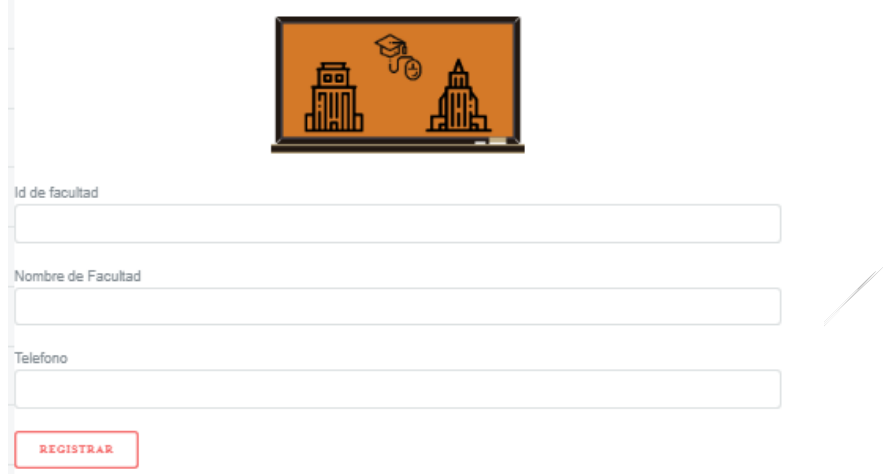

# **2.1.18 Registro de Programas**

Para registrar un programa, se debe escoger la opción **"Registro de programa"** donde le aparecerá un formulario de registro.

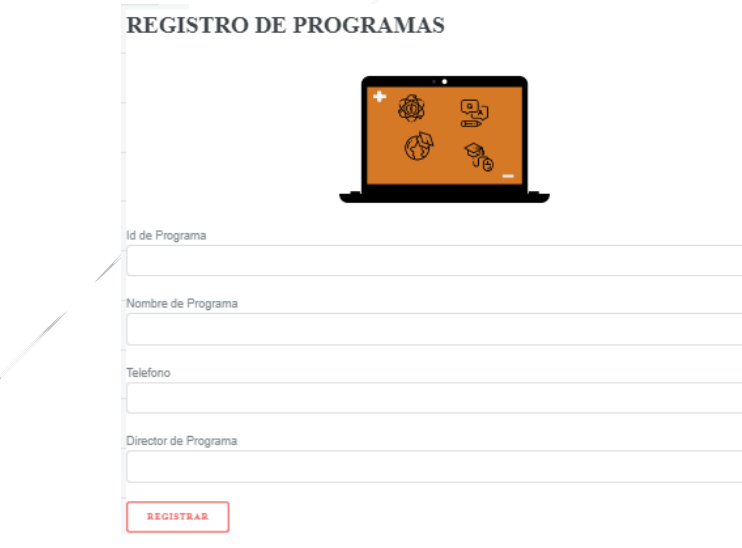

#### **2.1.19 Registro de Actividades**

Para registrar una actividad, se debe escoger la opción **"Registro de actividades"** donde le aparecerá un formulario de registro, esta opción se utiliza solo cuando realizaron la implementación de alguna funcionalidad nueva.

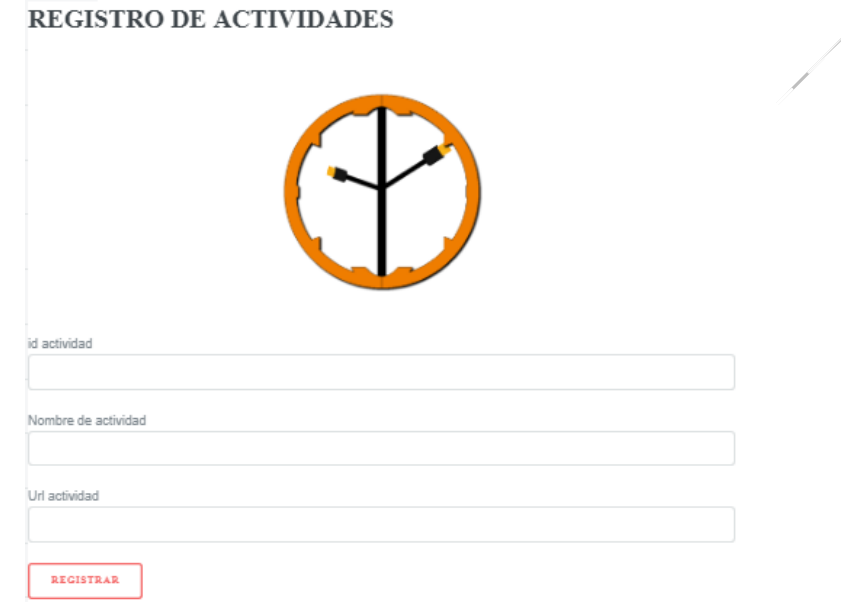

## **2.1.20 Registro de Asignación**

Para realizar una asignación, se debe escoger la opción **"Registro de asignacion"** donde le aparecerá un formulario de registro, esta opción se utiliza para el menú es decir se asignan las actividades de acuerdo al perfil.

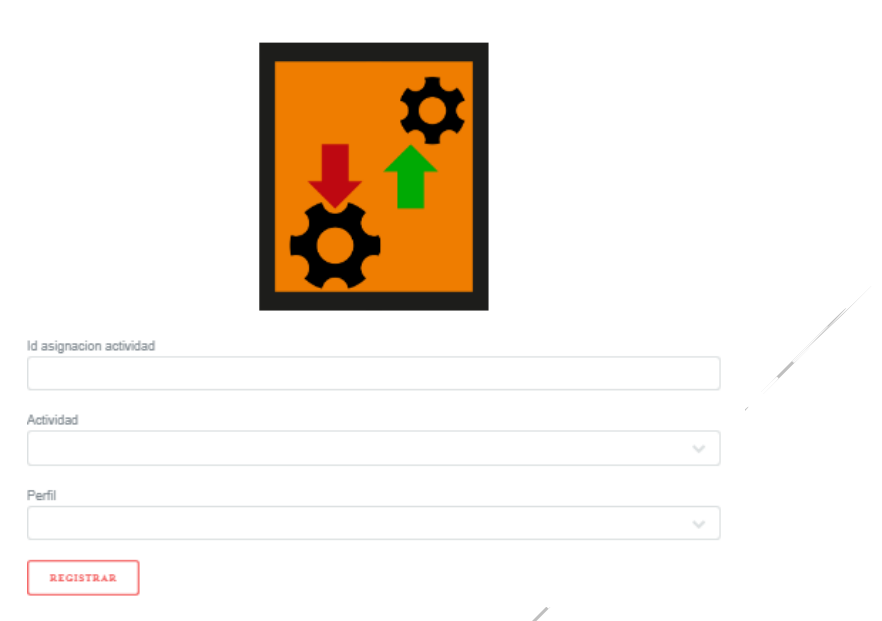

#### REGISTRO DE ASIGNACION DE ACTIVIDADES

#### **2.1.21 Registro de Prestamos**

Para realizar un préstamo primero se deben tener equipos registrados, se debe escoger la opción **"Registro de préstamo"** donde le aparecerá un formulario de registro, esta opción se utiliza para realizar el registro cuando el usuario se acerca a la ventanilla del funcionario.

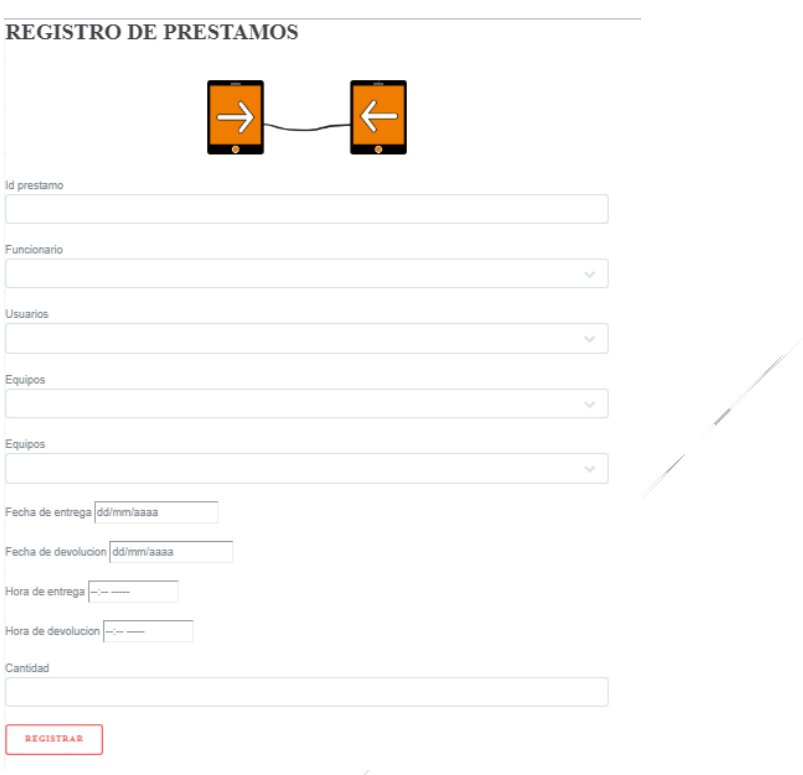

## **2.1.22 Listado de Solicitudes de Prestamos**

Mediante una lista se puede encontrar todas las solicitudes de los préstamos que han solicitado los usuarios, en la opción verificar se pueden observar toda la información necesaria.

# Lista de solicitud de prestamos

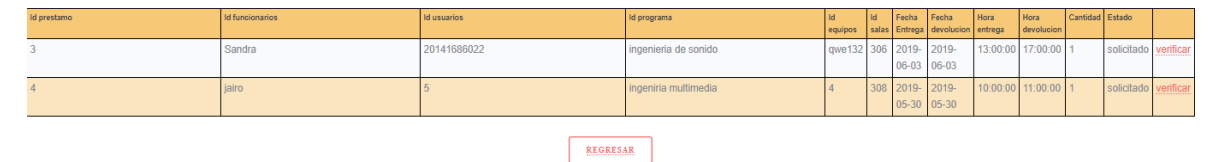

#### **Verificar préstamo**

En esta opción se verifican los datos con el fin de aceptar el préstamo. Se debe cambiar el estado a aceptado.

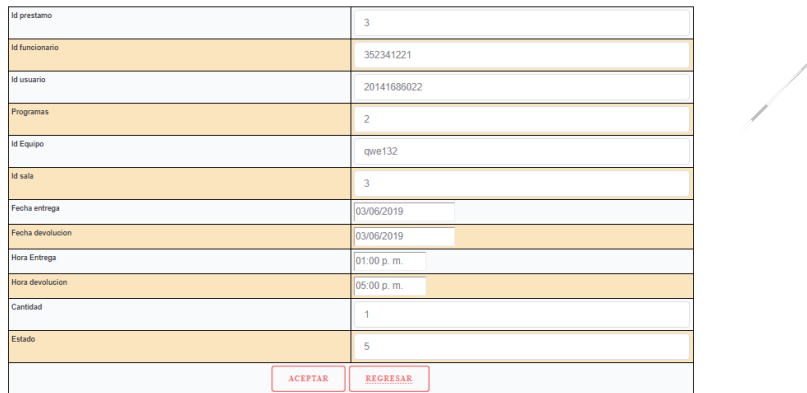

#### Verificar prestamo

## **2.1.23 Subir archivos Excel**

Mediante un formulario de se pueden subir archivos Excel de inventario que ya tiene y de los equipos por medio de un tipo de archivo **CSV.**

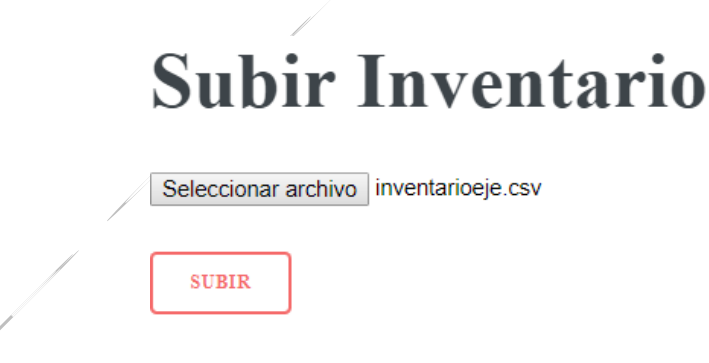

# **Subir Equipos**

Seleccionar archivo equipos.csv

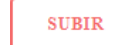

## **2.1.24 Reportes**

Para generar un reporte, se debe escoger la opción de reporte respectivo **"Reporte"** donde se genera automáticamente el reporte requerido.

#### **REPORTE DE INVENTARIO**

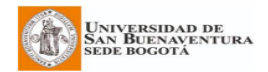

Reporte de Inventario

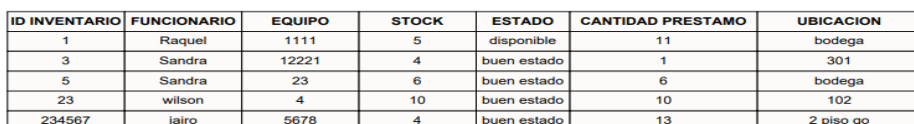

#### **REPORTE DE PRESTAMOS**

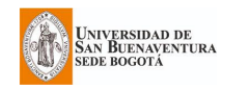

#### **Reporte de Prestamos**

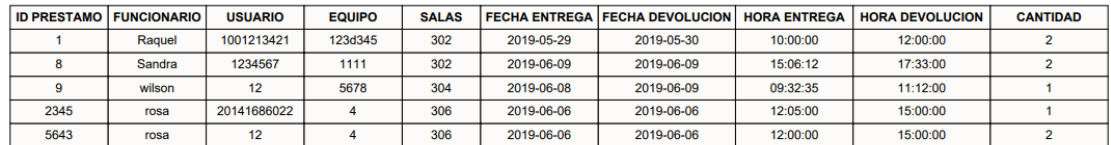

#### **REPORTE DE SUGERENCIAS**

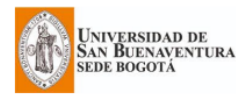

Reporte de Sugerencias

 $\overline{\mathcal{E}}$ 

 $\frac{1}{2}$ 

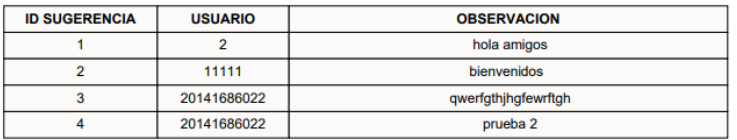

#### **REPORTE DE REGISTRO DE CLASES**

 $\frac{1}{\sqrt{2}}$ 

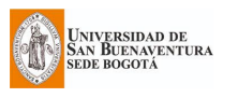

Reporte de clases

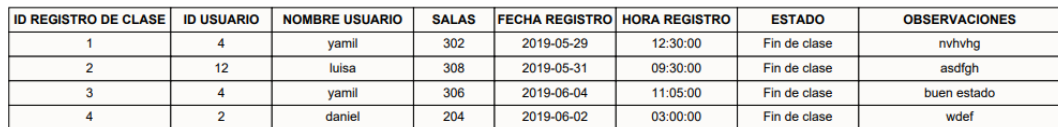

## **2.2 Perfil de Funcionario**

## **2.2.1 Lista de usuarios**

Mediante una lista se puede encontrar todos los usuarios activos del sistema, acceder a su información y realizar acciones sobre cada uno.

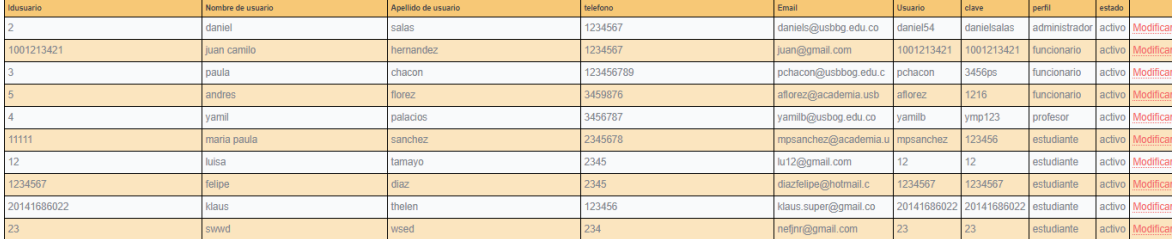

REGRESAR

#### Lista de usuarios

# **Modificar Datos del Usuario**

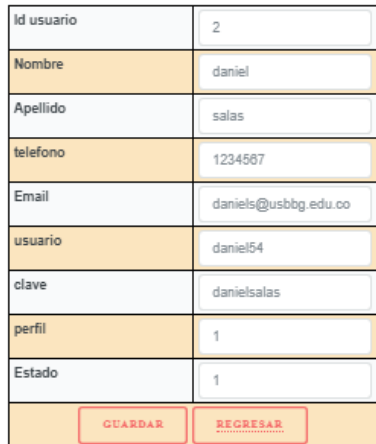

#### **Modificar Usuario**

#### **2.2.2 Lista de salas**

Mediante una lista se puede encontrar todas las salas del sistema y el estado en que se encuentran.

#### Lista de salas

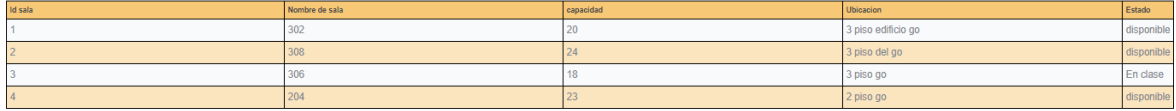

#### **2.2.3 Lista de registro de clases**

Mediante una lista se puede encontrar todos los ingresos de clase y el estado en que se encuentran.

# Lista de clases

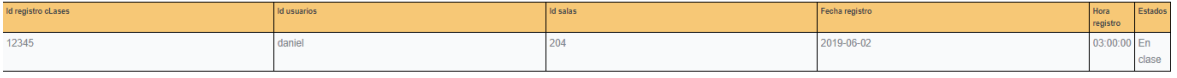

#### **2.2.4 Registro de préstamo**

Para realizar un préstamo primero se deben tener equipos registrados, se debe escoger la opción **"Registro de préstamo"** donde le aparecerá un formulario de registro, esta opción se utiliza para realizar el registro cuando el usuario se acerca a la ventanilla del funcionario.

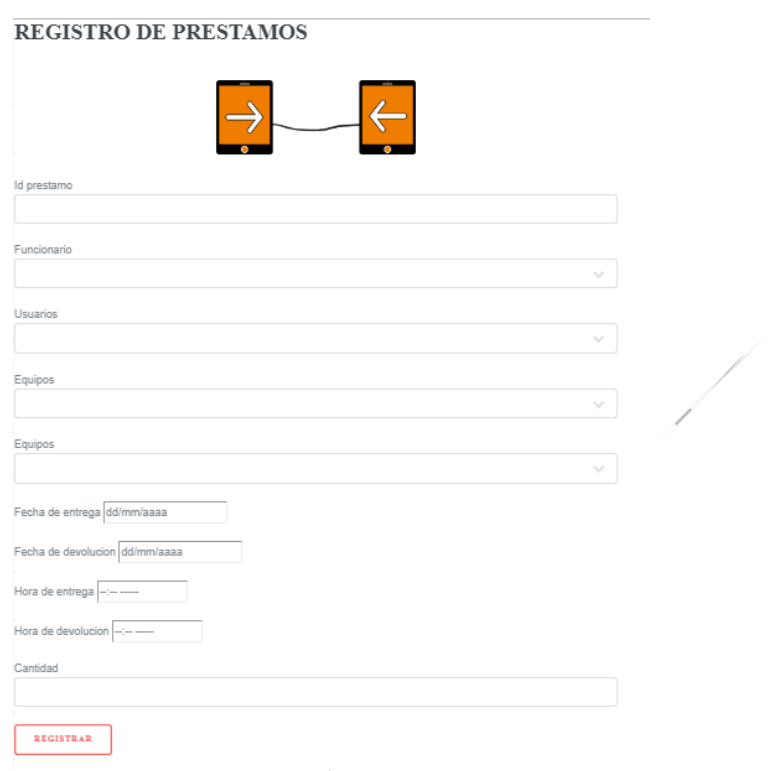

# **2.2.5 Lista de solicitudes de préstamo**

Mediante una lista se puede encontrar todas las solicitudes de los préstamos que han solicitado los usuarios, en la opción verificar se pueden observar toda la información necesaria.

# Lista de solicitud de prestamos

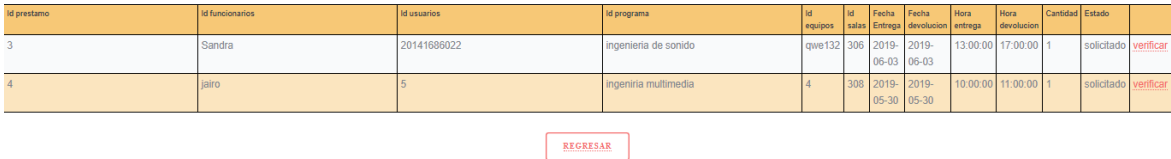

#### **Verificar préstamo**

En esta opción se verifican los datos con el fin de aceptar el préstamo. Se debe cambiar el estado a aceptado.

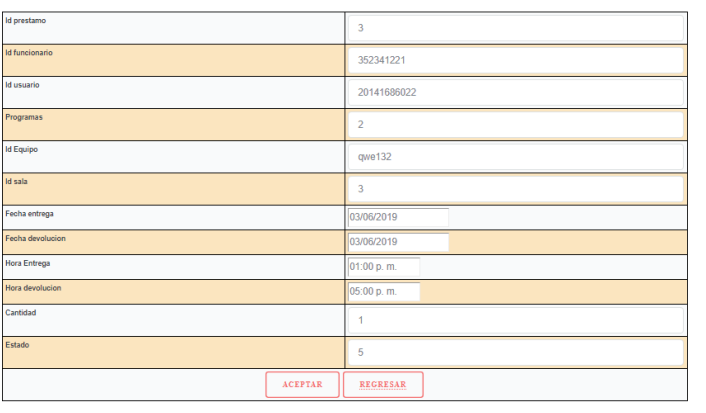

# Verificar prestamo

## **2.2.6 Lista de aceptación de prestamos**

Mediante una lista se puede encontrar todas las solicitudes de los préstamos que han sido aceptados, en la opción terminar se pueden observar toda la información necesaria, para terminar con éxito el préstamo.

## Lista de prestamos aceptados

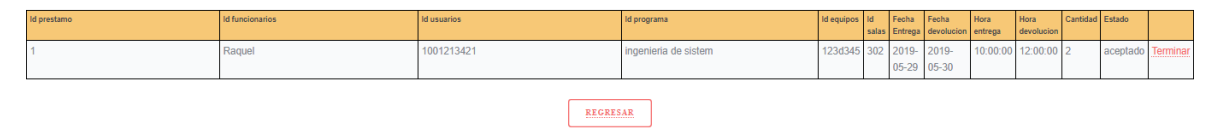

#### **Terminar préstamo**

En esta opción se verifican los datos con el fin de terminar el préstamo. Se debe cambiar el estado a finalizado.

#### **3. Modulo Móvil**

Para acceder al módulo móvil, el estudiante o profesor debe hacer uso de sus datos de acceso, ingresándolas en los campos del formulario usuario y contraseña. Si el usuario no tiene datos de acceso al sistema, debe ponerse en contacto con el administrador para solicitarlos

#### **3.1 Perfil de Profesor**

#### **Login de Acceso**

Para ingresar al sistema por el perfil profesor es necesario ingresar las credenciales en los siguientes campos:

**Usuario:** Campo para ingresar el nombre de usuario

**Contraseña:** Campo para ingresar la contraseña.

**Botón Ingresar:** Una vez ingresado el usuario y la contraseña, pulsar este botón para acceder al módulo correspondiente al perfil.

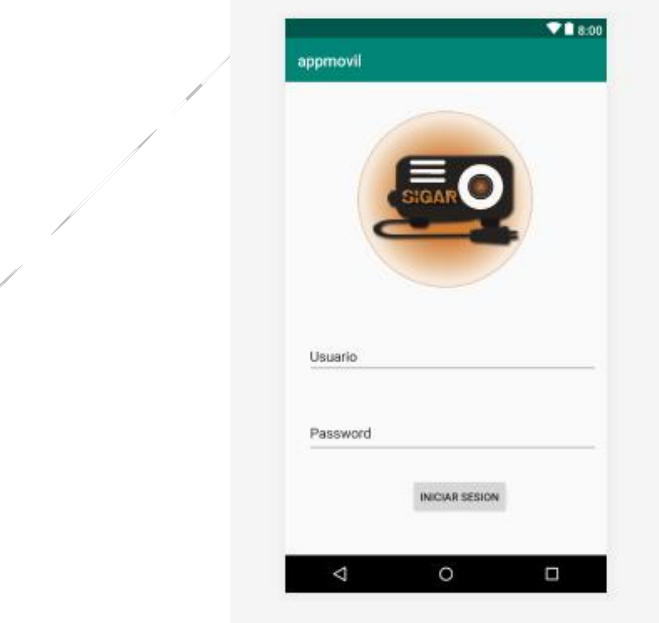

#### **3.1.1 Registro de Clase**

Para realizar el registro de la clase primero deben asignarle la sala a ese usuario, se debe escoger la opción **"Registro de clase"** donde le aparecerá un formulario de registro.

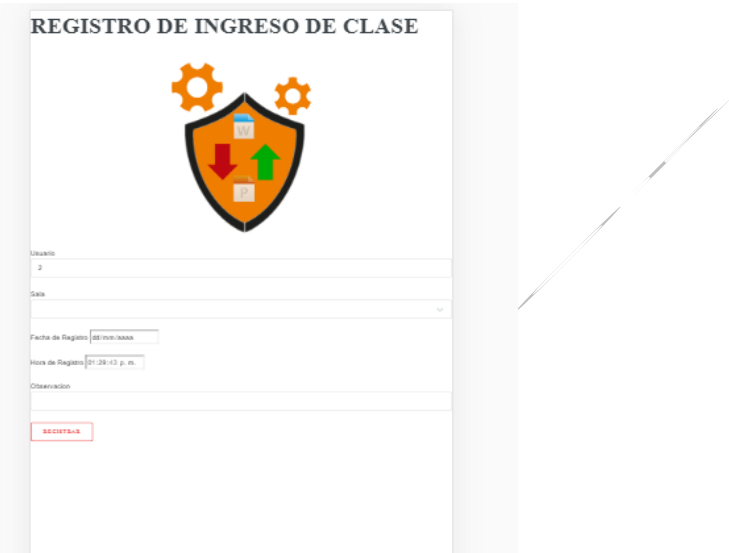

#### **3.1.2 Lista de Recursos para Solicitar**

Para realizar el registro de solicitud, se debe escoger la opción **"Lista de recursos"** donde una lista con todos los equipos que están disponibles, y el link solicitar lo enviara a un formulario de registro

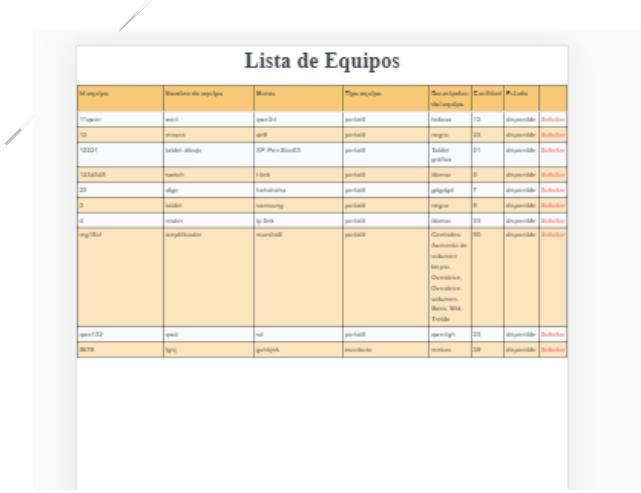

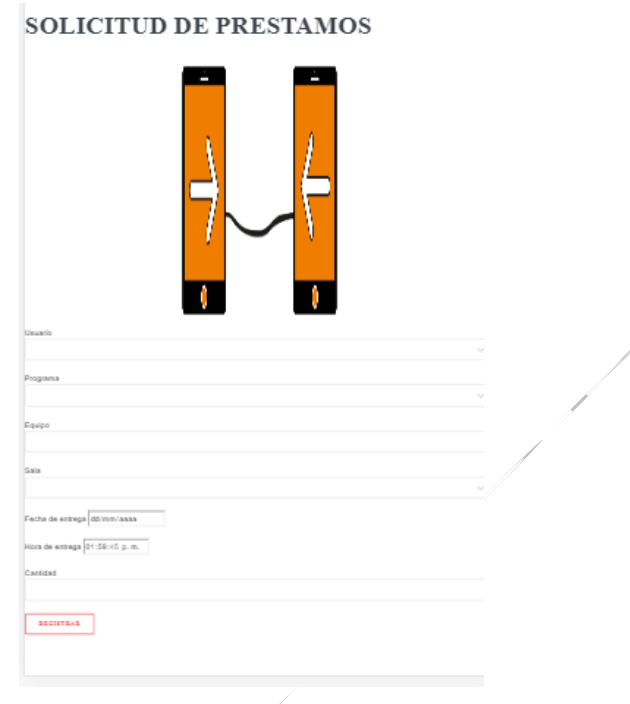

#### **3.2 Perfil Estudiante**

#### **Login de Acceso**

Para ingresar al sistema por el perfil estudiante es necesario ingresar las credenciales en los siguientes campos:

**Usuario:** Campo para ingresar el nombre de usuario

**Contraseña:** Campo para ingresar la contraseña.

**Botón Ingresar:** Una vez ingresado el usuario y la contraseña, pulsar este botón para acceder al módulo correspondiente al perfil.

#### **3.2.1 Lista de Recursos para Solicitar**

Para realizar el registro de solicitud, se debe escoger la opción **"Lista de recursos"** donde una lista con todos los equipos que están disponibles y el link solicitar lo enviara a un formulario de registro.

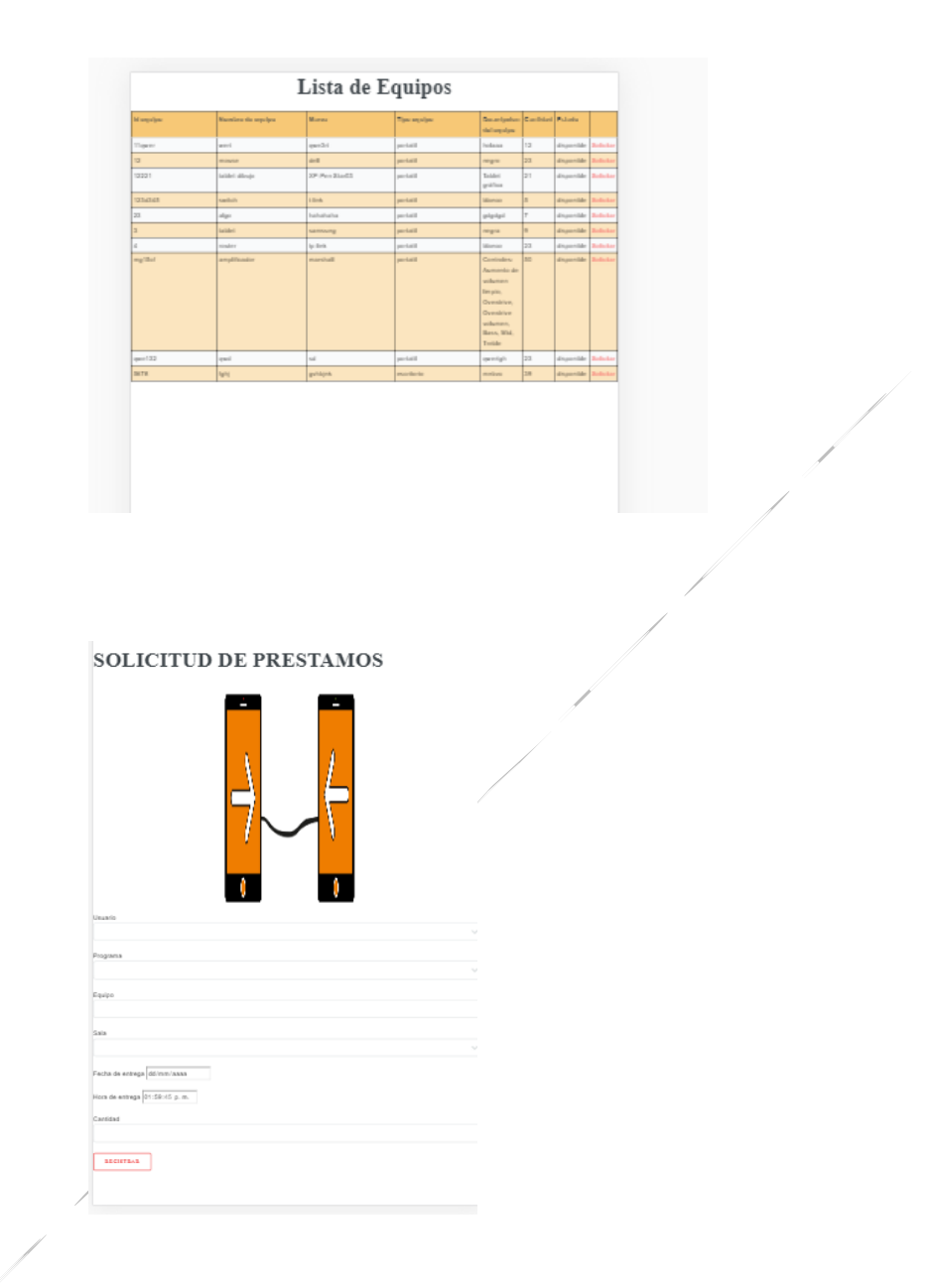

# **4. Desarrollo manual de instalación**

# **4.1 Configuración inicial**

Para el correcto funcionamiento de aplicación se debe tener creado tres carpetas en la ruta C:\Apache2.4\htdocs\WebSigar.

# **4.2 Creación base de datos**

 $\overline{\phantom{a}}$ 

Primero se debe ingresar a phpMyAdmin y crear la base de datos **sigar**

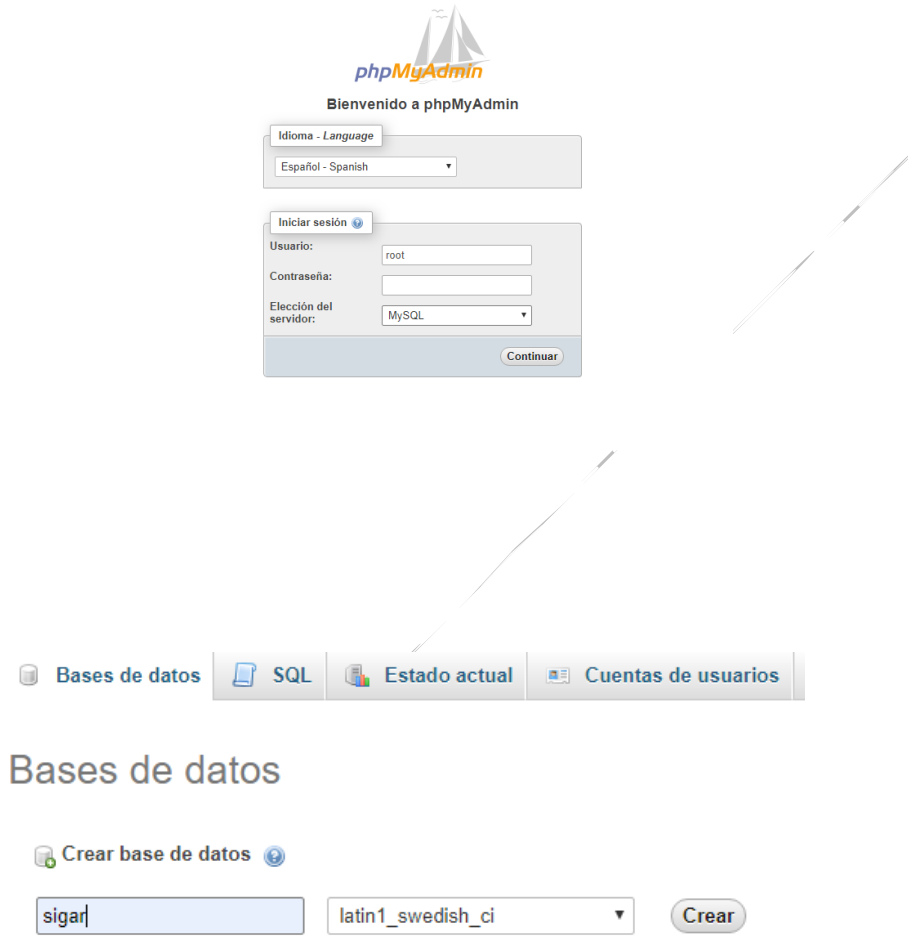

Una vez creada la base de datos se importa el script donde contiene todas las tablas.

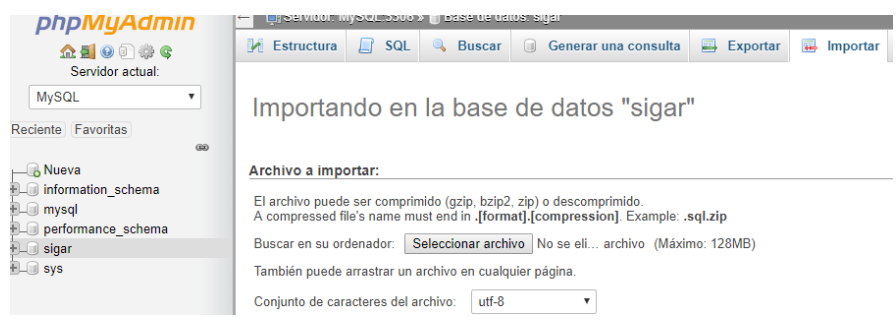

Una vez realizado los procedimientos anteriores, Se ingresa la dirección web donde está alojada la aplicación de forma que la primera parte es la dirección Ip y la carpeta donde se encuentra la aplicación, seguido del nombre del módulo a acceder.

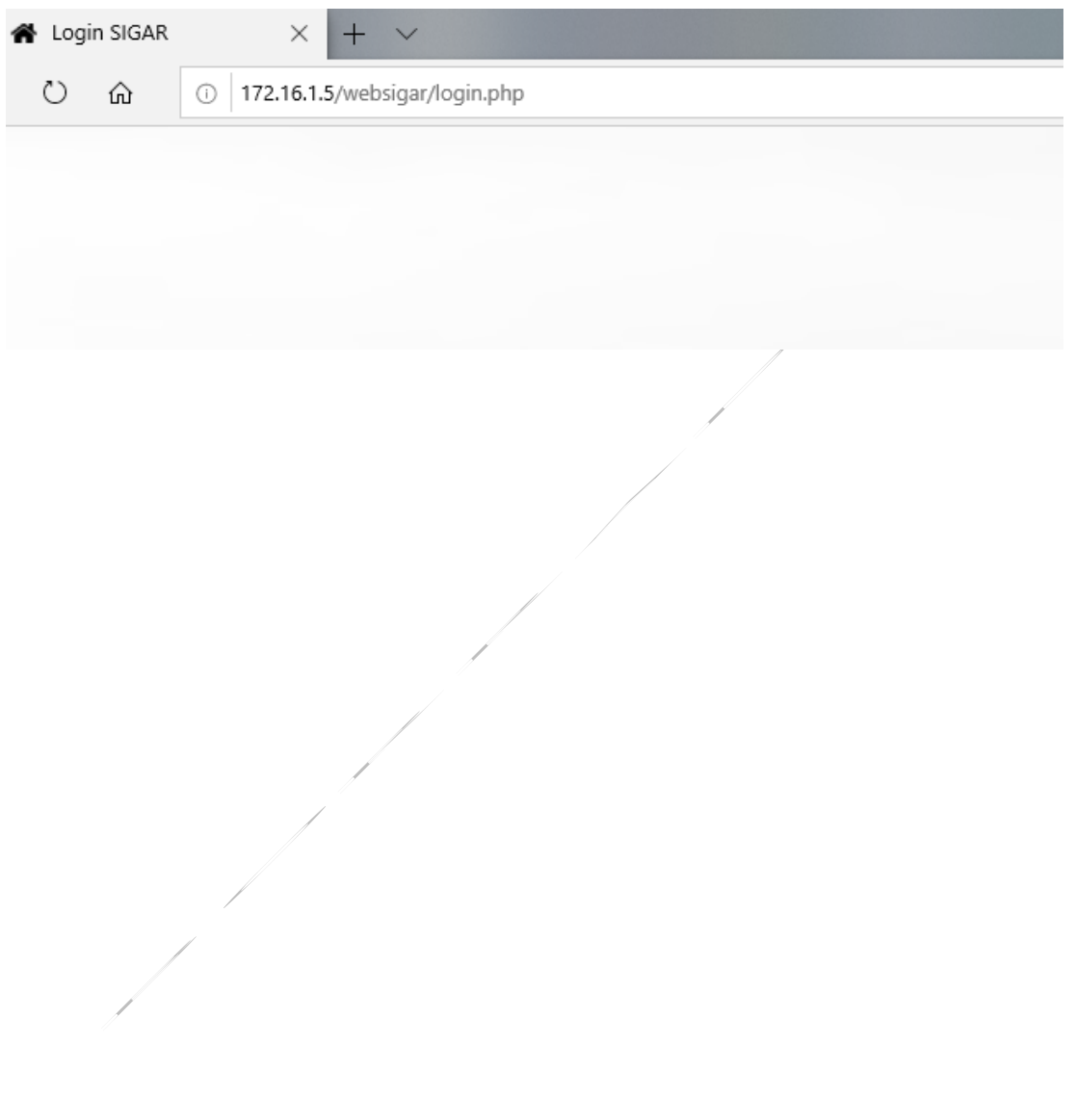